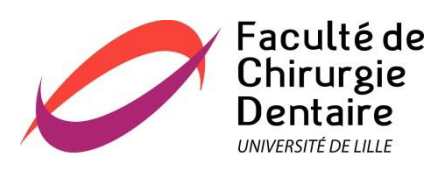

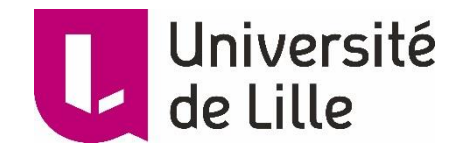

# **UNIVERSITE DU DROIT ET DE LA SANTE DE LILLE 2**

# **FACULTE DE CHIRURGIE DENTAIRE**

Année de soutenance : 2018

THESE POUR LE

#### **DIPLOME D'ETAT DE DOCTEUR EN CHIRURGIE DENTAIRE**

Présentée et soutenue publiquement le 05 juillet 2018

Par Nathalie ZAMORSKI

Né(e) le 21 Avril 1993 à Denain

# **Conception, réalisation d'un porte drapeau pour analyse occlusale au sein d'un FABLAB**

#### **JURY**

Président : Monsieur le Professeur P. BEHIN Assesseurs : Madame le Docteur M. SAVIGNAT Monsieur le Docteur C. LEFEVRE Madame le Docteur M. DEHURTEVENT

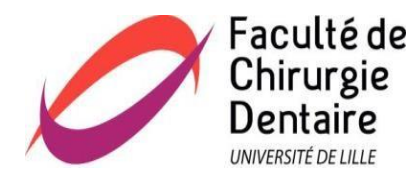

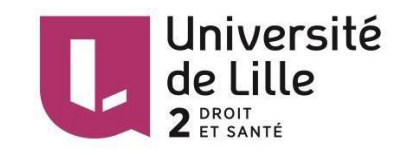

# ACADEMIE DE LILLE UNIVERSITE DU DROIT ET DE LA SANTE LILLE 2

**-\*-\*-\*-\*-\*-\*-\*-\*-**

# **FACULTE de Chirurgie Dentaire PLACE DE VERDUN 59000 LILLE**

**-\*-\*-\*-\*-\*-\*-\*-\*-\***

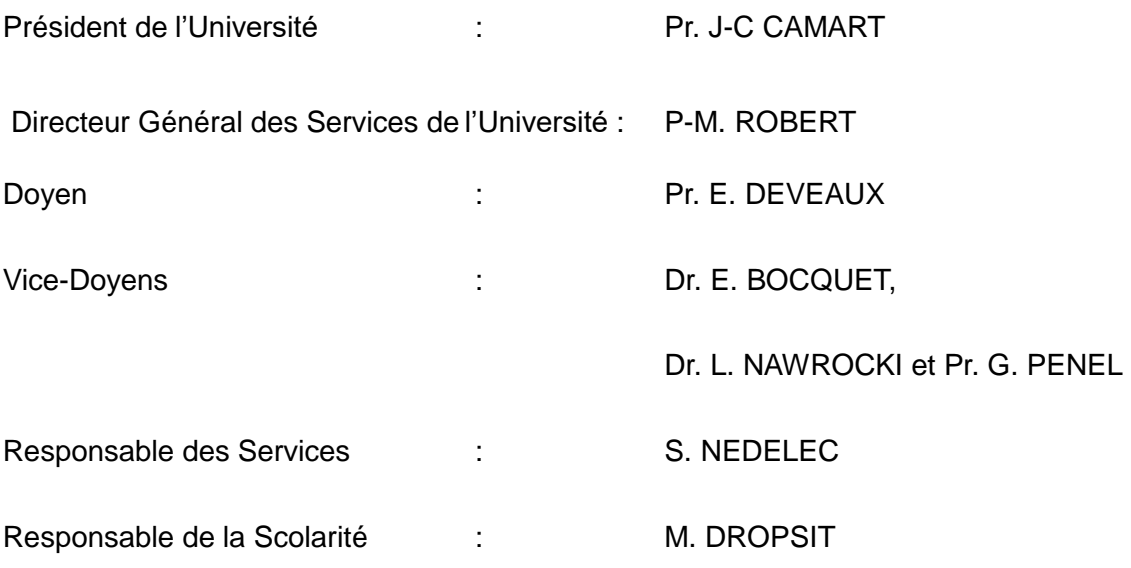

# **PERSONNEL ENSEIGNANT DE L'U.F.R.** *PROFESSEURS DES UNIVERSITES* **:**

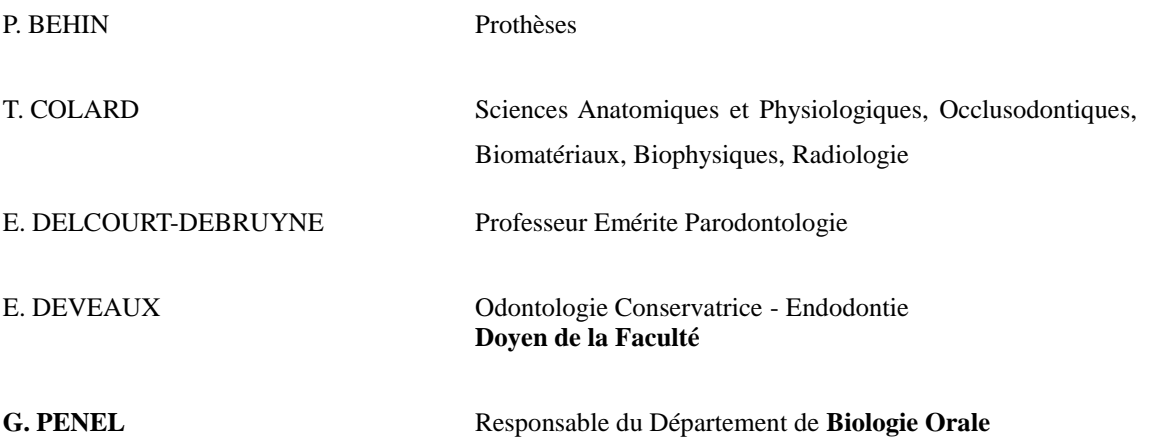

#### *MAITRES DE CONFERENCES DES UNIVERSITES*

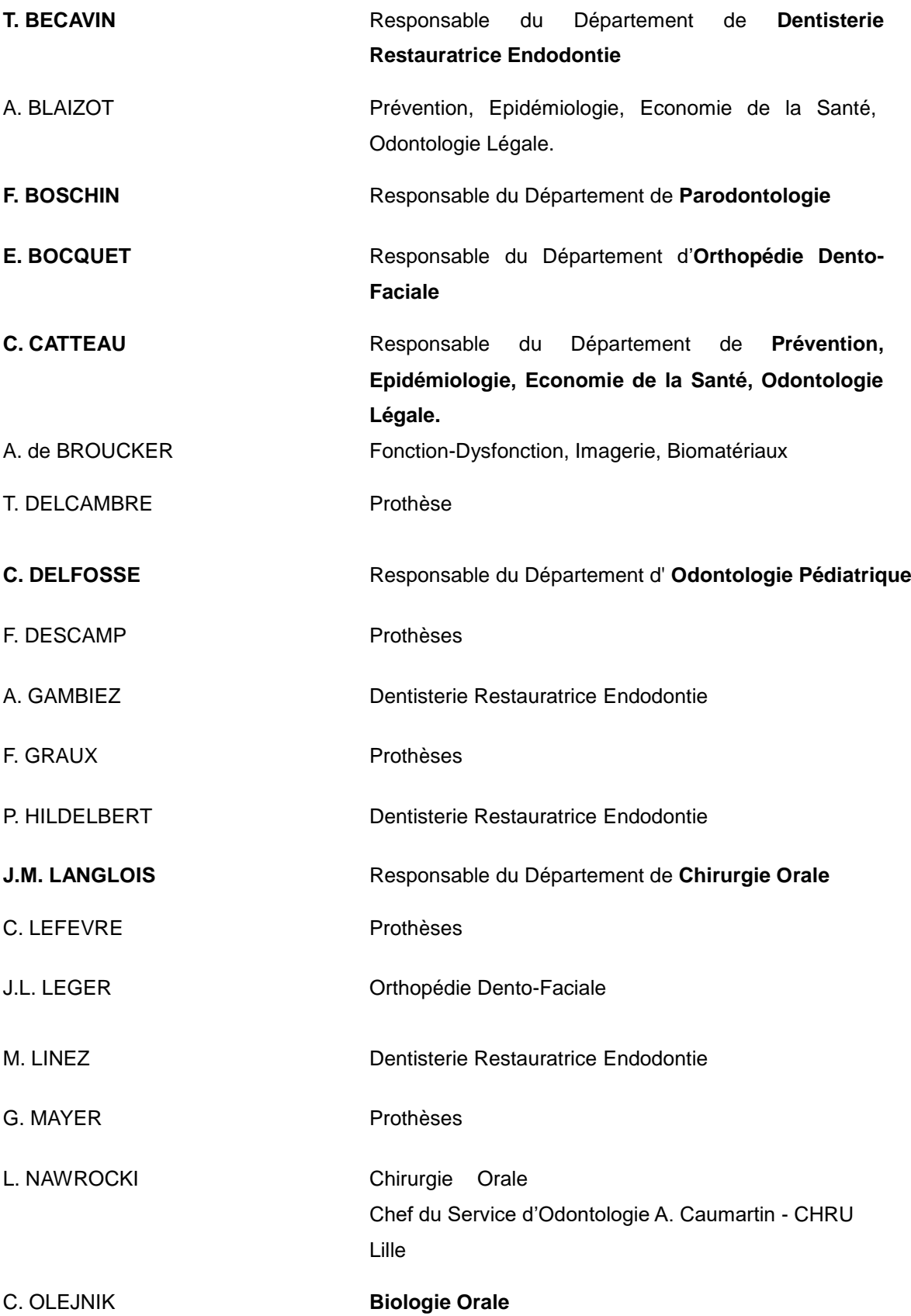

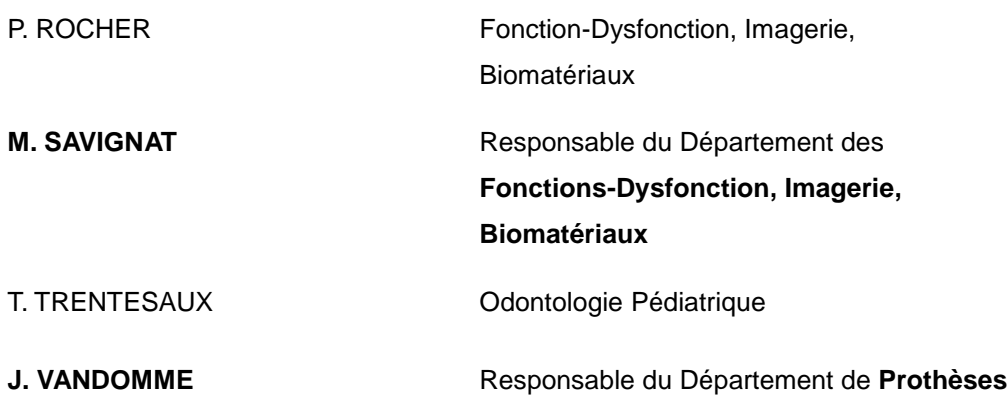

#### *Réglementation de présentation du mémoire de Thèse*

 Par délibération en date du 29 octobre 1998, le Conseil de la Faculté de Chirurgie Dentaire de l'Université de Lille 2 a décidé que les opinions émises dans le contenu et les dédicaces des mémoires soutenus devant jury doivent être considérées comme propres à leurs auteurs, et qu'ainsi aucune approbation, ni improbation ne leur est donnée.

*Aux membres du Jury,*

# **Monsieur le Professeur Pascal BEHIN**

**Professeur des Universités – Praticien Hospitalier des CSERD** *Section Réhabilitation Orale Département Prothèses*

Docteur en Chirurgie Dentaire Certificat d'Etudes Supérieure de Prothèse Fixée(Paris V) Certificat d'Etudes Supérieure de Biomatériaux dentaires (Paris V) Docteur en Odontologie de l'Université Paris DESCARTES (Paris V) Habilitation à Diriger des Recherches (Université de Lille)

Responsable Unité fonctionnelle de Prothèses

 *Vous me faites l'honneur de présider ce jury, veuillez trouver dans ce travail, le témoignage de toute ma gratitude et de mon profond respect.*

# **Madame le Docteur Mathilde SAVIGNAT**

#### **Maître de Conférences des Universités – Praticien Hospitalier des CSERD**

*Section Réhabilitation Orale Département Sciences Anatomiques*

Docteur en Chirurgie Dentaire Docteur en Odontologie de l'Université de Lille 2

Master Recherche Biologie Santé - Spécialité Physiopathologie et **Neurosciences** 

Responsable du département des Sciences Anatomiques

*Lors de mes études, j'ai pu apprécier vos compétences, vos qualités humaines; et aujourd'hui, vous me faites l'honneur de juger ce travail. Je vous remercie sincèrement et vous prie de bien vouloir trouver en lui, ma plus haute gratitude.* 

# **Monsieur le Docteur Claude LEFEVRE**

#### **Maître de Conférences des Universités – Praticien Hospitalier des CSERD**

*Section réhabilitation orale Département Prothèses*

Docteur en Chirurgie Dentaire

Doctorat en Odontologie de l'Université de Lille 2

Responsable des Relations avec l'Ordre et avec les Partenaires Industriels.

> *Vous m'avez fait l'honneur d'accepter la direction de cette thèse. Vos conseils et vos connaissances m'ont guidée dans l'élaboration de ce travail. Je souhaite aussi vous assurer de ma profonde reconnaissance pour les conseils que vous avez pu me donner en clinique.*

# **Madame le Docteur Marion DEHURTEVENT**

## **Assistante Hospitalo-Universitaire des CSERD**

*Section réhabilitation orale Département Prothèses*

Docteur en Chirurgie Dentaire

*Veuillez trouver ici, l'expression de mes sincères remerciements pour avoir accepté de faire partie de ce jury, ainsi que pour la gentillesse et la disponibilité dont vous avez toujours fait preuve lors de nos entrevues. Et encore une fois, félicitations pour l'obtention du grade de MCU.*

# **Table des matières**

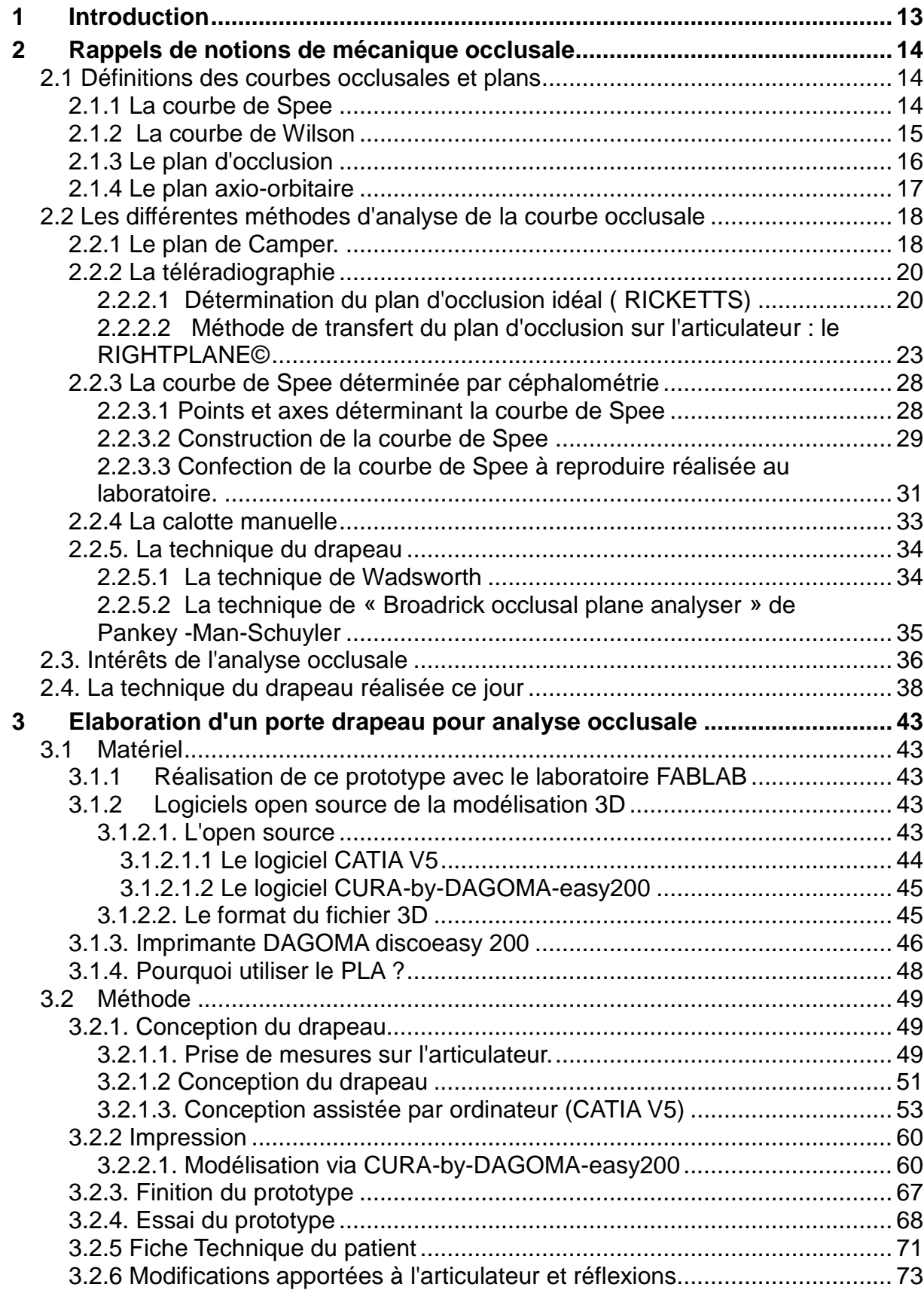

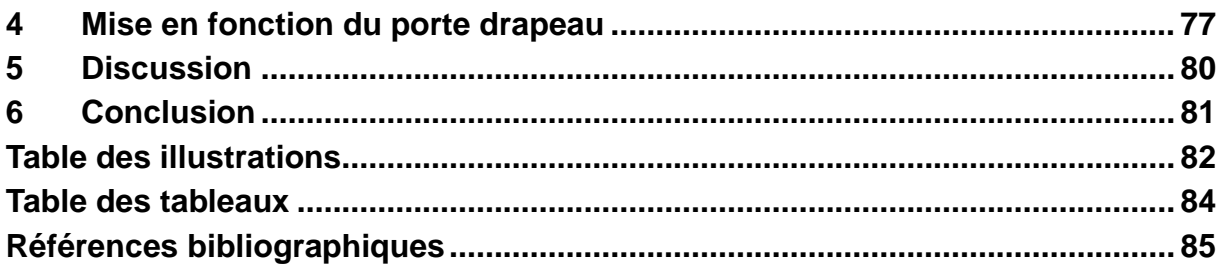

# <span id="page-12-0"></span>**1 Introduction**

Lorsqu'un nouveau patient est pris en charge, une sémiologie est réalisée afin d'obtenir une analyse complète de ce dernier. Le but étant de réaliser un diagnostic, un pronostic, un plan de traitement, une prise en charge pré-prothétique et prothétique.

Des examens complémentaires sont effectués tels que les radiographies intra ou extra-orales. Elles permettent de vérifier le rapport couronne /racine, ainsi que les hauteurs de crêtes ou encore l'analyse des condyles.

Lors de cas complexes, en fonction de l'ancienneté des extractions et de non remplacement de ces dernières, les dents antagonistes peuvent être plus ou moins égressées, ingressées, versées, en rotation. Une analyse des courbes d'occlusion est alors réalisée à l'aide d'une technique du drapeau. Cette technique permet une approche de la courbe de Spee idéale. Tout d'abord les modèles d'études sont montés sur articulateur à l'aide d'un arc facial puis un drapeau est monté sur la branche supérieure de l'articulateur pour réaliser cette analyse. Il existe très peu d'articulateurs ayant un porte drapeau adapté ce qui ne permet pas une analyse reproductible et précise des courbes d'occlusion.

A la faculté de chirurgie dentaire de Lille, l'articulateur utilisé est le Quick Master de chez FAG, qui ne possède pas de porte drapeau. La présence du FABLAB au sein de la faculté permettra aux étudiants d'imprimer en 3D grâce à une imprimante grand public un porte drapeau adapté à leur articulateur.

Les objectifs de ce travail sont la réalisation d'un porte drapeau modélisé grâce à un logiciel ouvert et open source puis fabriqué par impression 3D, adapté à l'articulateur Quick master® de chez FAG.

# <span id="page-13-0"></span>**2 Rappels de notions de mécanique occlusale**

### <span id="page-13-1"></span>*2.1 Définitions des courbes occlusales et plans*

Les courbes occlusales sont représentées dans les différents plans de l'espace : Sagittal pour la courbe de Spee, frontal pour la courbe de Wilson et horizontal pour le plan d'occlusion.

L'analyse de la courbe occlusale peut être réalisée par différentes méthodes : Le plan de FOX, la téléradiographie mais aussi la technique du drapeau.

## **2.1.1 La courbe de Spee**

<span id="page-13-2"></span>La courbe de Spee intéresse l'agencement de l'arcade dans le plan sagittal.

Il s'agit d'une courbe antéro-postérieure partant de la pointe canine, passant par les cuspides vestibulaires des prémolaires et molaires mandibulaires jusqu'à l'axe charnière. ([Figure 1](#page-13-3)) (1)

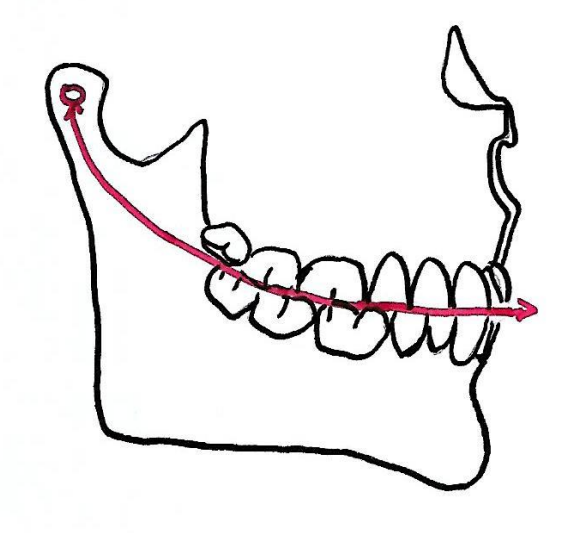

<span id="page-13-3"></span>**Figure 1 : Schéma représentant la courbe de Spee (1)**

Cette courbe donne une concavité qui est dirigée vers le haut. On note une convergence des axes corono-radiculaires vers le centre de cette courbe. Cette notion découle de la théorie de la sphère qui a été développée par Georges Monson, selon laquelle l'organisation des dents mandibulaires suit la surface d'une sphère d'un rayon de 4 inches (10.4 cm) et dont le centre se situe au niveau de l'apophyse de la Crista Galli. Cette sphère alliant la courbe de Spee et de Wilson. (2)

Lorsque cette courbe de Spee est trop prononcée au niveau des molaires, elle engendre des interférences lors des mouvements de propulsion et de latéralité.

Si elle est irrégulière, par exemple la perte d'une dent non compensée, cela provoque des perturbations de la courbe occlusale. Une dent en distal d'un édentement subit une mésio-version tandis que la dent antagoniste à l'édentement va s'égresser. Il en résulte un effondrement de la courbe de Spee, ainsi les mouvements de propulsion et de latéralité ne peuvent être réalisés sans interférence avec les dents égressées et/ou versées.

## **2.1.2 La courbe de Wilson**

<span id="page-14-0"></span>La courbe de Wilson permet d'observer l'organisation des courbes occlusales dans le plan frontal.

Dans ce plan, cette courbe se schématise par une courbe à concavité supérieure passant par les pointes cuspidiennes vestibulaires et linguales des prémolaires et molaires. ([Figure 2](#page-14-1)) (1)

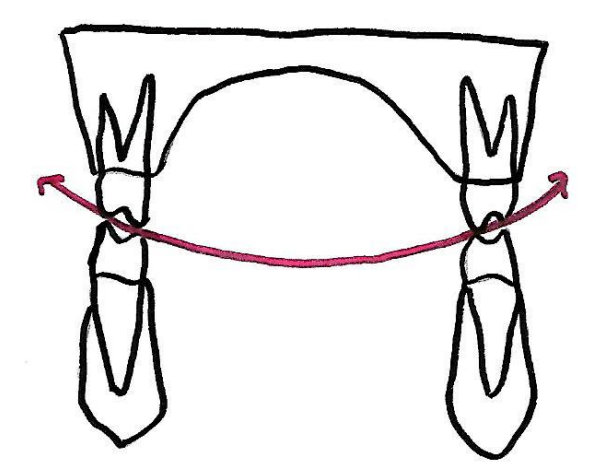

<span id="page-14-1"></span>**Figure 2 : Courbe de Wilson (1)**

L'inclinaison linguale des molaires mandibulaires place les cuspides vestibulaires sur un plan plus élevé. Il en est de même pour les molaires maxillaires, qui subissent une inclinaison vestibulaire et place les cuspides vestibulaires sur un plan plus élevé que les cuspides palatines. La courbe de Wilson est une courbe de compensation qui est associée au recouvrement vestibulaire des molaires qui permet un glissement harmonieux des cuspides vestibulaires mandibulaires sur les versants internes des cuspides vestibulaires des molaires maxillaires, durant les mouvements de latéralité.

Dans le cas où cette courbe deviendrait irrégulière, des interférences occlusales pourront perturber ce mouvement. (2)

Dans ce plan, la théorie de la sphère a voulu montrer que les centres de ces courbes se trouvaient au niveau de l'apophyse crista-galli. Selon la coupe étudiée, cette concavité supérieure est plus ou moins marquée.

En effet, plus on s'approche des premières et deuxièmes molaires maxillaires plus cette concavité supérieure augmente.

## <span id="page-15-0"></span>**2.1.3 Le plan d'occlusion**

Le plan d'occlusion définit l'organisation des arcades dentaires dans le plan horizontal. Ce dernier est schématisé par le bord libre des incisives mandibulaires et par les pointes cuspidiennes disto-vestibulaires des deuxièmes molaires mandibulaires. ([Figure 3](#page-15-1)) (1)

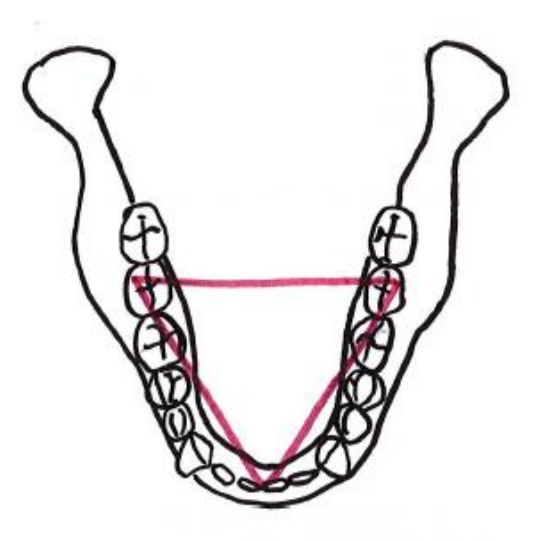

<span id="page-15-1"></span>**Figure 3 : Le plan d'occlusion (1)**

Les axes corono-radiculaires sont conditionnés par l'existence de ces différentes courbes.

L'association des courbes dans le plan sagittal et frontal montre une organisation des aires occlusales selon un hélicoïde. ([Figure 4](#page-16-1)) (3)

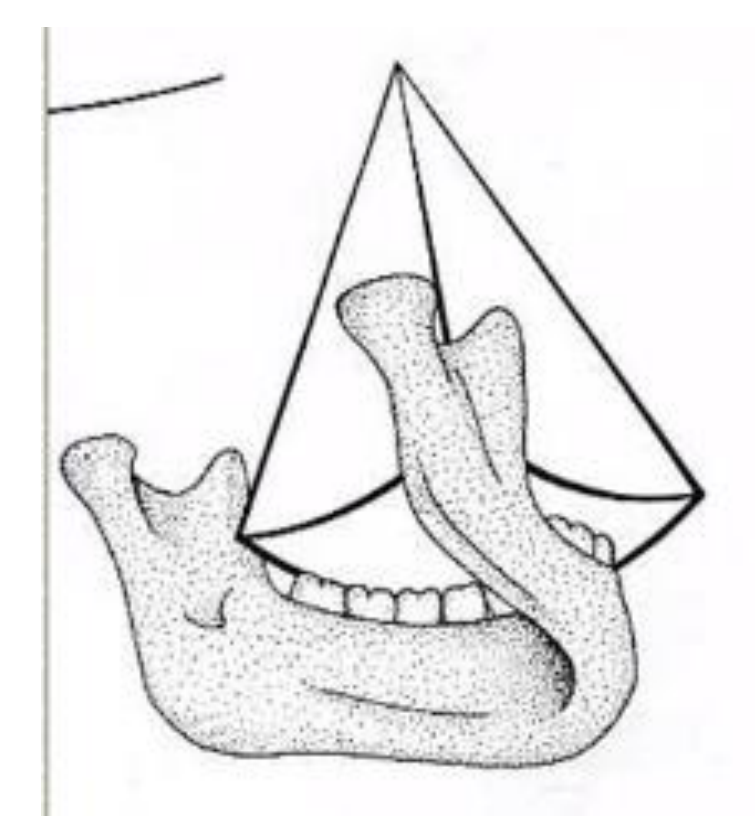

**Figure 4 : Représentation de la sphère de Monson (MONSON)** (3)

### <span id="page-16-1"></span><span id="page-16-0"></span>**2.1.4 Le plan axio-orbitaire**

Dans le plan horizontal est défini le plan axio-orbitaire. Il se construit à l'aide des émergences cutanées de l'axe de rotation bicondylien et par un des deux points sous-orbitaires.(1) Il s'agit du plan de référence matérialisé par la branche supérieure de l'articulateur. Il est à distinguer du plan de Francfort qui est construit sur la téléradiographie de profil et qui passe par les tragions et le point infra-orbitaire. ([Figure 5](#page-17-2))

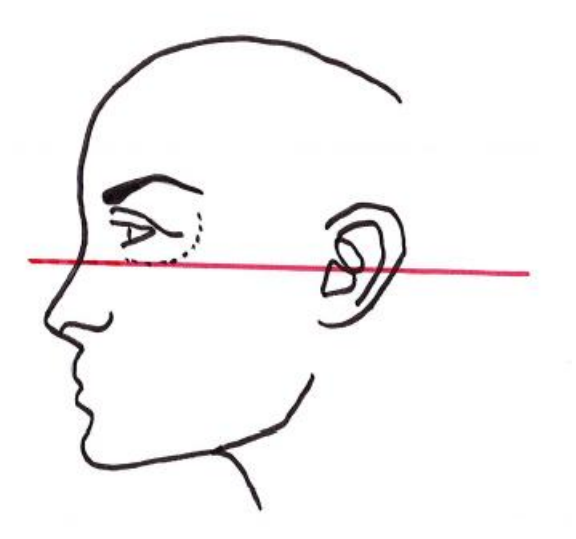

**Figure 5 : Le plan axio-orbitaire (schéma personnel)**

### <span id="page-17-2"></span><span id="page-17-0"></span>*2.2 Les différentes méthodes d'analyse de la courbe occlusale*

## **2.2.1 Le plan de Camper.**

<span id="page-17-1"></span>Le plan de Camper permet de donner une idée de l'orientation de la courbe. En 1780, CAMPER a décrit sur des crânes secs un plan passant par le point sous nasal et le milieu des tragus osseux droit et gauche ([Figure 6](#page-17-3)) (4).

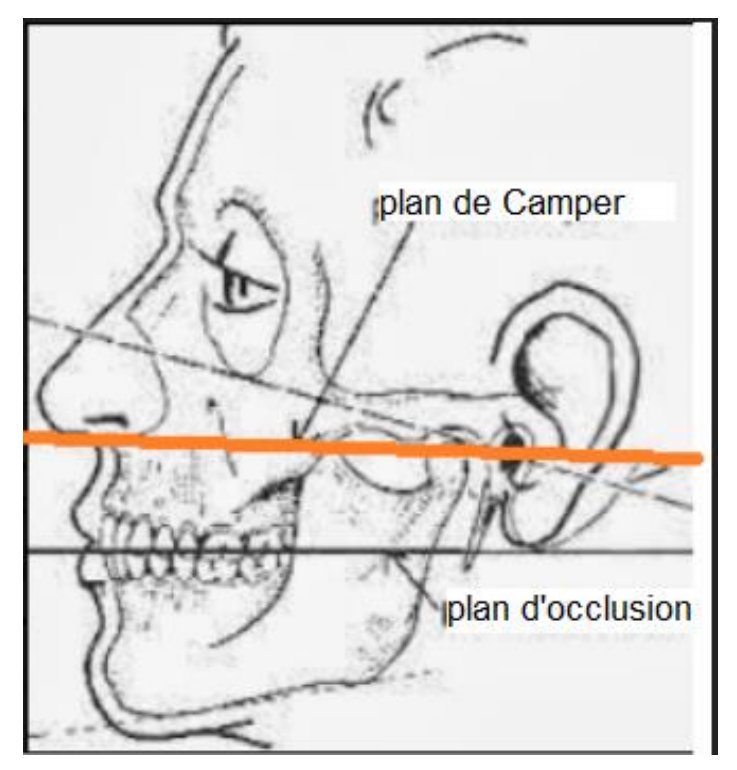

<span id="page-17-3"></span>**Figure 6 : Schéma montrant les plans de référence et notamment celui de Camper d'après LEJOYEUX.** (7)

Au niveau cutané, le repérage est plus difficile même si le déterminant antérieur est toujours situé au niveau du bord inférieur de l'aile du nez, le déterminant postérieur est variable selon les auteurs, qui considèrent soit la partie supérieure, ou soit la partie la plus antérieure, soit la partie inférieure du tragus cutané. (5)

KARKAZIS, POLYZOIS (1986), CLAPP (1910), WILSON (1917) préconisent l'utilisation du bord inférieur du tragus. ISMAIL, BOWMAN, SPRATLEY utilisent le milieu du tragus. (5–7)

En prothèse totale, il règle le plan d'occlusion de façon à réaliser une table de montage. Mais il faut retenir que toutes les dents ne touchent pas ce plan. On effectue le montage en demandant une courbe vestibulo-distale pour réaliser le montage dans une sphère. Le plan de Camper permet une approche de la courbe d'occlusion.

Cette technique est simple et est la plus souvent utilisée en pratique. L'orientation antérieure de la base d'occlusion est réglée. L'orientation postérieure est réalisée par rapport au plan de Camper à l'aide du plan de FOX. ([Figure 7](#page-18-0))

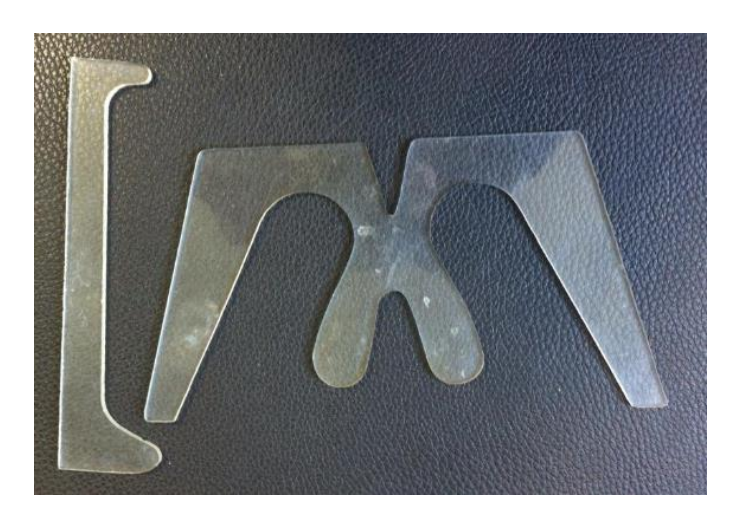

**Figure 7 : Plan de FOX et sa réglette.**

<span id="page-18-0"></span>Même si ce plan de Camper n'est jamais parfaitement parallèle au plan d'occlusion, il reste un plan de première approche, afin de réaliser le transfert sur l'articulateur via l'arc facial.

Ce plan de FOX peut être intéressant dans l'analyse du plan d'occlusion, il permet de voir si ce plan est parallèle. Il peut être aussi incliné vers le bas, ce qui nous fera supposer à une égression des molaires maxillaires ou au contraire une inclinaison vers le haut avec égression des dents antérieures ou perte de calage postérieur. ([Figure 8](#page-19-2))

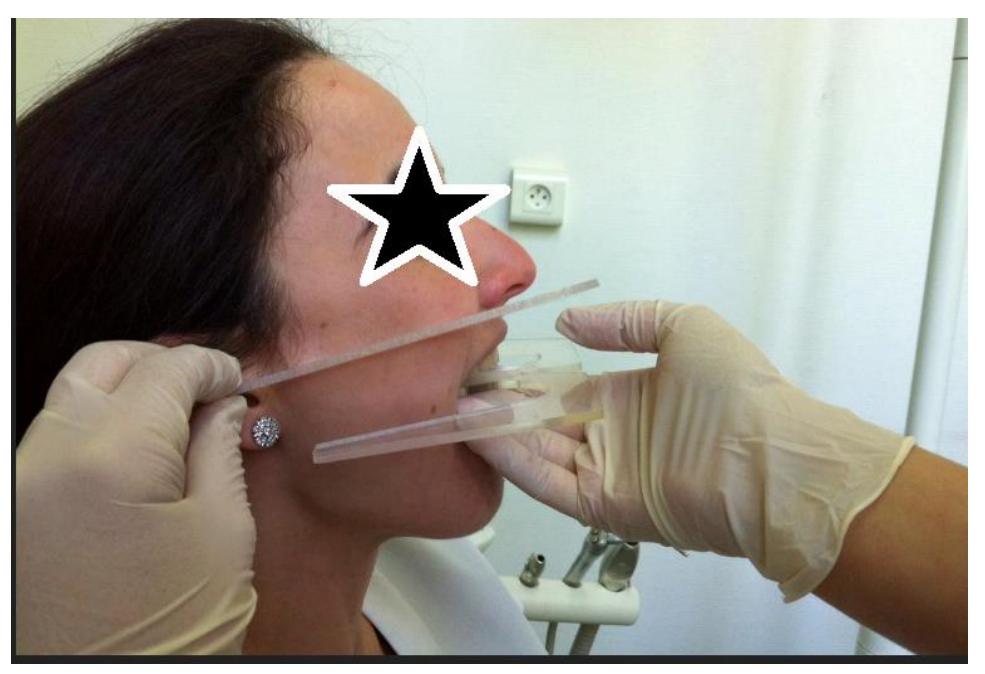

**Figure 8 : Photographie montrant un plan de fox non parallèle au plan de Camper.**

## <span id="page-19-2"></span><span id="page-19-0"></span> **2.2.2 La téléradiographie**

Dans la littérature, nombreuses sont les méthodes d'analyses comme celles de TWEED, BALLARD. Les plus utilisées étant celles de RICKETTS et DOWNS. (8)

La téléradiographie de profil peut être utilisée comme moyen d'analyse pour retrouver la position du plan d'occlusion chez l'édenté total ou l'édenté partiel. Mais elle a aussi pour but d'évaluer le type squelettique du patient et de retrouver l'orientation et la situation des incisives maxillaires et mandibulaires.

La céphalométrie est utile dans la recherche de l'orientation et de la position du plan d'occlusion par rapport au massif crânio-facial. (9)

#### <span id="page-19-1"></span>*2.2.2.1 Détermination du plan d'occlusion idéal ( RICKETTS)*

Selon RICKETTS, le plan d'occlusion passe par le milieu du recouvrement incisif et par le centre de la branche montante de la mandibule, au point Xi. ([Figure 9](#page-20-0)) (10)

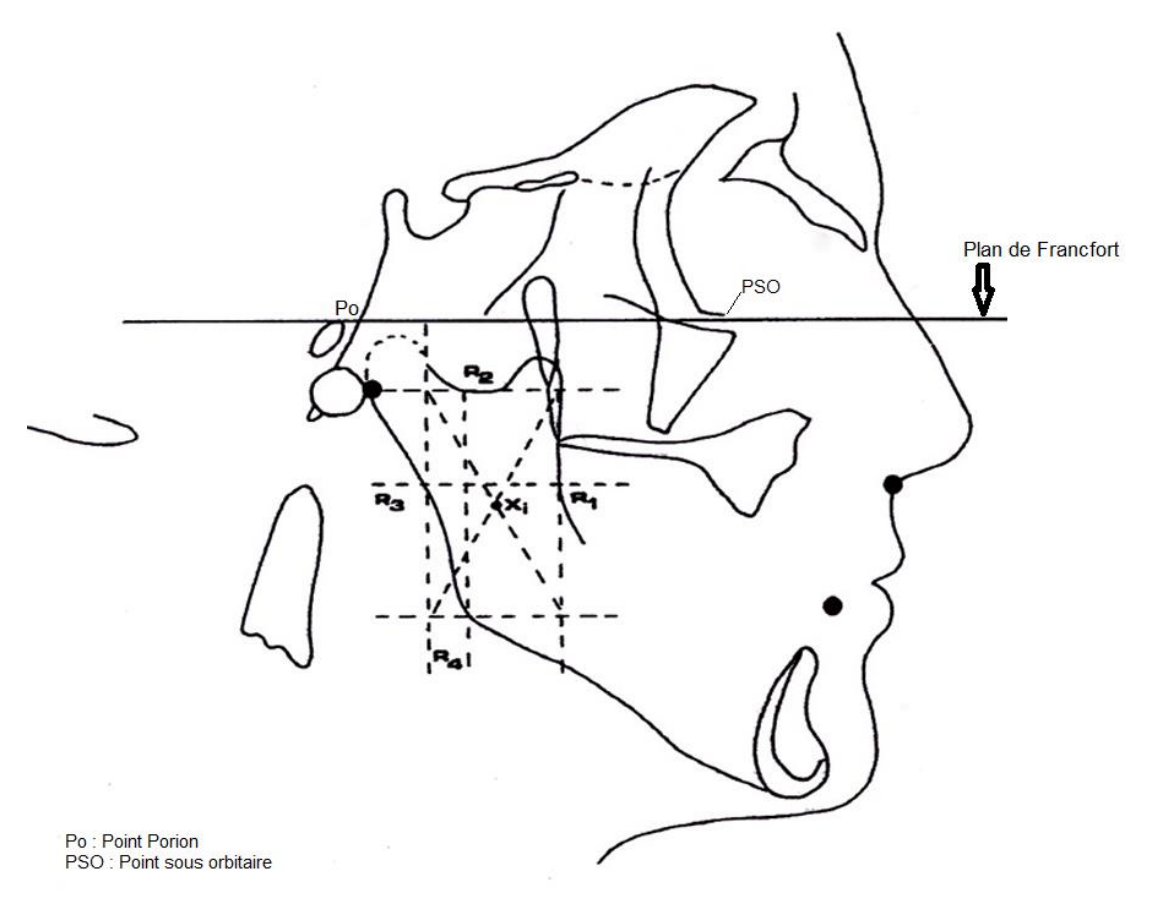

<span id="page-20-0"></span>**Figure 9 : Tracé du point Xi d'après SANGUILO et MARIANI.**

Ce dernier est construit de la façon suivante:

• On trace le plan de Francfort sur la téléradiographie qui est la ligne passant par le point Porion et le point sous orbitaire. Ce plan servira de référence pour la construction du point Xi et pour l'analyse de la téléradiographie.

▪ On réalise le tracé R1 qui est le point le plus postérieur de la partie antérieure de la branche montante.

▪ On trace R2 : Point le plus déclive de l'incisure mandibulaire.

▪ On construit R3: Tracer la parallèle au plan de Francfort passant par R1 et qui coupe le bord postérieur de la branche montante en R3.

• R4 : Tracer la perpendiculaire au plan de Francfort passant par R2 et qui coupe l'angle mandibulaire en R4.

On dessine le rectangle mandibulaire qui résulte des tracés des perpendiculaires au plan de Francfort passant par R1 et R3 et tracés parallèles au plan de Francfort passant par R2 et R4.

▪ Xi : Point qui correspond à l'intersection des diagonales de ce rectangle.

La position du plan d'occlusion déterminée précédemment comme par exemple le parallélisme par rapport à CAMPER cutané, peut être confrontée à la position supposée idéale du plan d'occlusion passant par ce point Xi.

Le plan de CAMPER cutané rendu radio-opaque, par des éléments métalliques, est transféré sur la téléradiographie de profil puis sur le calque céphalométrique. En abaissant une parallèle au plan de CAMPER, passant par le point Xi, l'angle formé entre le plan de CAMPER cutané et le plan d'occlusion déterminé par céphalométrie est ainsi connu. Il faut alors le transférer au niveau de la maquette d'occlusion maxillaire grâce à «l'angulateur du plan d'occlusion» de MARIANI ([Figure 10](#page-21-0)) (11)

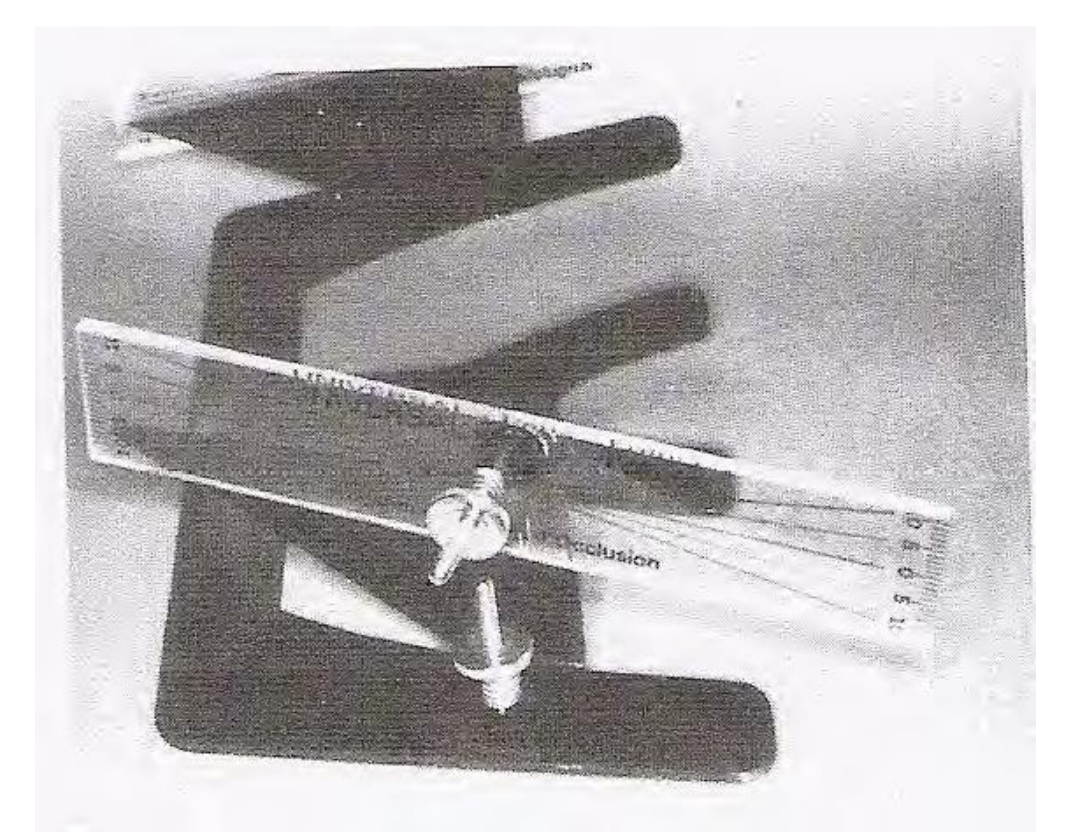

**Figure 10 : Angulateur du plan d'occlusion de MARIANI d'après MARIANI et PINI. (**11)

<span id="page-21-0"></span>Il est formé d'une règle de FOX à laquelle sont ajoutées « deux bornes verticales extra-orales qui portent une réglette mobile, graduée en degrés et parallèle à la règle de FOX lorsqu'elle est à 0° ». (9) Après avoir calculé sur le calque céphalométrique l'angle séparant le plan d'occlusion idéal au plan de CAMPER cutané, on le reporte au niveau de la réglette mobile de l'angulateur, appliqué sur la maquette d'occlusion maxillaire. Une modification de la partie postérieure du bourrelet d'occlusion est aussi réalisée permettant d'obtenir un parallélisme entre la réglette et le plan de CAMPER cutané.

#### <span id="page-22-0"></span>*2.2.2.2 Méthode de transfert du plan d'occlusion sur l'articulateur : le RIGHTPLANE©*

Le concept Rightplane© propose une approche rigoureuse et simple du plan occlusal. Il va aider le prothésiste à exploiter de manière tridimensionnelle le projet prothétique fixé par le praticien. Il est intéressant de l'utiliser dans les cas complexes comme dans le cas de fortes classes II ou III de KENNEDY, dans lesquelles la position du plan d'occlusion prothétique a un intérêt essentiel pour la réussite du traitement. Il est aussi utilisé en prothèse combinée, en prothèse fixée dento et implanto-portée.

Une méthode simplifiée du Rightplane© peut être utilisée. Elle consiste à utiliser le dispositif sans analyse céphalométrique. Le plan d'occlusion est modélisé de façon empirique. La table occlusale est réglée selon une valeur moyenne d'orientation par rapport au plan de référence de l'articulateur. (12)

Le RIGHTPLANE© se fixe sur la branche montante de l'articulateur. Le dispositif est constitué d'une coulisse verticale graduée en millimètres et d'une coulisse horizontale permettant la fixation d'une table occlusale.

MILLET l'a décrit et en a proposé le protocole d'utilisation suivant : (12)

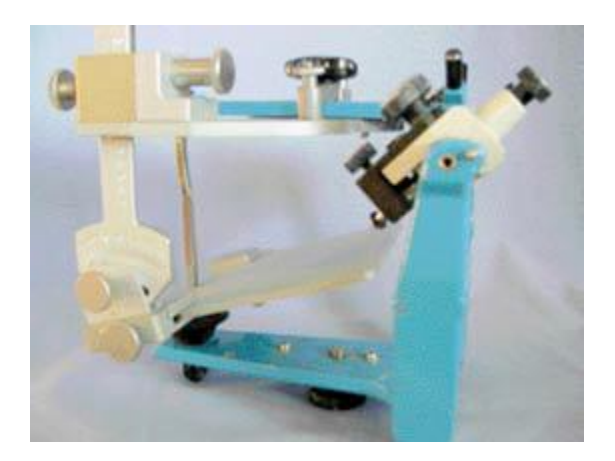

• Fixation du dispositif sur l'articulateur. ([Figure 11](#page-22-1))

<span id="page-22-1"></span>**Figure 11 : Mise en place du Rightplane sur l'articulateur. (MILLET, DURAND, JEANNIN, MULLIER, ROCHER)** (12)

Montage du modèle maxillaire ([Figure 12](#page-23-0))

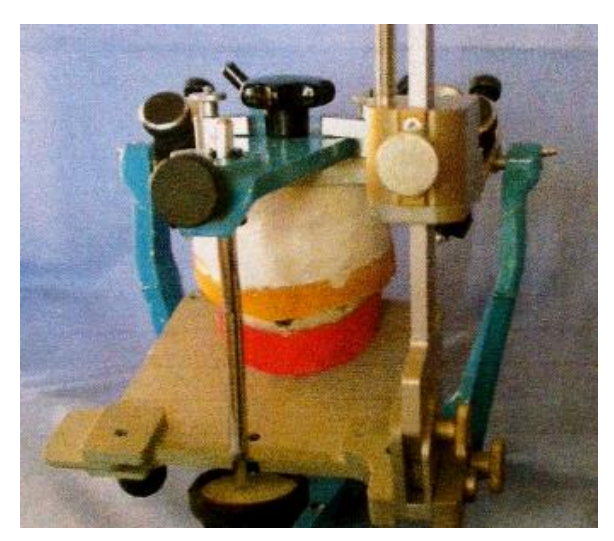

**Figure 12 : La table occlusale est appliquée contre le bourrelet. (MILLET, DURAND, JEANNIN, MULLIER, ROCHER)** (12)

<span id="page-23-0"></span>• Relevé de la position antérieure du bourrelet via les échelles sagittale et verticale du dispositif (les valeurs correspondent à la position du bord libre des incisives centrales maxillaires par rapport à l'axe de rotation du Rightplane©. ([Figure 13](#page-23-1))

<span id="page-23-1"></span>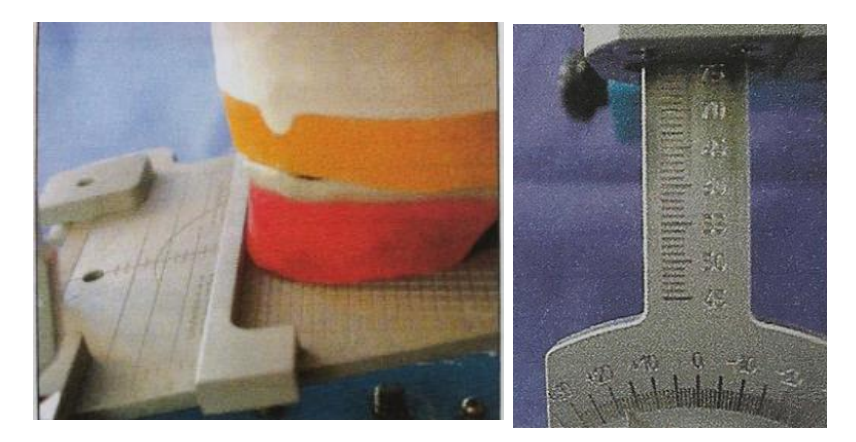

**Figure 13 : Le bord libre est de 48mm sur l'échelle sagittale et 78mm sur la verticale. (MILLET, DURAND, JEANNIN, MULLIER, ROCHER)** (12)

• Orientation postérieure de la table occlusale à égale distance des crêtes. La valeur angulaire lue est de 17° dans cette position. ([Figure 14](#page-24-0))

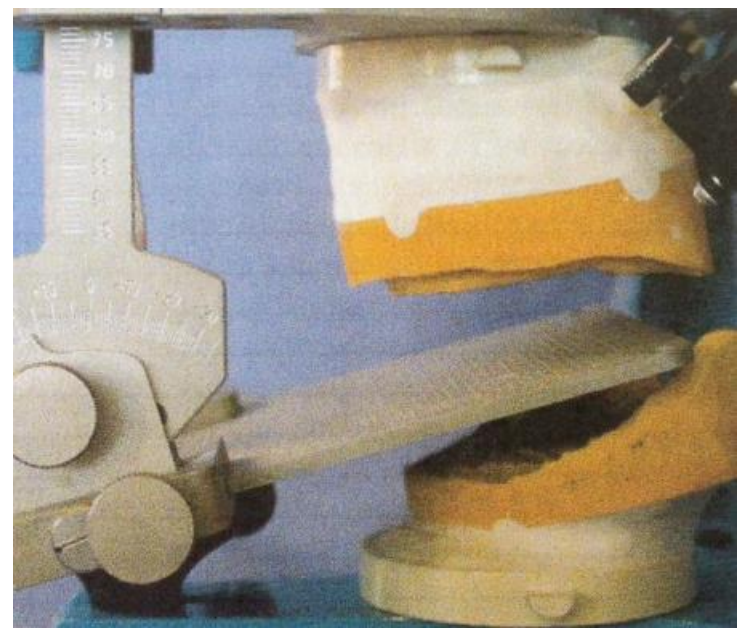

**Figure 14 : Orientation postérieure de la table. (MILLET, DURAND, JEANNIN, MULLIER, ROCHER)** (12)

- <span id="page-24-0"></span>Lecture de la valeur angulaire obtenue qui correspond à l'angulation du plan d'occlusion prothétique, qui va servir de repère pour la téléradiographie, par rapport au plan de référence de l'articulateur.
- Suite au paramétrage de l'angulation postérieure : Dans sa partie postérieure le bourrelet de la maquette d'occlusion maxillaire est réchauffé pour s'adapter au montage angulaire. ([Figure 15](#page-24-1))

<span id="page-24-1"></span>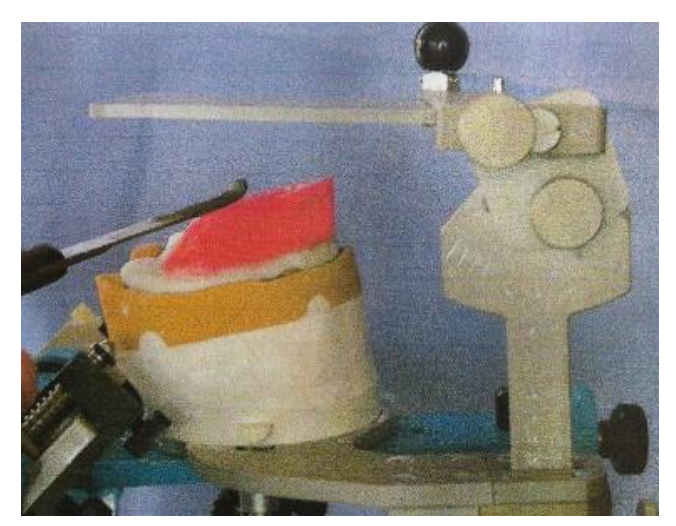

**Figure 15 : Le bourrelet est réchauffé sur sa partie postérieure. (MILLET, DURAND, JEANNIN, MULLIER, ROCHER)** (12)

- Adaptation du bourrelet mandibulaire afin d'obtenir un engrènement précis entre les deux bourrelets.
- Mise en place de trois repères métalliques (radio-opaques) à la surface du bourrelet maxillaire: un situé sur le milieu incisif, et deux transversaux et décalés dans les secteurs postérieurs.
- Réalisation de la téléradiographie de profil avec les maquettes en bouche. ([Figure 16](#page-25-0))

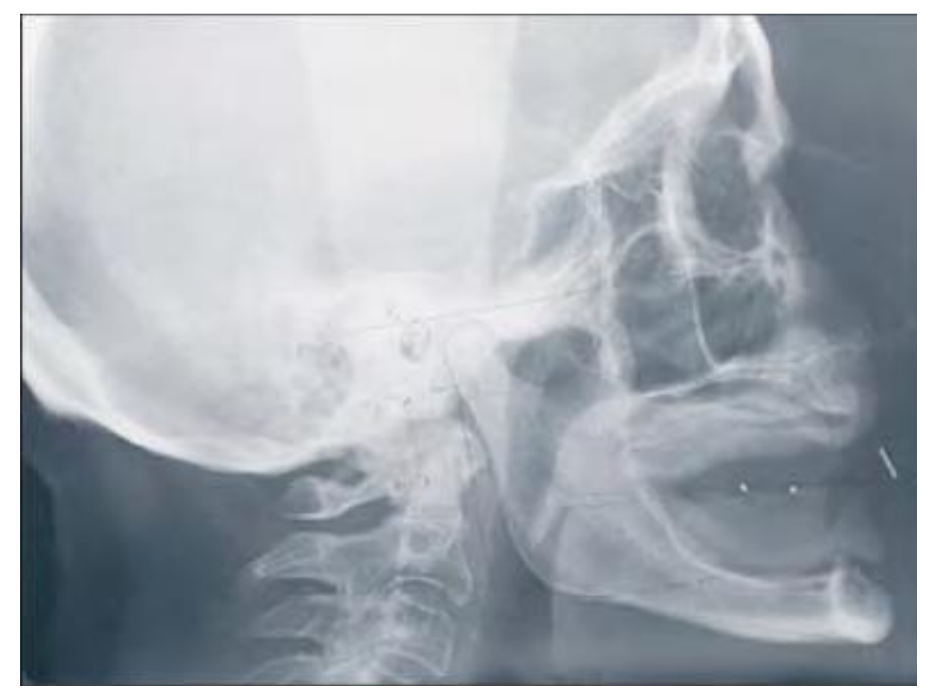

<span id="page-25-0"></span>**Figure 16 : Téléradiographie mettant en évidence le plan prothétique repère. (MILLET, DURAND, JEANNIN, MULLIER, ROCHER)** (12)

• Analyse de la téléradiographie obtenue avec la détermination du plan d'occlusion idéal selon la méthode de RICKETTS. Comparaison de la différence d'angulation entre le plan d'occlusion repère et le plan d'occlusion idéal. Mesure de cet écart d'angulation. ([Figure 17](#page-26-0))

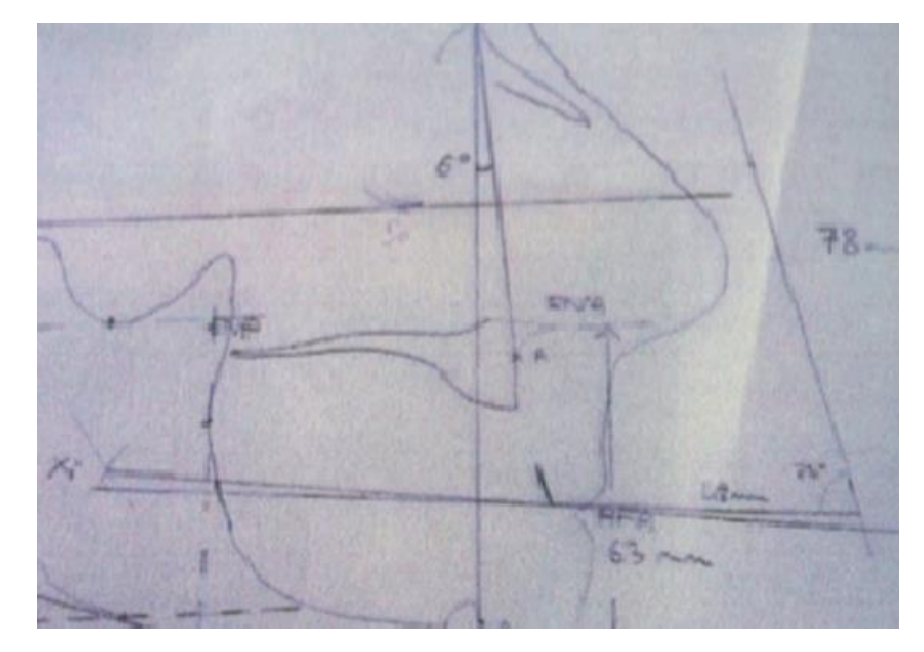

<span id="page-26-0"></span>**Figure 17 : Analyse céphalométrique. Le plan idéal passant par Xi est plus incliné (+2°) que le plan repère. (MILLET, DURAND, JEANNIN, MULLIER, ROCHER)** (12)

• Report de l'écart et programmation de l'angulation idéale sur la table de montage.([Figure 18](#page-26-1))

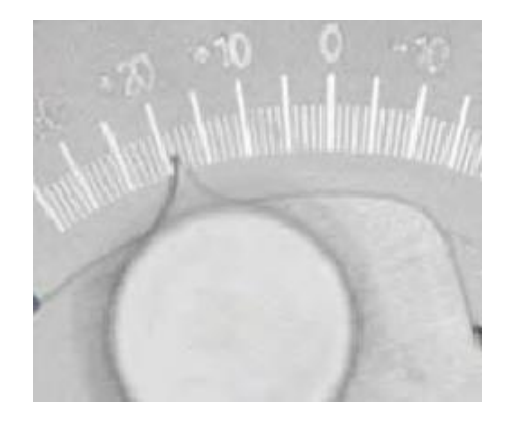

**Figure 18 : Programmation de l'angulation idéale (19°). (MILLET, DURAND, JEANNIN, MULLIER, ROCHER)** (12)

• Montage des dents selon le plan prothétique idéal. ([Figure 19](#page-26-2))

<span id="page-26-2"></span><span id="page-26-1"></span>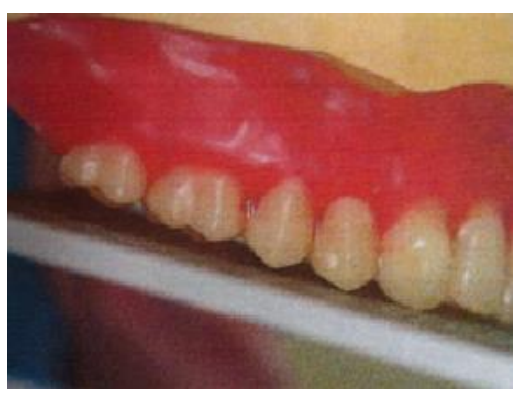

**Figure 19 : Montage des dents. (MILLET, DURAND, JEANNIN, MULLIER, ROCHER)** (12)

### <span id="page-27-1"></span><span id="page-27-0"></span>**2.2.3 La courbe de Spee déterminée par céphalométrie**

#### *2.2.3.1 Points et axes déterminant la courbe de Spee*

Selon DIAMOND cité par BALDRIDGE (13), le plan occlusal des dents postérieures varie d'un plan droit à une courbe marquée sans que cette occlusion soit perturbée.

La courbe de Spee idéale sur un tracé céphalométrique est déterminée par trois lignes ou trois points de construction de base. Une téléradiographie de profil est réalisée à la dimension verticale d'occlusion. (13)

Les points et axes nécessaires à la détermination de la courbe de Spee sont: ([Figure 20](#page-28-1))

• Le point antérieur : correspond au point le plus antérieur de la courbe de Spee. il se situe au niveau de la canine. Sur un cliché radiographique on matérialise les deux points de contact occlusaux sur les faces distales des deux canines ou si elles ne sont pas abrasées, sur le sommet.

Pour simplifier, on utilise un point médian, le bord libre de l'incisive mandibulaire. Si les incisives mandibulaires ou les incisives mandibulaires et maxillaires ne sont pas présentes ou en malposition, elles seront reconstruites en fonction des critères esthétiques et anatomiques classiques. Un repère radio-opaque (bille de plomb) va matérialiser le bord libre de l'incisive mandibulaire.

- Le point sous-orbitaire : Il est palpé sur le visage. Avec un pied à coulisse, on mesure la distance entre ce point et le bord libre de l'incisive centrale maxillaire. La distance est ensuite reportée sur le tracé céphalométrique et sert de référence pour les constructions des dents antérieures sur articulateur.
- L'axe charnière : correspond à l'axe de rotation. Des billes de plomb sont collées au niveau des points cutanés avant d'effectuer la téléradiographie de profil. S'il est impossible de localiser l'axe charnière, le point condylien est situé au milieu des condyles. Pour rappel, le plan de référence axio-orbitaire est le même pour l'analyse céphalométrique et le montage du modèle maxillaire sur articulateur.
- Le grand axe du pilier postérieur : du point de vue des pressions verticales, le grand axe du pilier postérieur est le plus important, il est tracé sur le calque céphalométrique.

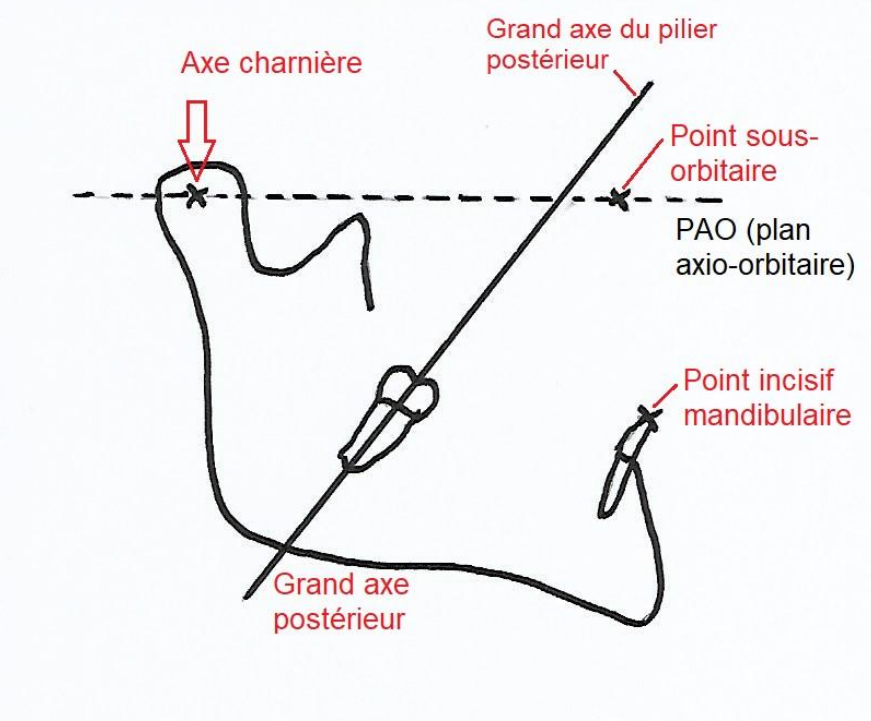

<span id="page-28-1"></span>**Figure 20 : Eléments céphalométriques de construction.**

#### *2.2.3.2 Construction de la courbe de Spee*

<span id="page-28-0"></span>Différentes étapes sont nécessaires pour obtenir la courbe de Spee idéale.

• Détermination du contact occlusal postérieur. Il faut construire une perpendiculaire au rayon issue du point A. ([Figure 21](#page-28-2))

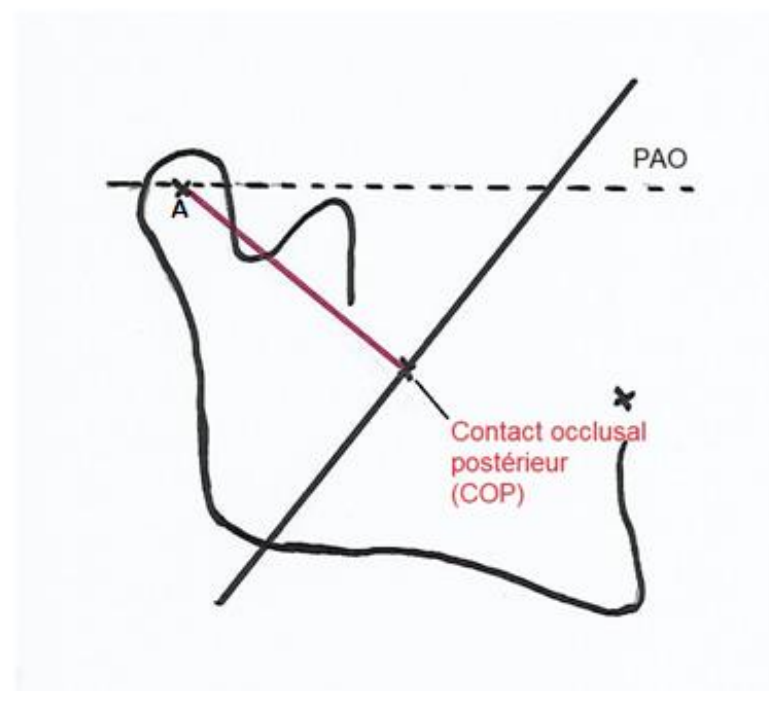

<span id="page-28-2"></span>**Figure 21 : Construction du contact occlusal postérieur.**

• Construction du centre de la courbe de Spee ([Figure 22](#page-29-0)) : La courbe va passer par trois points. L'axe charnière, le contact occlusal postérieur, le point antérieur.

Par ces trois points, seul un cercle peut passer avec son centre se situant à l'intersection des médiatrices. Il faut mesurer directement sur le tracé le rayon de construction de la courbe de Spee. ([Figure 23](#page-30-1))

<span id="page-29-0"></span>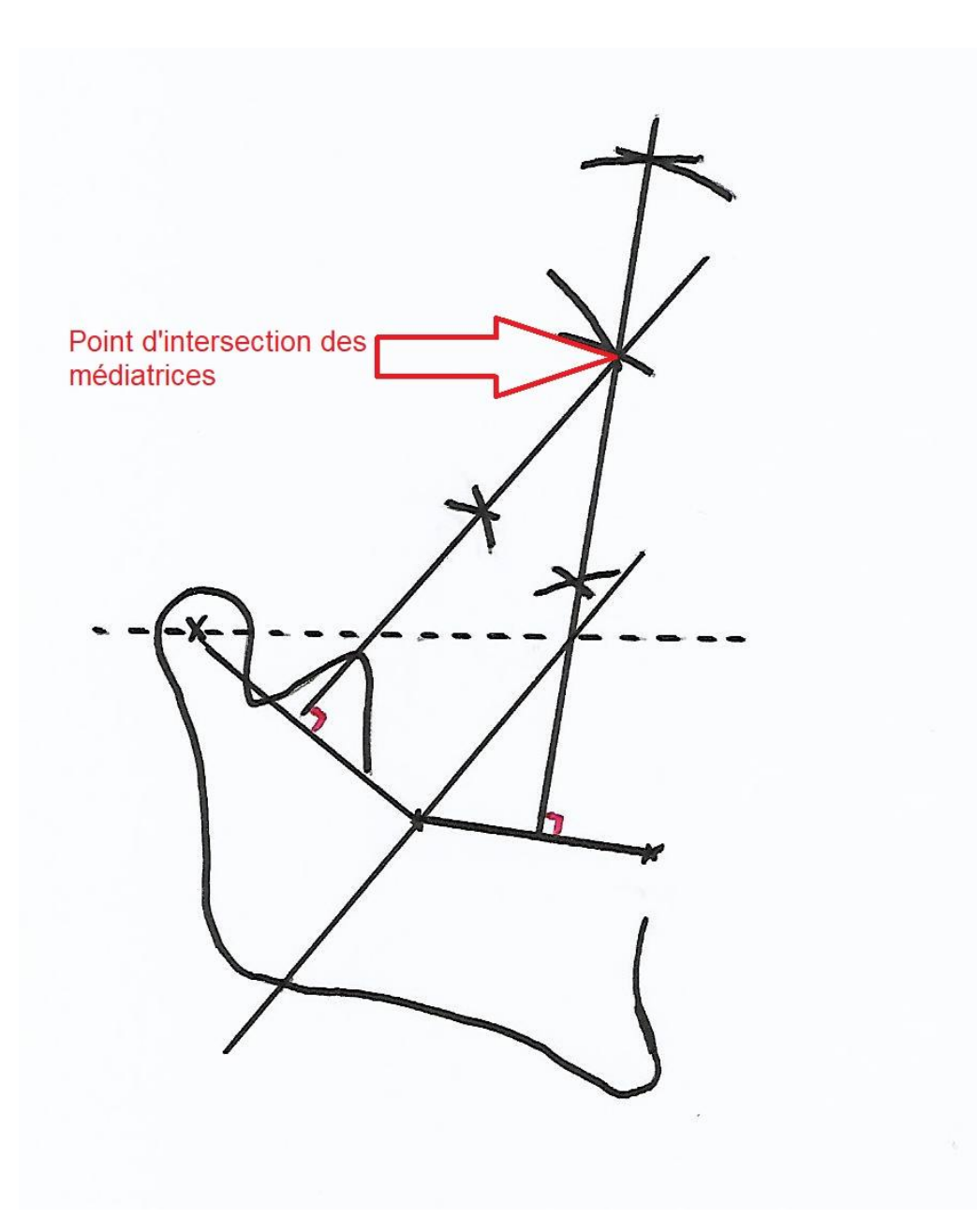

**Figure 22 : Construction du centre de la courbe de Spee.**

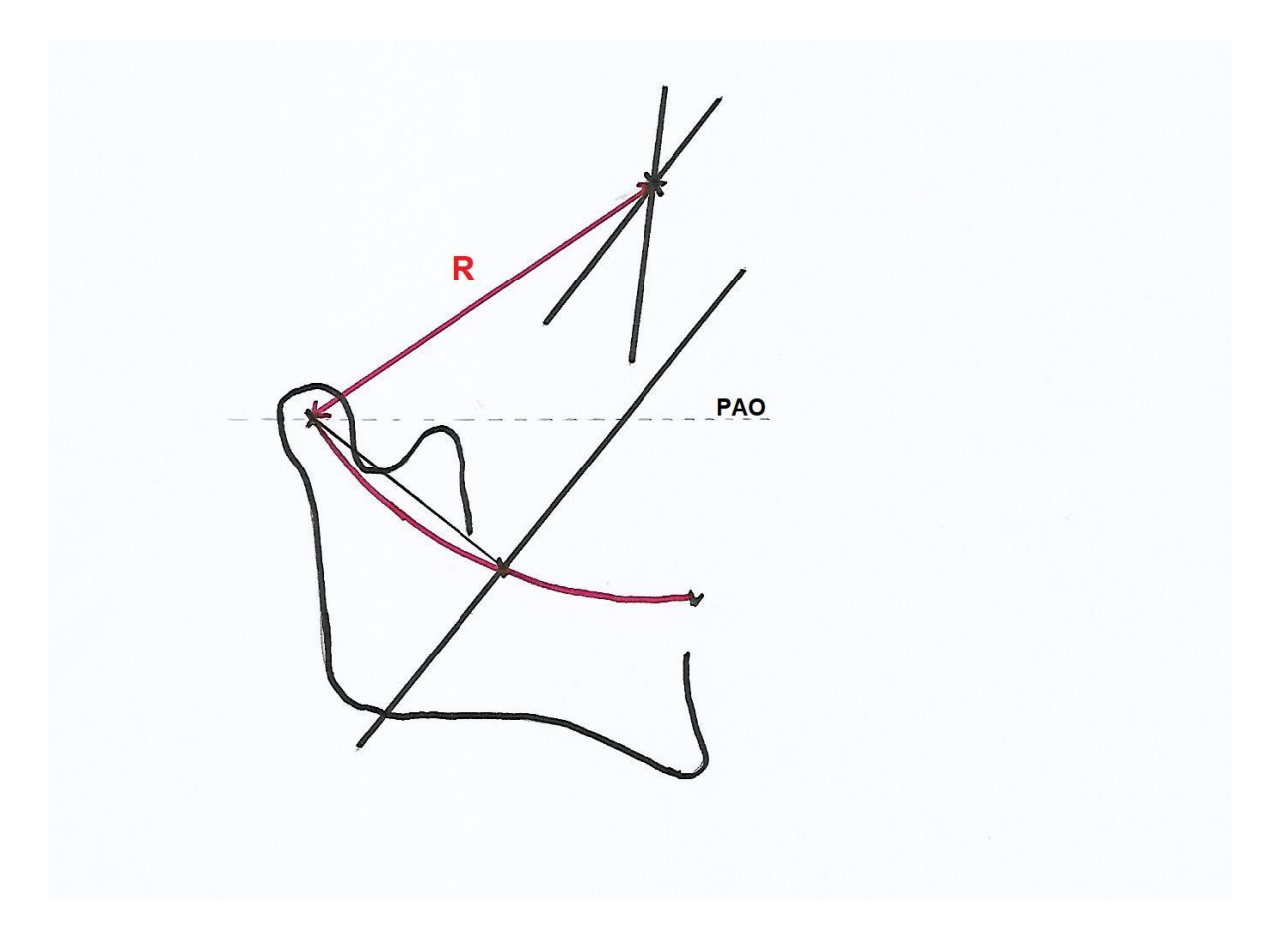

<span id="page-30-1"></span>**Figure 23 : Mesure du rayon de construction.**

#### *2.2.3.3 Confection de la courbe de Spee à reproduire réalisée au laboratoire.*

<span id="page-30-0"></span>Dans la plupart des ouvrages la réalisation de la courbe de Spee idéale fait appel à la technique du drapeau de PANKEY. Il utilise un rayon de construction unique de 104 millimètres pour tous les cas. WADSWORTH a essayé d'individualiser le rayon de construction en mesurant la distance entre l'axe charnière et le bord libre de l'incisive mandibulaire.

Dans ce cas de figure, suite à l'analyse céphalométrique, la courbe idéale est matérialisée grâce à un gabarit en carton ou en plexiglass. Il est découpé aux dimensions exactes suivant le rayon de construction qui a été préalablement déterminé par le tracé céphalométrique.

Ce gabarit est placé sur l'articulateur entre la boule condylienne et la canine collatérale au niveau de l'angle disto-vestibulaire. Une clé mandibulaire en silicone ou en plâtre est ensuite réalisée avec le gabarit comme patron et le modèle maxillaire est retiré de l'articulateur. ([Figure 24](#page-31-0) b, [Figure 24](#page-31-0) c, [Figure 24](#page-31-0) d, [Figure 24](#page-31-0) e, [Figure 24](#page-31-0) f)

Dans un deuxième temps, une clé maxillaire qui s'adapte correctement à la face concave de la clé mandibulaire est réalisée. Elle permet de limiter la hauteur des dents mandibulaires. ([Figure 24](#page-31-0) g, [Figure 24](#page-31-0) h)

Lorsque toutes ces étapes sont réalisées, les wax-up peuvent être réalisés avec un plan d'occlusion situé en fonction des critères anatomiques précis. ([Figure](#page-31-0) 24 j, [Figure 24](#page-31-0) j)

On peut en conclure que la construction du plan d'occlusion tend à permettre la construction des éléments prothétiques, à ménager les structures résiduelles, à assurer la pérennité de l'ensemble ainsi qu'à autoriser un exercice fonctionnel le plus efficient et le plus harmonieux possible. Pour atteindre ces objectifs définis par VALENTIN, il faut prendre en compte la direction du grand axe postérieur afin d'établir la situation verticale du point de contact occlusal postérieur.

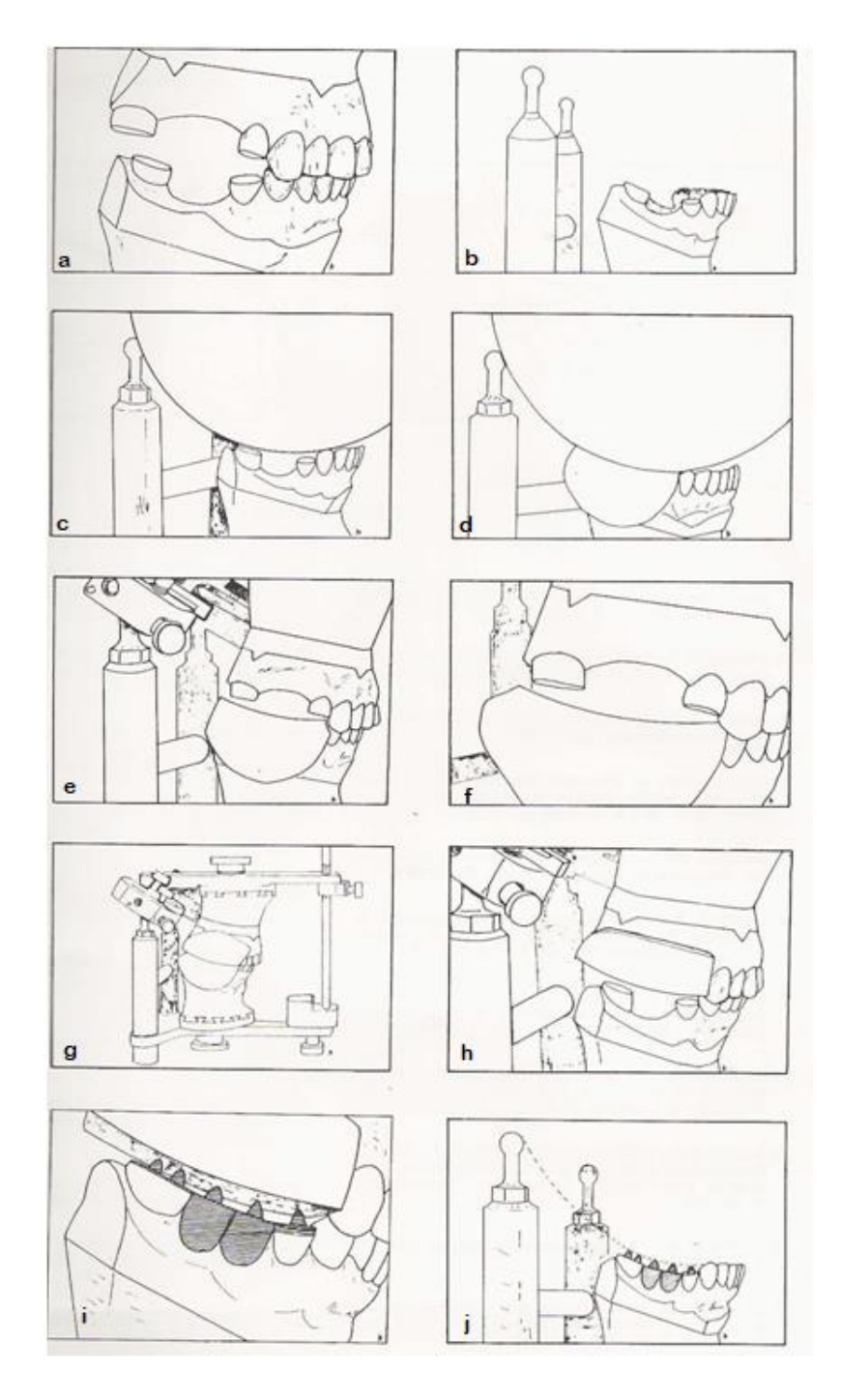

<span id="page-31-0"></span>**Figure 24 : Etapes de construction de la courbe de Spee d'après ORTHLIEB** (12)

### <span id="page-32-0"></span> **2.2.4 La calotte manuelle**

Son utilisation découle de la théorie de MONSON (1920), qui reprend les travaux de BONWILL, "la sphère de Monson, dont le centre se situe approximativement au niveau de l'apophyse Crista-Galli, passe par les pointes cuspidiennes mandibulaires et le versant antérieur du condyle mandibulaire" (HUE et MARIANI, 1996) (14)

La calotte manuelle représente une partie de la sphère de rayon 104 mm et détermine la courbe occlusale idéale ([Figure 25](#page-32-1)). Lorsque le modèle est denté, elle est appliquée d'abord au niveau du repère anatomique postérieur qui correspond à la moitié du trigone rétromolaire. Sa face convexe se rabat sur les faces occlusales des dents.

Elle a pour but de matérialiser les cuspides en malposition et de les corriger pour obtenir des surfaces occlusales des dents postérieures tangentes à la calotte.

Cette technique ne peut s'utiliser que dans les cas où le nombre de dents absentes est réduit et avec des perturbations occlusales minimes. Cette méthode reste imprécise. (15)

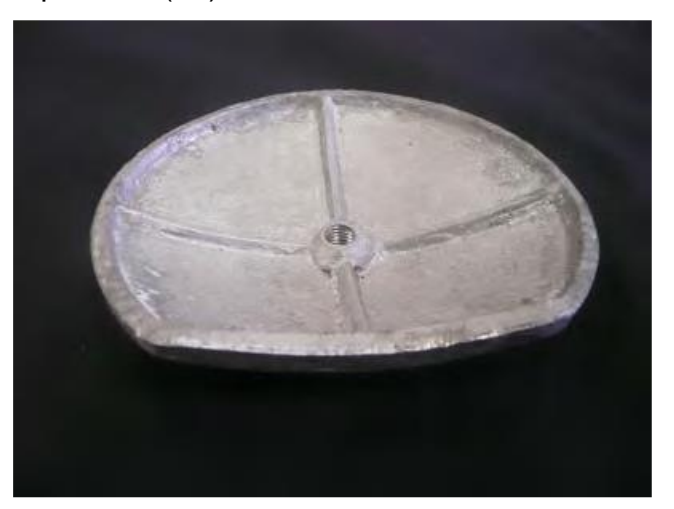

**Figure 25 : Calotte manuelle. (ORLANDUCCI, PESCI-BARDON, SERRE, POUYSSEGUR)** (15)

<span id="page-32-1"></span>Cette calotte peut se monter sur articulateur. Lorsque l'édentement se situe au maxillaire, le modèle est démonté et la calotte est fixée soit sur les sphères condyliennes sur les articulateurs KAVO (16) soit sur la branche supérieure avec les articulateurs STRATOS. L'inconvénient est que le rayon de courbure (104 mm) reste le même quelle que soit la morphologie du patient.

### **2.2.5. La technique du drapeau**

<span id="page-33-0"></span>Elle s'en remet aux travaux de WADSWORTH, WILSON, MONSON et VILLAIN, qui ont déterminé que les cuspides se situeraient à la surface d'une sphère, dont le centre se situe à proximité de l'apophyse Crista Galli.

Cette technique peut se faire en relation centrée lorsqu'il y a la perte de la référence occlusale du patient. Mais aussi dans les grosses restaurations de type bridge complet, couronne céramo-métallique support de crochets. La technique peut aussi se faire en intercuspidation maximale dans les cas moins complexes pour permettre de dégrossir le plan de traitement (coronoplastie, traitement endodontique puis couronne etc).

#### *2.2.5.1 La technique de Wadsworth*

<span id="page-33-1"></span>Cette technique a été décrite par WADSWORTH en 1925.(17)

Après mise sur articulateur des modèles maxillaire et mandibulaire, le drapeau représenté par un support cartonné est installé sur la médiane sagittale de la branche supérieure de l'articulateur.

Deux principes géométriques sont utilisés:

- le principe de construction de l'articulateur repose sur le triangle de BONWILL. Suite à de nombreuses observations faites par BONWILL dès 1899, il décrit que la mandibule s'inscrit dans un triangle équilatéral de 4 inches (104 mm) de côté passant par les deux condyles et le point inter incisif mandibulaire.(18)

- la théorie de la sphère de MONSON selon laquelle la courbe de Spee est inscrite dans une sphère dont le centre est l'apophyse de la Crista Galli pour MONSON ou la région nasio-glabellaire pour WADSWORTH. (19)

La distance centre du condyle-point inter-incisif mandibulaire est mesurée à l'aide d'un compas. La pointe sèche du compas est placée successivement sur chacun de ces deux points et le tracé de deux arcs de cercle qui se coupent est effectué sur un « drapeau », fixé au niveau du pas de vis de la branche supérieure de l'articulateur. La pointe sèche du compas est placée au niveau du point d'intersection ainsi obtenu, et un nouvel arc de cercle est tracé au niveau des cuspides des dents mandibulaires, tout en conservant le même écartement. Cet arc de cercle matérialise de manière empirique la situation de la courbe de compensation idéale. ([Figure 26](#page-34-1))

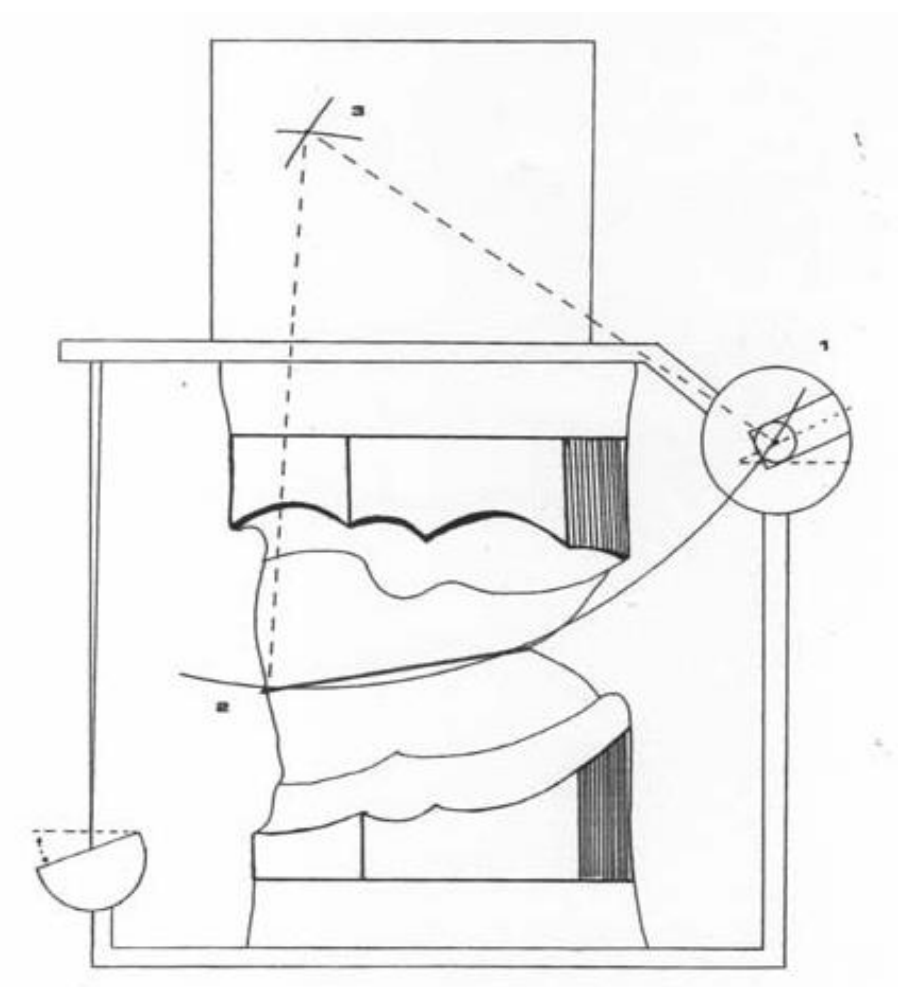

<span id="page-34-1"></span>**Figure 26 : Technique de Wadsworth d'après SANGUIOLO et MARIANI. (8)**

Cette technique continue de faire l'objet de nombreuses controverses sur ses fondements théoriques comme le centre de la sphère de MONSON, mais aussi sur sa mise en œuvre délicate ou parfois imprécise. (20) Elle reste tout de même une technique simple et rapide à utiliser.

#### <span id="page-34-0"></span>*2.2.5.2 La technique de « Broadrick occlusal plane analyser » de Pankey -Man-Schuyler*

Il s'agit d'une variante de la méthode précédente: le principe reste identique, mais le rayon de la sphère est réglé arbitrairement à 4 inches (10,4 cm). (18) Le point de départ postérieur reste le centre du condyle, mais le point de départ antérieur est défini comme le bord distal de la canine mandibulaire. ([Figure 27](#page-35-1)) (21)

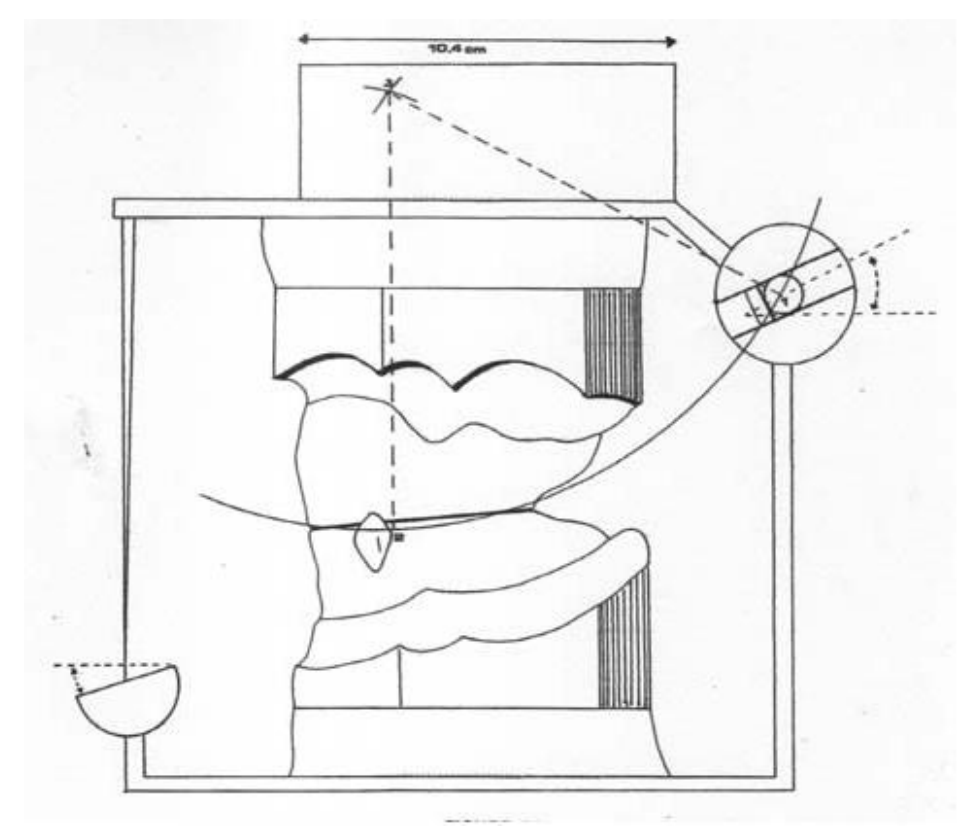

<span id="page-35-1"></span>**Figure 27 : Technique de PANKEY-MANN et SCHUYLER d'après SANGUIOLO et MARIANI. (8)**

Le problème rencontré est le suivant : le rayon de courbure constant ne prend pas en compte le type squelettique du patient.

Cette analyse sagittale du plan d'occlusion permet de mettre en évidence ces perturbations et ainsi de proposer une solution thérapeutique.

### <span id="page-35-0"></span>*2.3. Intérêts de l'analyse occlusale*

L'analyse occlusale est réalisée sur l'articulateur ce qui permet une meilleure approche des rapports occlusaux statiques et dynamiques, avec l'étude de la propulsion et des latéralités. (22) L'étude sur articulateur permet d'éviter les mauvais mouvements du patient, ou alors la fatigue musculaire pouvant entraîner des troubles au niveau de cette analyse occlusale.
L'analyse sur articulateur comprend alors l'évaluation :

- du guidage : pour permettre d'analyser et de se rendre compte des trajectoires de guidage et des interférences présentes ou non en propulsion et en latéralité.
- du calage occlusal : lorsqu'il y a une instabilité en position d'intercuspidie maximale, il y a nécessité d'utiliser un montage sur articulateur car le positionnement des modèles en simple affrontement ne permet pas une analyse fiable.
- du centrage : afin de comparer la position mandibulaire en OIM à celle en occlusion de relation centrée. La double base engrenée permet de s'assurer de la validité de l'enregistrement en relation centrée et de vérifier la fidélité de reproduction des données occlusales cliniques sur articulateur.

Le transfert des modèles d'étude s'effectue en relation centrée, puis suit l'analyse occlusale. Ce montage sur articulateur est souvent nécessaire lors des édentements lorsque les dents postérieures mandibulaires et maxillaires doivent être reconstruites, sauf le cas des édentements encastrés. (23)

Lors de cette analyse, on observe et étudie les anomalies occlusales en occlusion d'intercuspidation maximale et occlusion de relation centrée avec observation du centrage, du calage et guidage (antérieur et latéral).

Cette analyse occlusale permet d'objectiver le projet prothétique et d'orienter les aménagements pré-prothétiques. Elle permet la matérialisation des simulations de coronoplasties, la confection des cires de diagnostic en wax up, l'évaluation de l'espace prothétique disponible, l'analyse des paramètres occlusaux dynamiques et statiques et d'envisager de l'orthodontie, voire la chirurgie orthognatique. Un montage directeur, s'il est nécessaire est réalisé à cette étape. La validation esthétique et fonctionnelle par le patient suite à cette analyse permet l'établissement du plan de traitement. (1,22–24)

<span id="page-36-0"></span>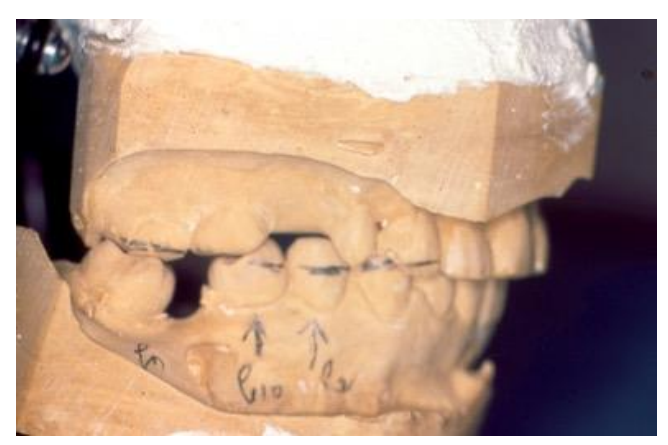

**Figure 28 : Tracé de la courbe occlusale idéale (Docteur LEFEVRE)**

Cette étude pré-prothétique est importante car elle permet de communiquer avec le patient et ainsi d'obtenir son consentement et sa motivation dans le traitement, mais aussi de communiquer au laboratoire les paramètres occlusaux et esthétiques afin de les reproduire dans la prothèse définitive.

Sur ce modèle ([Figure 28](#page-36-0)), on observe la courbe de Spee idéale. On constate que la deuxième prémolaire mandibulaire doit être dévitalisée en fonction de la vitalité pulpaire puis couronnée, la première prémolaire mandibulaire va être extraite ou subir une élongation, cette décision sera prise en fonction de la radiographie qui permet d'objectiver le rapport couronne/racine résiduel. La canine maxillaire va subir une coronoplastie. Il faut retenir que ce tracé de la courbe de Spee idéale correspond à l'angle disto-vestibulaire de la canine mandibulaire. Il est logique que la pointe canine maxillaire soit plus longue car il existe un recouvrement. La position de cette pointe canine maxillaire est à rapprocher de la clinique en observant sa position par rapport à la lèvre au repos.

### *2.4. La technique du drapeau réalisée ce jour*

A ce jour il n'y a pas de drapeau adapté à l'articulateur Quick master de chez FAG, alors qu'il existait sur l'articulateur Quick Perfect.

Sur l'articulateur Quick PERFECT, un porte drapeau a été confectionné et peut se fixer sur la branche supérieure, une feuille est alors fixée et les tracés sont effectués.([Figure 29](#page-37-0), [Figure 30](#page-38-0), [Figure 31](#page-38-1), [Figure 32](#page-38-2))

<span id="page-37-0"></span>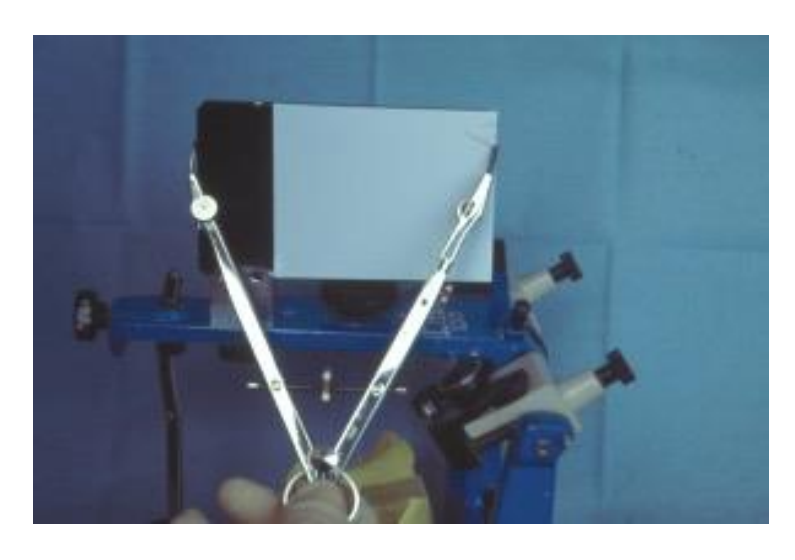

**Figure 29 : Porte drapeau sur la branche supérieure, prise de l'écartement 104 mm (Docteur LEFEVRE)**

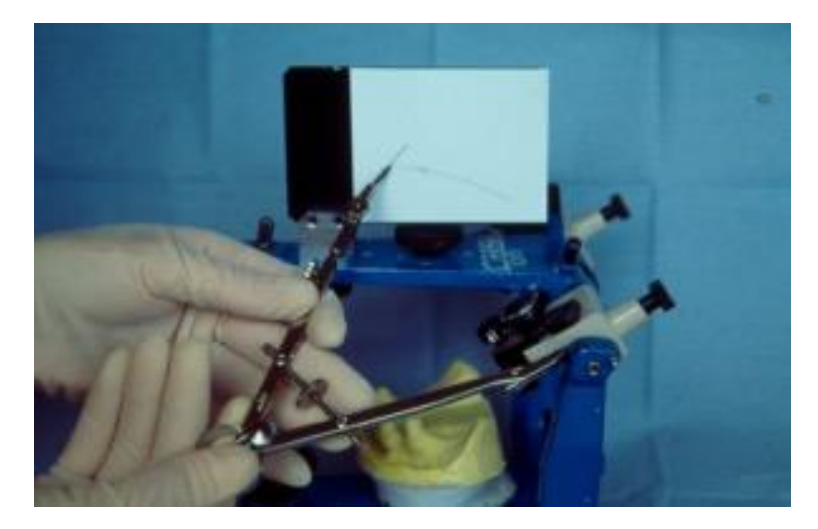

**Figure 30 : Arc de cercle depuis la boule condylienne (Docteur LEFEVRE)**

<span id="page-38-0"></span>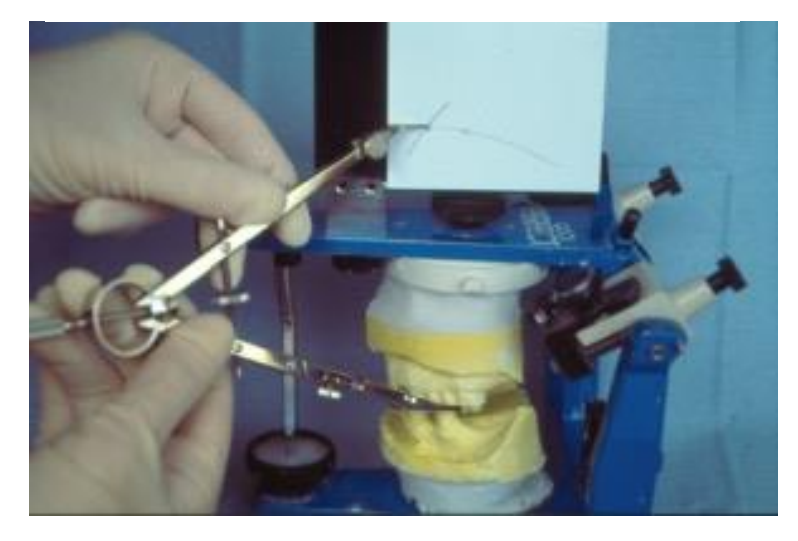

**Figure 31 : Tracé de la courbe de Spee idéale (Docteur LEFEVRE)**

<span id="page-38-2"></span><span id="page-38-1"></span>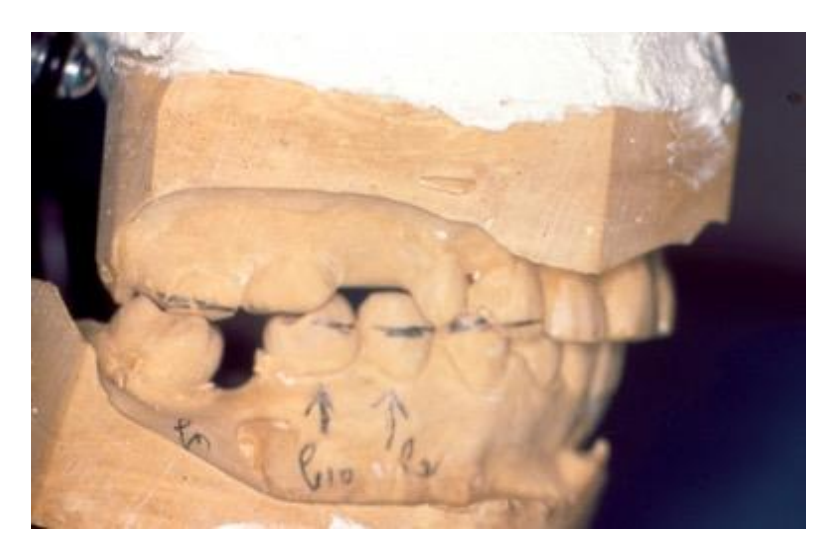

**Figure 32 : Courbe de Spee idélae (Docteur LEFEVRE)**

Des odotonlogistes portugais ont fabriqué un drapeau artisanal. On constate qu'il ne permet pas de laisser libre l'espace dédié au pointeau de la branche supérieure. ([Figure 33](#page-39-0))

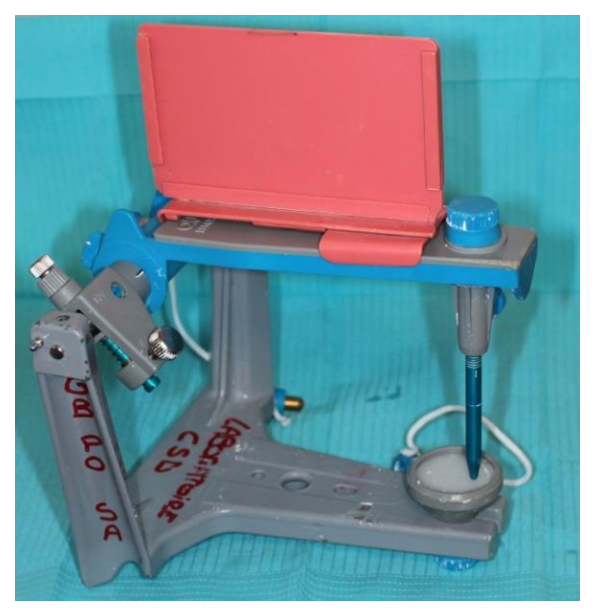

**Figure 33 : Porte drapeau artisanal (Docteur PICARD)**

<span id="page-39-0"></span>Dans certaines facultés, le porte drapeau est réalisé en résine photopolymérisable lors de travaux pratiques pour permettre de réaliser l'analyse occlusale. On remarque une similitude avec la porte drapeau artisanal, qui ne contient pas d'espace pour le pointeau. On constate aussi qu'il n'y a pas de rétention au niveau de la branche, ce qui ne rend pas l'analyse fiable si ce dernier se mobilise sur la branche supérieure. ([Figure 34](#page-39-1))

<span id="page-39-1"></span>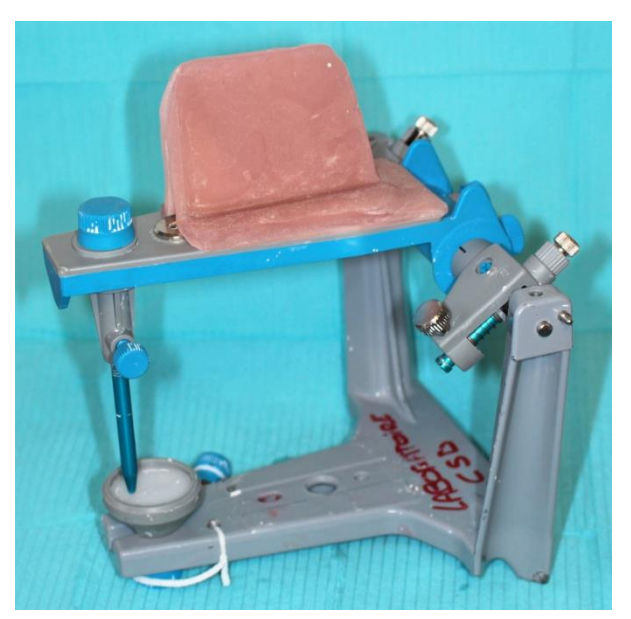

**Figure 34 : Porte drapeau en résine photo-polymérisable (B.PICARD).**

Pour le Quick MASTER, une feuille cartonnée est scotchée sur la branche supérieure dans le plan sagittal. Le compas est bloqué à 10,4 cm puis est positionné sur le condyle de l'articulateur. De cette position est dessiné un premier arc de cercle, ensuite la pointe est placée sur l'angle disto-vestibulaire de la canine pour tracer le deuxième arc de cercle. De ces tracés résulte une intersection où sera placée la pointe du compas afin de matérialiser la courbe de Spee. Cette courbe est parfois inexploitable cliniquement car elle passe le plus souvent au niveau de la gencive marginale des molaires mandibulaires. La pointe du compas est déplacée sur un des arcs de cercle. Ce qui permet d'exploiter le plan d'occlusion avec plus de réalisme.(23,24)

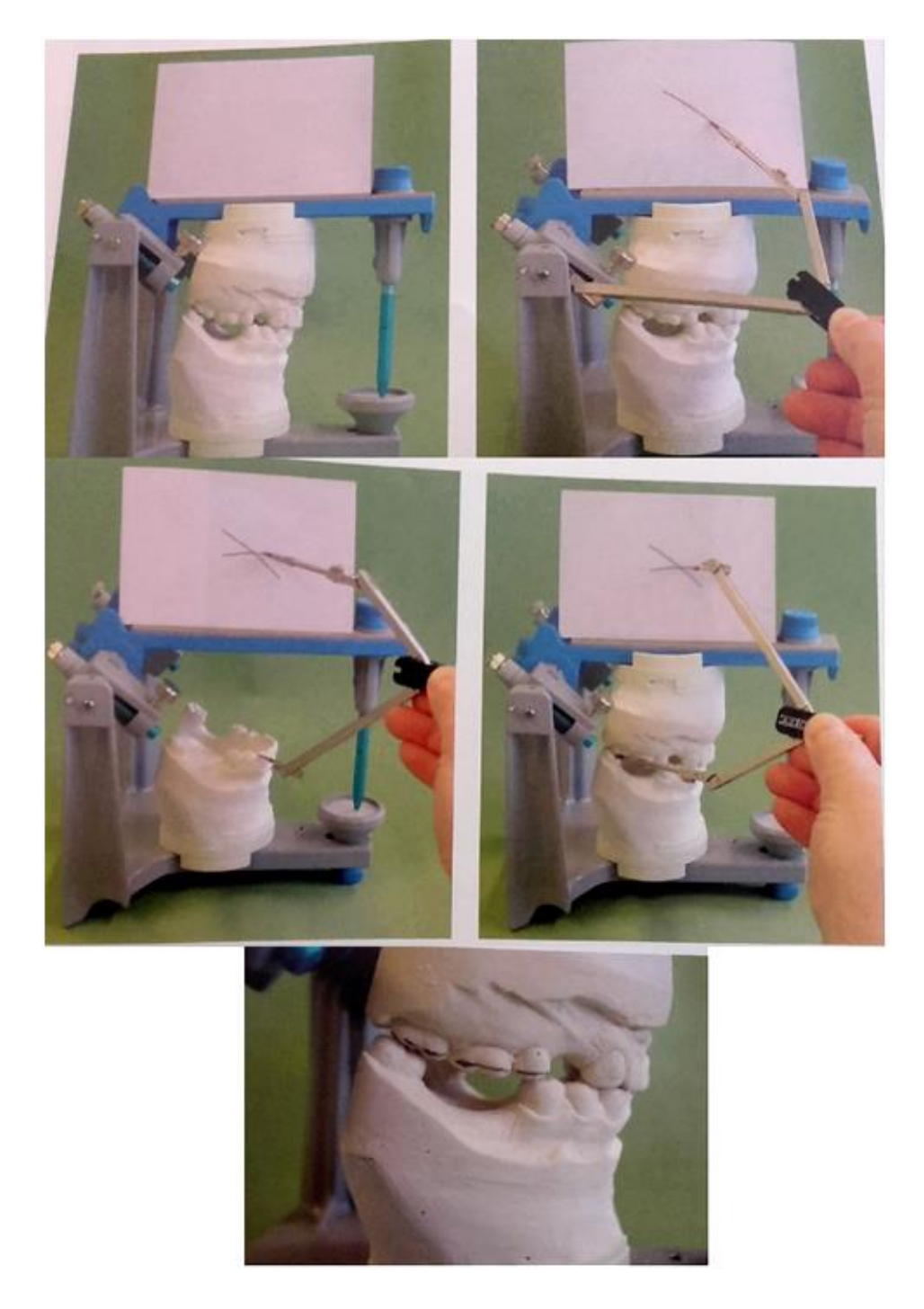

**Figure 35 : Analyse au drapeau sur l'articulateur Quick MASTER (P.H.DUPAS) (1)**

Cette technique n'est qu'une approche, il faut toujours faire appel au bon sens clinique, à la répartition symétrique des espaces prothétiques maxillaire et mandibulaire en tenant compte de la résorption osseuse plus ou moins importante sur l'arcade.

Parfois des solutions de compromis sont réalisées, si les dents permettent un fonctionnement correct. Ce qui permet d'éviter par exemple des extractions ou des traitements endodontiques initiaux.

Il faut se souvenir que les 104 millimètres utilisés pour cette technique ne résultent que d'une moyenne statistique. D'où la nécessité de toujours tester le projet prothétique avec des provisoires pour valider avant les prothèses d'usage.

# **3 Elaboration d'un porte drapeau pour analyse occlusale**

### *3.1 Matériel*

### **3.1.1 Réalisation de ce prototype avec le laboratoire FABLAB**

Le FABLAB, qui est la contraction de Fabrication Laboratory, laboratoire de fabrication en français, s'est inspiré du MIT aux États-Unis. LE MIT est né à la fin des années 90 à l'université américaine du MIT (Massachusetts Institute of Technology) grâce au Professeur Neil Gershenfeld. Son objectif était de démystifier les procédés de conception, de prototypage et de fabrication d'objets en 3D par l'utilisation d'outils libres, ouverts pour être manipulés gratuitement par le public. (25–27)

Le but du FABLAB est d'être ouvert aux étudiants afin de comprendre la manipulation des logiciels, d'apprendre et de créer des pièces en trois dimensions via l'utilisation d'outils libres d'accès et gratuits. Un FABLAB type regroupe un ensemble de machines de niveau professionnel, mais largement diffusées et peu coûteuses, comme par exemple : une imprimante 3D pour réaliser les objets en plastique, des découpeuses laser à commande numérique pouvant produire des éléments en 2D ou 3D ainsi que des fraiseuses de précision pour réaliser des moules ou circuits imprimés.

L'idée est double : l'apprentissage, d'une part, de la culture numérique , d'autre part de la culture disciplinaire. En effet en chirurgie dentaire le numérique est une ressource importante pour un cabinet. C'est une des professions qui sera la plus vite impactée par la 3D. C'est pour cela que l'utilisation dès à présent de ces logiciels admet de nouvelles compétences dans notre profession par la modélisation des objets simples. Pour dans un second temps l'utiliser dans notre profession pour la conception des couronnes par exemple.

Le FABLAB permet de s'initier à l'environnement numérique, de comprendre comment cela fonctionne pour mieux communiquer avec le prothésiste.

### **3.1.2 Logiciels open source de la modélisation 3D**

### *3.1.2.1. L'open source*

L'open source ou logiciel libre est un programme dont le code source peut être copié, redistribué, modifié, utilisé sans limites.

Le code source est la version d'un programme lisible et compréhensible pour l'homme. Il peut être disponible mais n'est toujours pas autorisé à être modifié. Afin de savoir s'il est possible de le remanier, réutiliser, redistribuer, il faut lire avec attention les termes de la licence rédigée par l'auteur des droits. (28) Le code source est un texte écrit en un langage qui représente les instructions à exécuter par un micro-processeur, il pourra être édité, lu ou encore modifié.

Le logiciel libre est défini par quatre libertés fondamentales: exécuter le programme, l'étudier, l'adapter, le redistribuer. (28–30) Le libre accès au code source est simplement rendu nécessaire par ces libertés fondamentales, et non une fin en soi.

Les logiciels open source qui peuvent être utilisés sont : FreeCAD, TinkerCad, Leopoly, Blender (qui est la référence), etc... (31)

#### **3.1.2.1.1 Le logiciel CATIA V5**

CATIA est un logiciel de CFAO (Conception et Fabrication Assistée par Ordinateur), conçu par Dassault Systèmes et commercialisé par IBM. Il est très utilisé en aéronautique et en automobile. Ce logiciel a été utilisé pour la réalisation de prototypes pour une facilité d'utilisation car la manipulation de ce logiciel est déjà acquise. (32,33) A noter que les logiciels free peuvent être difficiles d'utilisation pour réaliser des pièces complexes.

Le logiciel fournit une large gamme de solutions intégrées pour couvrir tous les aspects de design et de la fabrication. Parmi les nombreuses fonctionnalités de base, on peut citer :

- conception de pièces
- assemblage
- rendu réaliste
- dessin interactif et génératif

Il permet ainsi de concevoir des pièces et des assemblages de pièces directement en 3 dimensions sans dessiner de plan. Lorsqu'on parle de la version 5, on utilise souvent la notion de maquette numérique. Ce terme désigne l'ensemble des données informatiques qui permet de manipuler un objet aussi bien ou mieux qu'on ne pourrait le faire avec une maquette réelle ou un prototype. On peut tester sa résistance à diverses contraintes, vérifier qu'un sous-ensemble est montable ou démontable, s'assurer que la mobilité des composants les uns par rapport aux autres ne génère pas de collision…

La maquette numérique permet de diminuer les coûts, les délais et d'augmenter la qualité car on évite de passer par une phase de prototypage ou de maquette réelle. De plus, les modifications ultérieures sur les pièces sont beaucoup plus faciles à réaliser. Grâce au module de fabrication, on peut simuler l'usinage des pièces sur des machines à commande numérique et on peut générer automatiquement le fichier d'usinage qui est utilisé par la machine numérique réelle. Il faut retenir que ce logiciel n'est pas de type open source, pour y avoir accès, une licence a été payée.

### **3.1.2.1.2 Le logiciel CURA-by-DAGOMA-easy200**

CURA-by-DAGOMA-easy200 permet la configuration de l'impression de l'objet. Le logiciel Cura est un slicer et un générateur de Gcode, gratuit et open source. (34) DAGOMA l'a programmé pour son imprimante afin de faciliter son utilisation (CURA by DAGOMA).

Ce logiciel peut être utilisé avec les imprimantes 3D ouvertes. Il fonctionne sur Mac, Linux et Windows. Il utilise un langage informatique Python. Il peut recevoir les fichiers .STL, .AMF, .DAE, .OBU. (35,36)

Grâce à ce logiciel, on peut visualiser la pièce 3D avant l'impression. Il découpe la pièce en fines couches (Slicer, ou étape de tranchage), permet de choisir la position d'impression de l'objet, puis génère le Gcode (fichier de commande d'impression). Il gère l'épaisseur de couche, la vitesse d'impression, la densité de matière. Dans notre cas, la densité sera importante car le porte drapeau devra accepter des contraintes.(35,37)

En fonction de la position, les renforts ne vont pas être les mêmes et le temps d'impression peut varier.

### *3.1.2.2. Le format du fichier 3D*

Il existe différents types de fichiers 3D, ils permettent des modifications du fichier original.

Pour notre exercice nous utiliserons le format Stéréo lithographie ou encore appelé format .STL. C'est le format standard, lisible par de nombreux logiciels. Il est fondé sur la facettisation en triangles de l'objet. (38,39)

Il existe de nombreux formats de [fichier de modélisation](http://www.fabulous.com.co/guide-impression-3d/technique-de-modelisation-3d/) 3D. Chaque logiciel existant a créé son propre format de fichier mais il existe un format commun de fichier impression 3D : le format STL.

C'est le format de référence pour la fabrication additive, peu importe les techniques d'impression. Un fichier imprimante 3D STL permet de créer une mosaïque de triangles. Ces triangles ont des arrêtes en commun et sont orientés vers l'extérieur. Ce qui permet de connaître leurs emplacements. Ce procédé révolutionnaire est capable de réaliser n'importe quelle géométrie issue d'une modélisation en 3D et ceci quel que soit son degré de complexité.(38,40)

Certains logiciels ne proposent pas de conversion au format STL, cependant il est possible d'installer un plug in ou une extension du logiciel qui permettra ainsi d'exporter au format .STL. Lors de cet export forcé du fichier de modélisation 3D des modifications peuvent être apportées au fichier d'origine.

Un des risques encourus lors de l'export d'un fichier au format STL est la possibilité d'avoir des interruptions sur l'objet modélisé. Le logiciel Netfabb permet, entre autres, de boucher ces trous et de créer une enveloppe lisse autour du modèle.

## **3.1.3. Imprimante DAGOMA discoeasy 200**

Cette imprimante 3D est disponible sur le marché avec un prix abordable (environ 300 euros). Le volume d'impression maximal est de 200x200x200mm. [\(Figure 36](#page-45-0))

Elle est constituée à 40% de pièces en plastique imprimées par d'autres imprimantes 3D, la Disco Easy 200 est moins coûteuse à produire et sera facile à réparer puisque les fichiers STL de ses pièces sont libres d'accès pour les répliquer et les personnaliser. (41,42)

L'acide polylactique (PLA) est le matériau recommandé mais l'acrylonitrile butadiène styrène (ABS) et le Nylon sont aussi acceptés par la DiscoEasy200. Dagoma précise que ces filaments seront à manier avec précaution.

Le kit Dagoma Disco Easy 200 est livré avec une carte SD 8Go, une spatule de décollage, un tournevis hexagonal 2.5 mm, une cible de réglage et un peu de filament PLA. Le logiciel maison Dagom'App permettra de régler facilement la hauteur de buse. Un écran de contrôle et un [support d'accroche Buildtak](https://www.lesimprimantes3d.fr/bon-plan-buildtak-dagoma-discovery200-20160409/) sont disponibles en option engendrant un coût supplémentaire d'environ 50 euros. Si Cura est le logiciel gratuit à privilégier, l'imprimante est aussi compatible avec Solidworks, SketchUp, etc.

<span id="page-45-0"></span>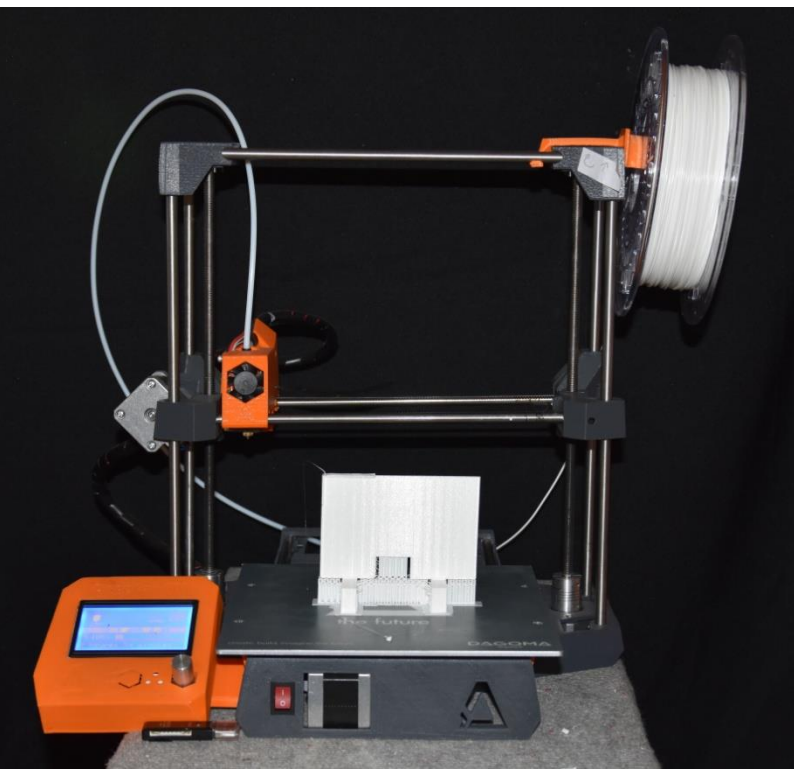

**Figure 36 : Imprimante DAGOMA discoeasy200 (photo du DOCTEUR LEFEVRE)**

| Précision maximum: jusque 100 microns                                                                | Poids: 5 Kilogrammes                                                 |
|----------------------------------------------------------------------------------------------------|----------------------------------------------------------------------|
| Volume d'impression:200*200*200 mm                                                                   | Vitesse d'impression maximum: 30à 150 mm/s                           |
| Connexion USB: possible                                                                              | Vitesse d'impression: 30 à 100 mm/s                                  |
| Technologie: Dépôt de filament (FDM)                                                                 | Consommable: filaments                                               |
| Diamètre du filament: 1,75 mm                                                                        | Diamètre de la buse:0,4 mm                                           |
| Logiciel: Cura By Dagoma E200 (dédié et<br>gratuit)                                                  | Matériaux acceptés (avec précaution): ABS,<br>PVA, Nylon             |
| Taille d'impression maximum: 200*200*200mm                                                           | Dimensions: 370*370*370mm                                            |
| Fonctionnement: autonome, par carte SD                                                               | Volume d'impression maximum: 8,00 L                                  |
| Précision positionnement Z: 0,01 mm                                                                  | Matériaux recommandé: PLA                                            |
| Compatible avec les principaux logiciels de<br>dessin 3D :Tinkercad, SketchUp, Soliworks             | Fichiers de la structure imprimé : Mis à<br>disposition gratuitement |
| Couleur d'impression: monochrome                                                                     | Systèmes: Mac, Windows                                               |
| Précision positionnement XY: 0,05 mm                                                                 | Température d'extrusion: 280° C maximum                              |
| Épaisseur minimum d'impression: 0,1 mm                                                               |                                                                      |
| Inclus: carte SD, spatule, cible de réglage,<br>logiciel Dagoma'app, tournevis hexagonal<br>$2,5$ mm |                                                                      |

**Tableau 1 : Caractéristiques de l'imprimante DAGOMA discoEasy200.**

Cette imprimante fonctionne par dépôt de matière fondue (FDM). Cette méthode est considérée comme la plus basique. Le FDM est constitué de trois éléments principaux : une bobine de filament qui sert de matériau d'impression, une tête d'extrusion appelée encore extrudeur qui permet de déposer le matériau couche par couche et de manière précise et un plateau d'impression sur lequel sera imprimé la pièce. (43-45) ([Figure 37](#page-46-0))

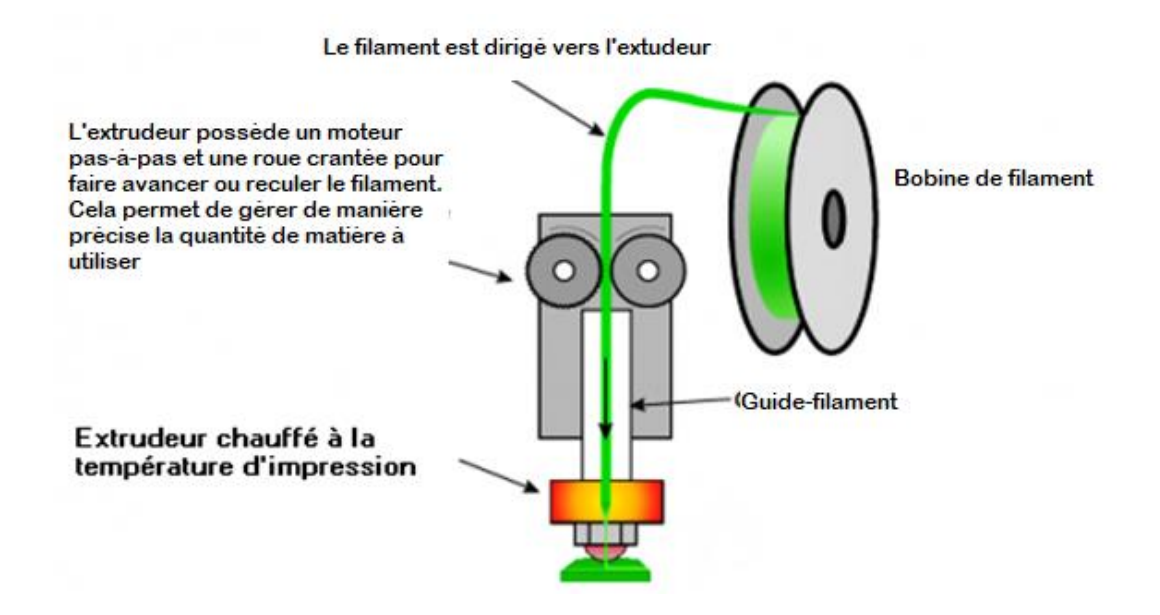

<span id="page-46-0"></span>**Figure 37 : Représentation du dispositif de la modélisation par dépôt de fil en fusion tiré d'internet M.CI 3D. (41)**

Le fichier 3D obtenu suite à la conception 3D est découpé en multiples couches par un logiciel slicer via lequel il est possible de sélectionner différents paramètres d'impression. Dès que la configuration est obtenue, l'impression est lancée.

En premier lieu l'impression 3D commence par la mise à température de la machine aux environs de 200°C qui est nécessaire à la fusion de la matière. L'impression s'effectue par dépôt de matière fondue (PLA) selon trois axes. Lorsque la machine est chauffée, le matériau est extrudé sur la plate-forme à travers la buse qui se mobilise selon deux axes : x, y et le plateau selon l'axe z. Dès qu'une nouvelle couche est appliquée, la buse remonte jusqu'à impression totale de l'objet, et deux ventilateurs de chaque côté de la buse permettent de refroidir le PLA. (46)

De la bobine de filament, le matériau est dirigé vers l'extrudeur. Lorsque l'extrudeur est chauffé à la température indiquée pour la fonte du matériau, ce dernier sort par la buse pour être déposé sur le plateau. Il existe une relation entre la vitesse d'extrusion du fil, de la température de fusion, du déplacement de la buse et la vitesse de la buse. ([Figure 37](#page-46-0))

## **3.1.4. Pourquoi utiliser le PLA ?**

Le PLA est de l'acide polylactique, sa formule chimique est : (C3h4O2)n ([Figure](#page-47-0)  [38](#page-47-0)), c'est l'un des matériaux les plus utilisés en impression 3D à dépôt de fil. (47)

Il s'agit d'un matériau de bonne qualité : visuelle, avec une bonne adhésion inter-couche et une facilité d'impression, de plus il est résistant à la traction.

Mais il a une moindre résistance à la chaleur, à l'humidité et à l'élongation à la rupture. Il a aussi une légère rétraction de prise.

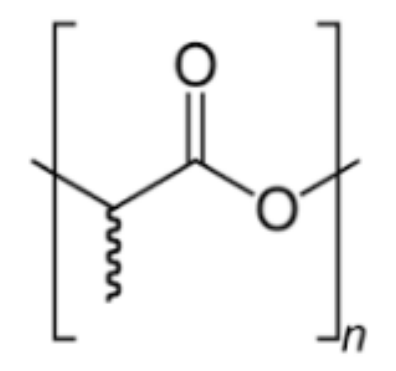

<span id="page-47-0"></span>**Figure 38 : Unité monomère du polymère PLA.**

Le PLA est d'origine végétale donc écologique, biodégradable, sans odeur après traitement au papier de verre, non toxique. Il peut être utilisé pour des objets qui seront en contact avec des aliments seulement si le PLA est pur et l'extrudeur de l'appareil en acier inoxydable.

Sa température d'impression est d'environ 200°Celsius, son prix est abordable car il coûte environ 20 euros/kilogramme. Le PLA est aussi biocompatible (il est utilisé dans les fils de sutures). (47–49)

## *3.2 Méthode*

## **3.2.1. Conception du drapeau**

La conception du drapeau passe par plusieurs étapes. La première consiste à prendre les mesures sur l'articulateur. La deuxième, à réaliser les schémas de l'articulateur, puis la conception du drapeau.

### *3.2.1.1. Prise de mesures sur l'articulateur*

Afin de réaliser la conception puis la modélisation du porte drapeau, des mesures ont été réalisées sur la branche supérieure afin de permettre la fixation la plus stable possible du drapeau sur cette dernière. Les mesures prises sont celles de :

- la longueur de la branche supérieure : 134 mm
- la largueur antérieure : 28 mm
- la largueur postérieure : 48,70 mm
- l'épaisseur de la branche : 10,7 mm
- la longueur de la partie postérieure avant que la branche se réduise en largeur est de 33mm.
- Réduction en largeur de la branche 5°
- autres mesures permettant de connaitre la distance de tous les éléments présents sur cette branche supérieure (pointeau, bouton blocage table, porte tige incisive, etc)

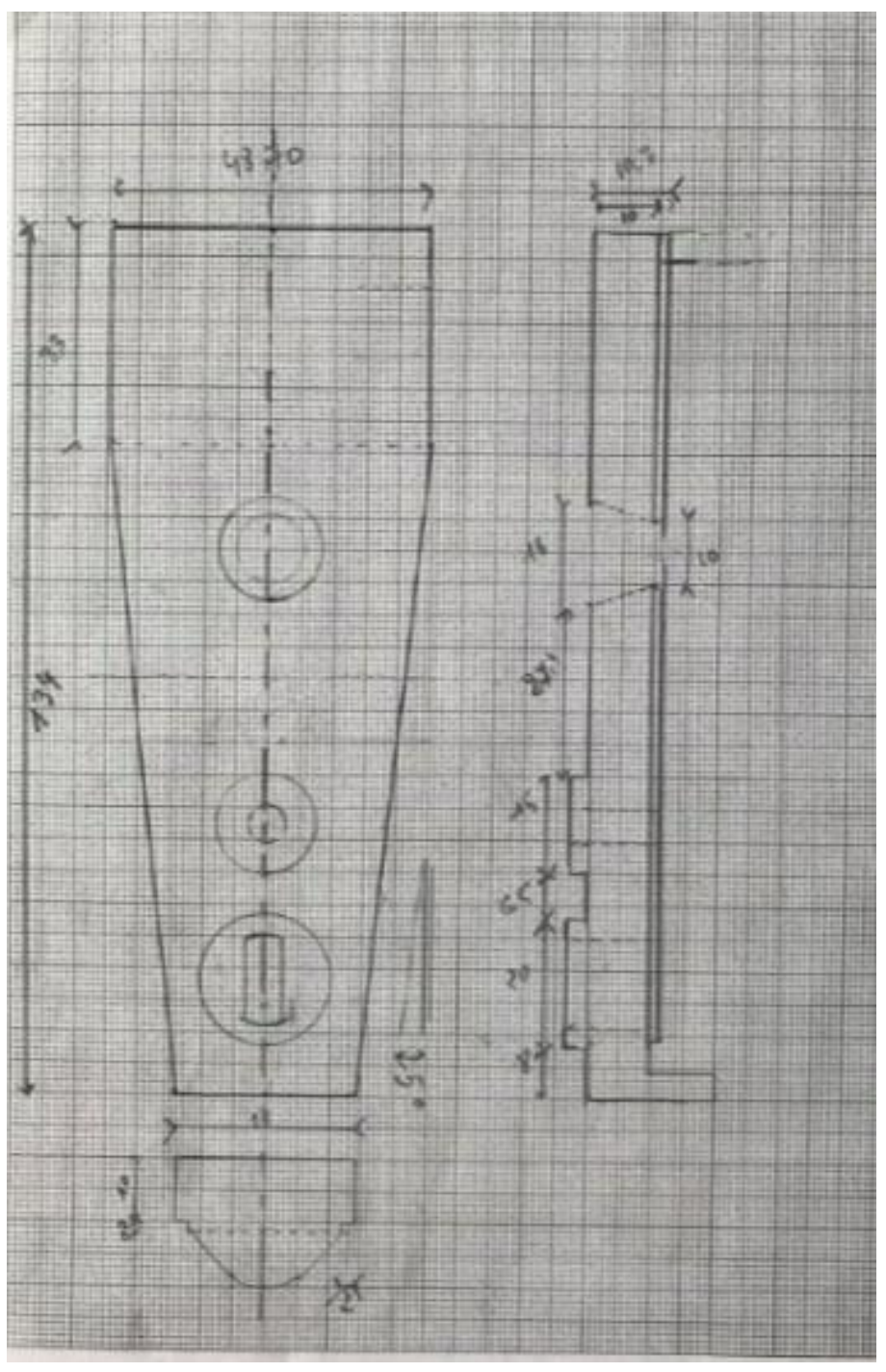

<span id="page-49-0"></span>**Figure 39 : Plan de la vue supérieure de la branche supérieure réalisé par le Docteur LEFEVRE.**

Cette vue supérieure a aussi été réalisée afin d'analyser et de supprimer les obstacles pouvant interférer avec la mise en place du porte drapeau, comme par exemple le pointeau, ou le support de la tige verticale en métal pour reposer horizontalement la branche supérieure. ([Figure 39\)](#page-49-0)

### *3.2.1.2 Conception du drapeau*

Le drapeau doit respecter un cahier des charges qui est le suivant :

- Rigide
- Perpendiculaire à la branche montante
- Stable
- Facilement déclipsable de la branche supérieure
- Repositionnable
- Au centre de la branche supérieure
- Permettant d'obtenir la distance de 104 Millimètres aisément
- Ayant une fiche patient avec : Nom, Prénom, Date de naissance, Date de l'examen, Type d'analyse utilisé.

#### Des plans sont ensuite réalisés pour obtenir les mesures de la pièce à réaliser.

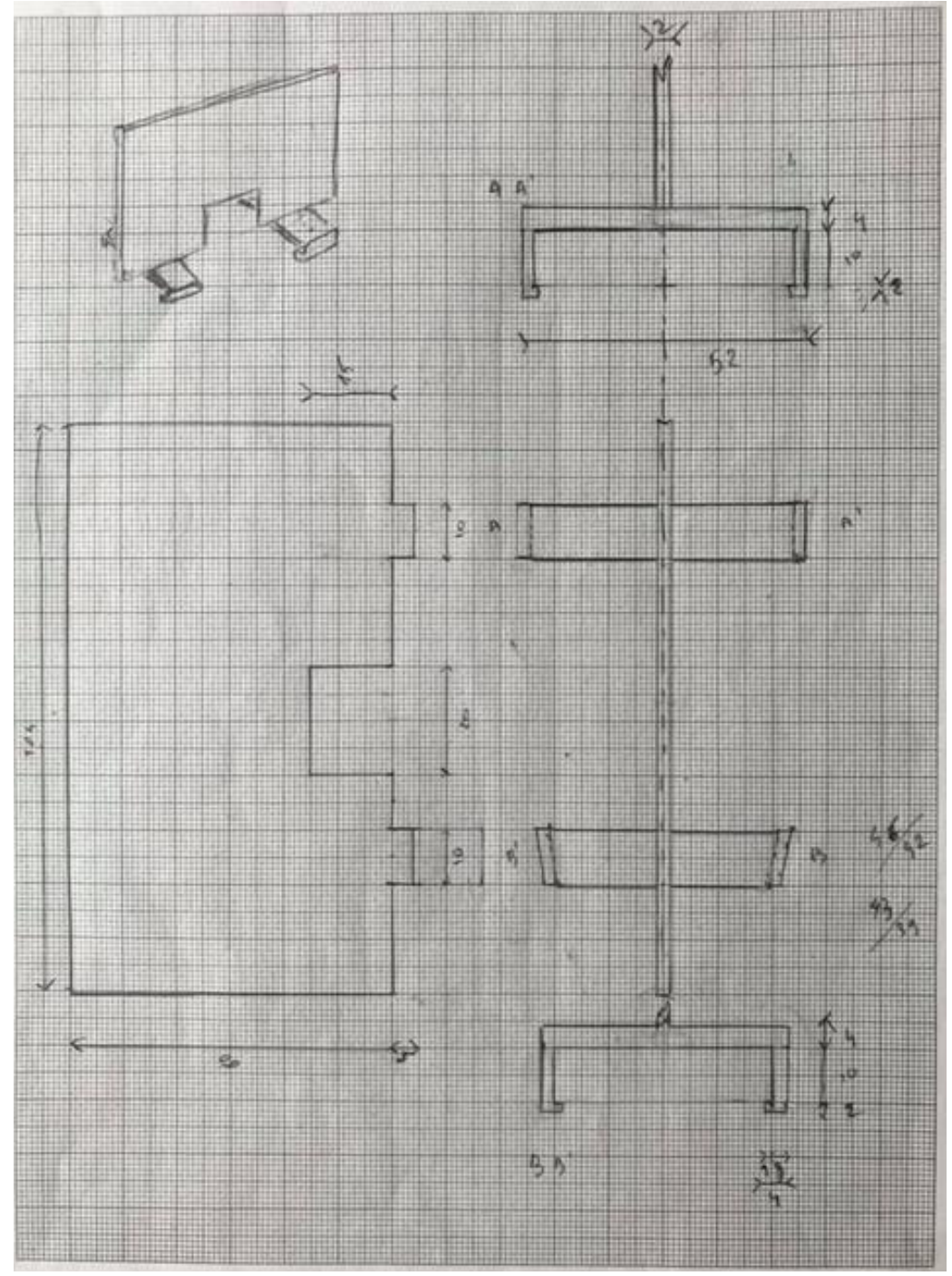

<span id="page-51-0"></span>**Figure 40 : Plan du porte drapeau réalisé par le Docteur LEFEVRE.**

Le drapeau fait 70mm de hauteur et 104 mm de longueur. Cette longueur correspond au rayon nécessaire pour effectuer la technique de BROADRICK. Le support postérieur mesure 53.5 mm. Le support antérieur a deux largeurs différentes dues à la configuration de la branche supérieure. Sur sa partie la plus antérieure la mesure retenue est de 44 mm et dans sa partie postérieure elle est de 48 mm. La hauteur de ces supports est fixée à 17 mm. Enfin les petits maintiens qui permettent de fixer le drapeau à la branche de l'articulateur mesurent 4 mm. ([Figure 40](#page-51-0))

#### *3.2.1.3. Conception assistée par ordinateur (CATIA V5)*

La conception du porte drapeau a été réalisée par le logiciel CATIA V5 Dassault Systèmes. Pour cela, les formes sont définies en 2D dans un plan puis on effectue une extrusion en 3D. Pour chaque élément modélisé un protocole est alors réalisé:

1) Sélection du plan

2) Réalisation des éléments en 2D tel qu'un quadrilatère ou parallélépipède rectangle; défini par trois points dans les plans X,Y ou X,Z ou Y,Z selon le plan sélectionné en amont.

3) Extrusion 3D selon X si on est dans le plan 2D : Y,Z

Selon Y si on est dans le plan 2D : X, Z

Selon Z si on est dans le plan 2D : X, Y.

Le centre référentiel restera le même tout au long de la conception du porte drapeau, il correspond à la moitié de la longueur de la table supérieure : 52 millimètres et donc X, Y, Z (0, 0, 0).

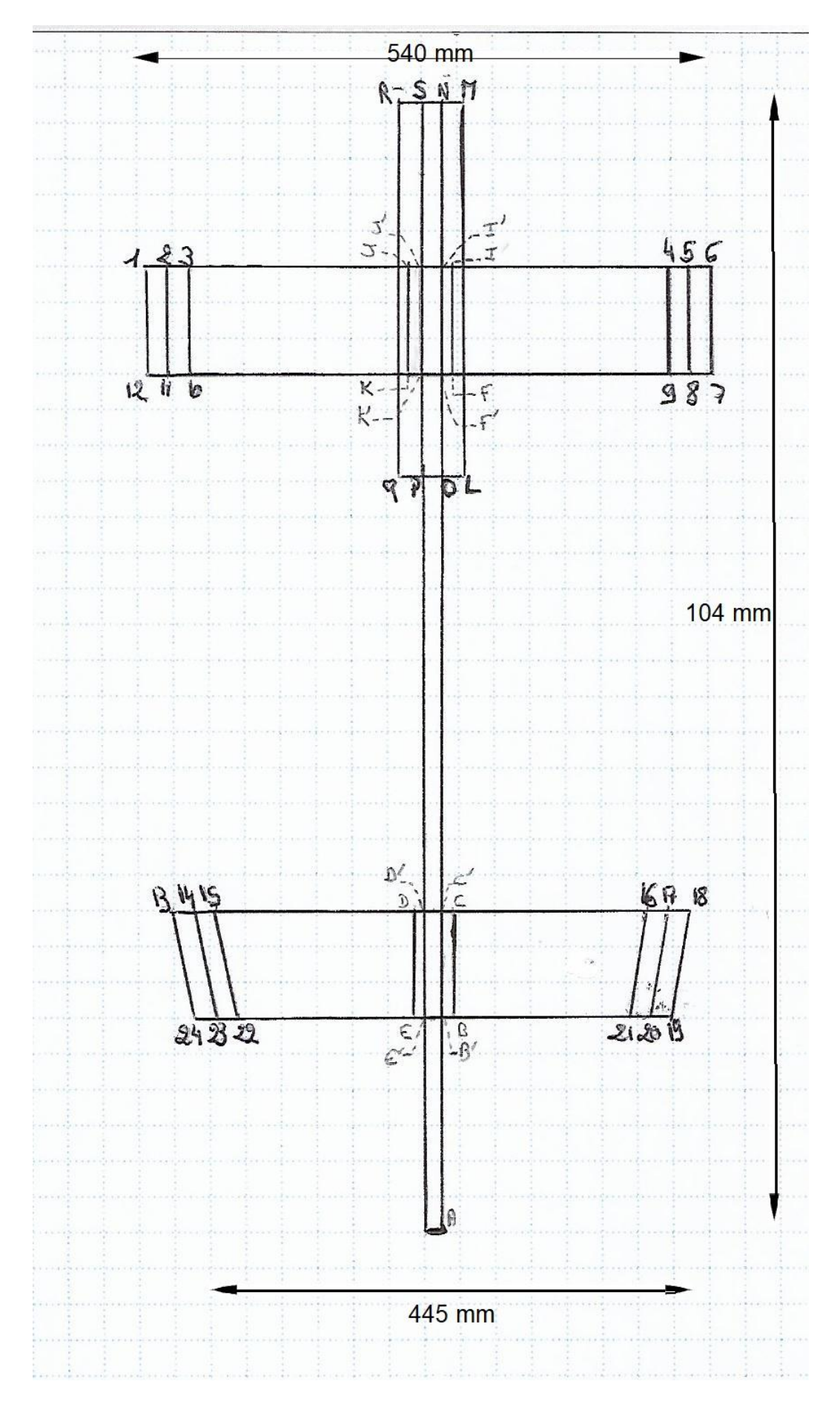

<span id="page-53-0"></span>**Figure 41: Vue plongeante sur le porte drapeau. (illustration personnelle)**

De cette vue plongeante ([Figure 41](#page-53-0)), nous allons prendre en premier lieu les segments : [4,5,9,8], [2,3,11,10], [16,18,20,19], [13,14,24,23] dont les mesures ont été réduites de 2 millimètres.

Puis une élévation de 17 millimètres avec une épaisseur de 2 millimètres a été réalisée pour les segments suivants : [1,2,11,12], [5,6,8,9], [17,18,20,19], [13,14,24,23].

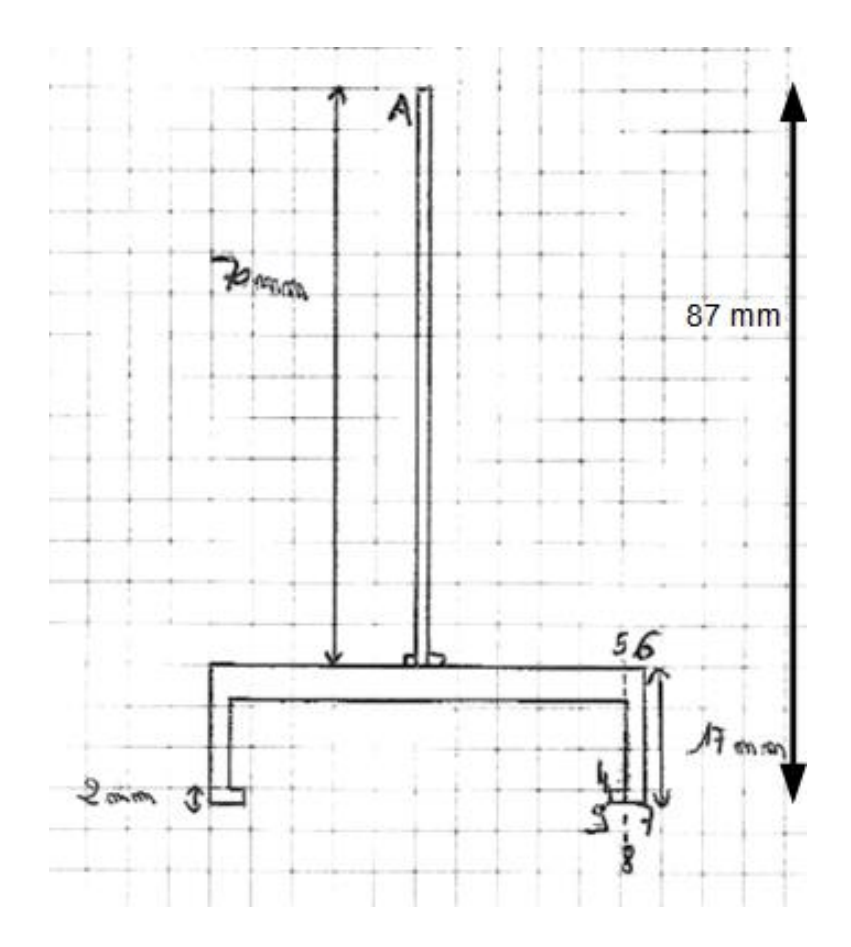

**Figure 42 : Représentation de l'élévation au niveau des supports du porte drapeau. (illustration personnelle)**

Sur la figure 41 on peut aussi observer les segments : [1,6,7,12] de 54 millimètres puis celui [13,18] de 48 millimètres et enfin [19,24] de 44,5 millimètres.

Le point A sur la figure 42 représente la table supérieure qui elle est élevée de 70 millimètres et d'épaisseur de 2 millimètres.

Lors de l'impression du premier prototype, on a pu constater que des renforts seraient nécessaires pour consolider la table supérieure aux supports du porte drapeau. Pour cela, on a réalisé des rectangles de 1 millimètre sur 1 millimètre et donc de 1 millimètre d'épaisseur. Sur le schéma principal qu'est la vue plongeante, ces rectangles correspondent aux segments : [b, b', c, c'], [d, d', e, e'], [f, f',i, i'], [j, j', k, k'].

Sur une vue non plongeante mais latérale, ([Figure 43](#page-55-0)), on peut observer l'élévation de la table supérieure et les renforts ainsi que les supports élevés de 17 millimètres et de 10 millimètres de largeur pour chacun de ces supports.

On constate en plus la présence d'un rectangle STUV. Cet élément représente l'espace, l'aménagement, laissé pour le pointeau afin de le positionner et le retirer aisément. Avec les segments [S,T] et [U,V] de 15 millimètres de hauteur et [T,U] et [S,V] d'une longueur de 23 millimètres.

De retour sur la vue plongeante ([Figure 41](#page-53-0)), on constate qu'il reste un segment qui représente les encarts permettant de stabiliser les fiches patient, ce n'est plus une élévation mais une augmentation en largeur de 2 millimètres de chaque coté de la table supérieure représentée par les points : [L,M,O,P] ; [ O,P,Q,R] et de 35 millimètres de longueur.

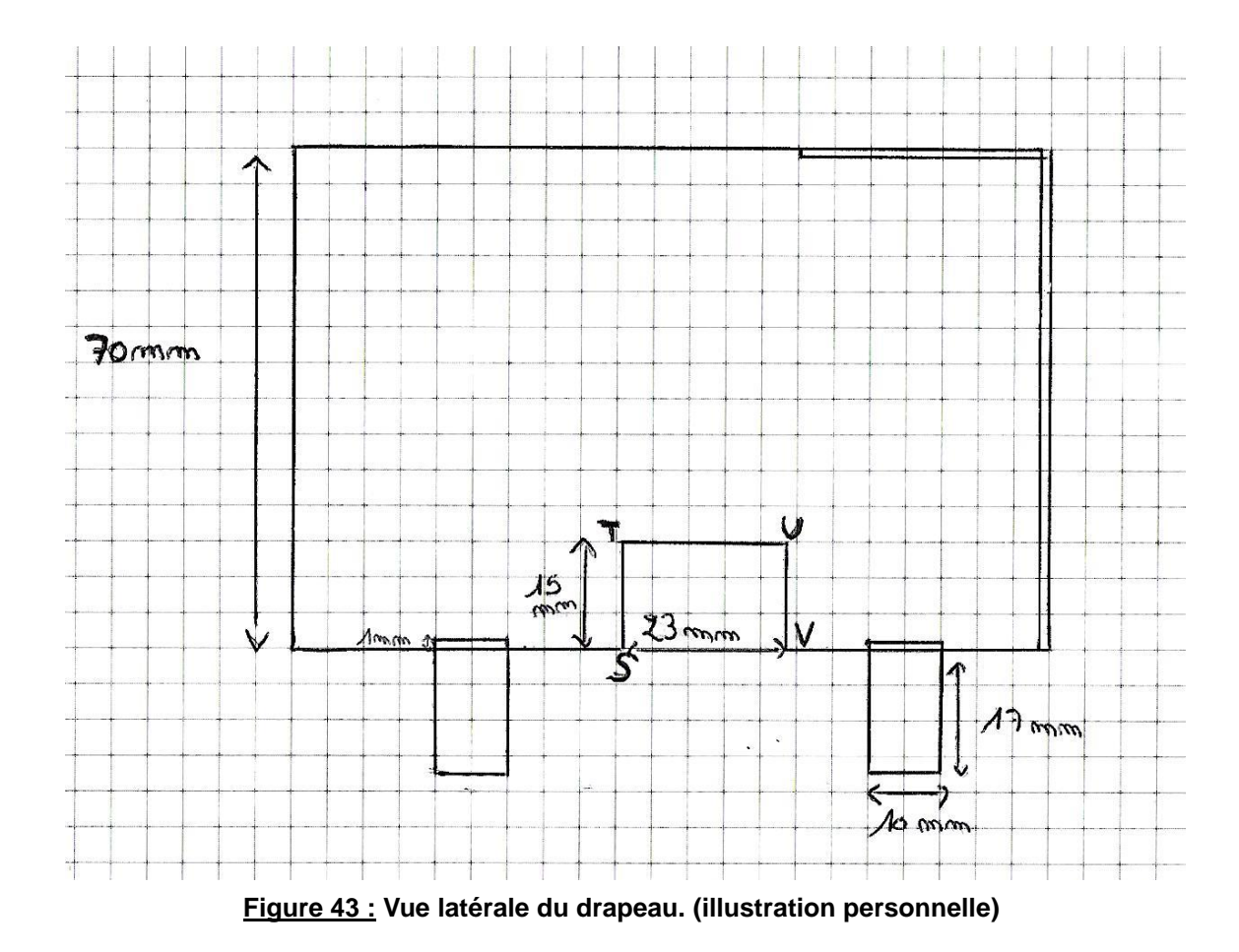

<span id="page-55-0"></span>56

Cette figure représente la partie verticale du rebord permettant de maintenir la fiche du patient ([Figure 44](#page-56-0)). Les segments [X,X',W,W'] ; [ W', X', Y, Z] sont élargis de 2 millimètres et de 70 millimètres de longueur.

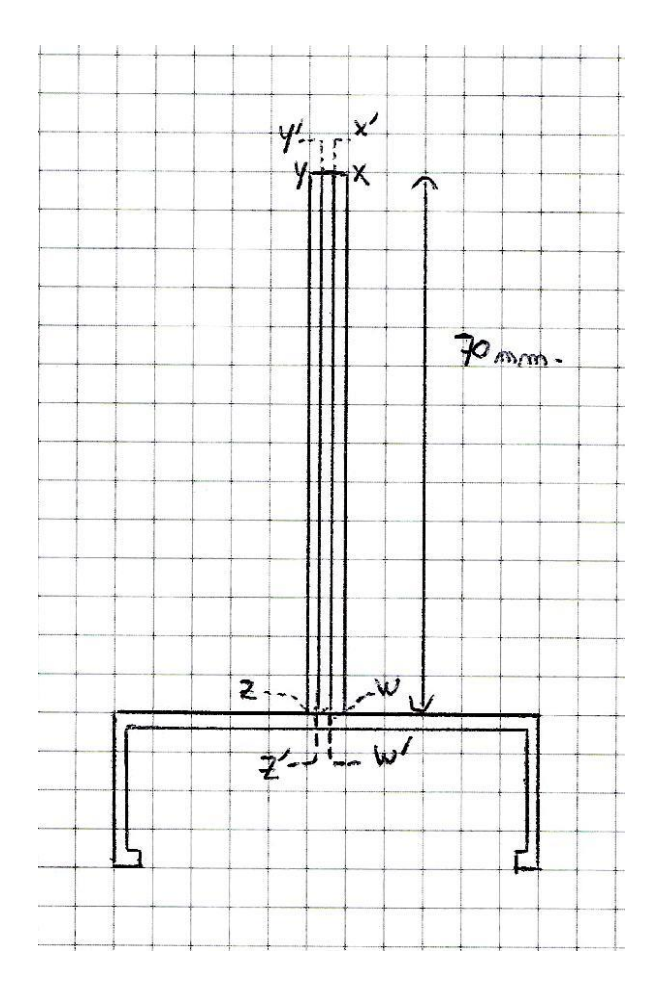

<span id="page-56-0"></span>**Figure 44 : Vue arrière du drapeau. (illustration personnelle)**

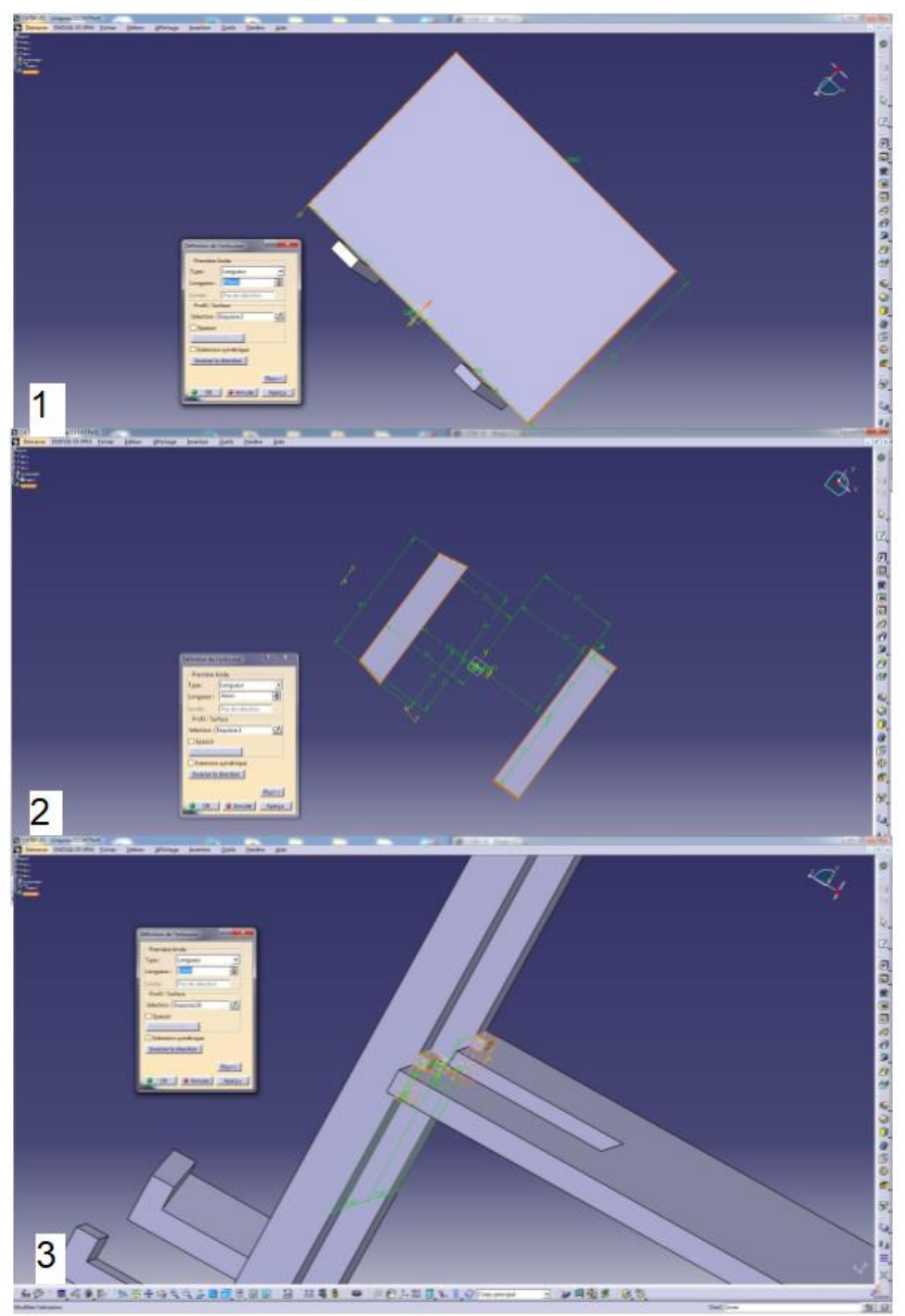

**Figure 45 : Captures d'écrans du logiciel CATIA V5 dassault systèmes lors de certaines étapes de la modélisation.**

1- Vue latérale du porte drapeau avec le point référentiel.

2- Vue plongeante montrant la création des supports du porte drapeau.

3- Vue agrandie montrant les renforts qui permettent une solidité plus accrue du porte drapeau.

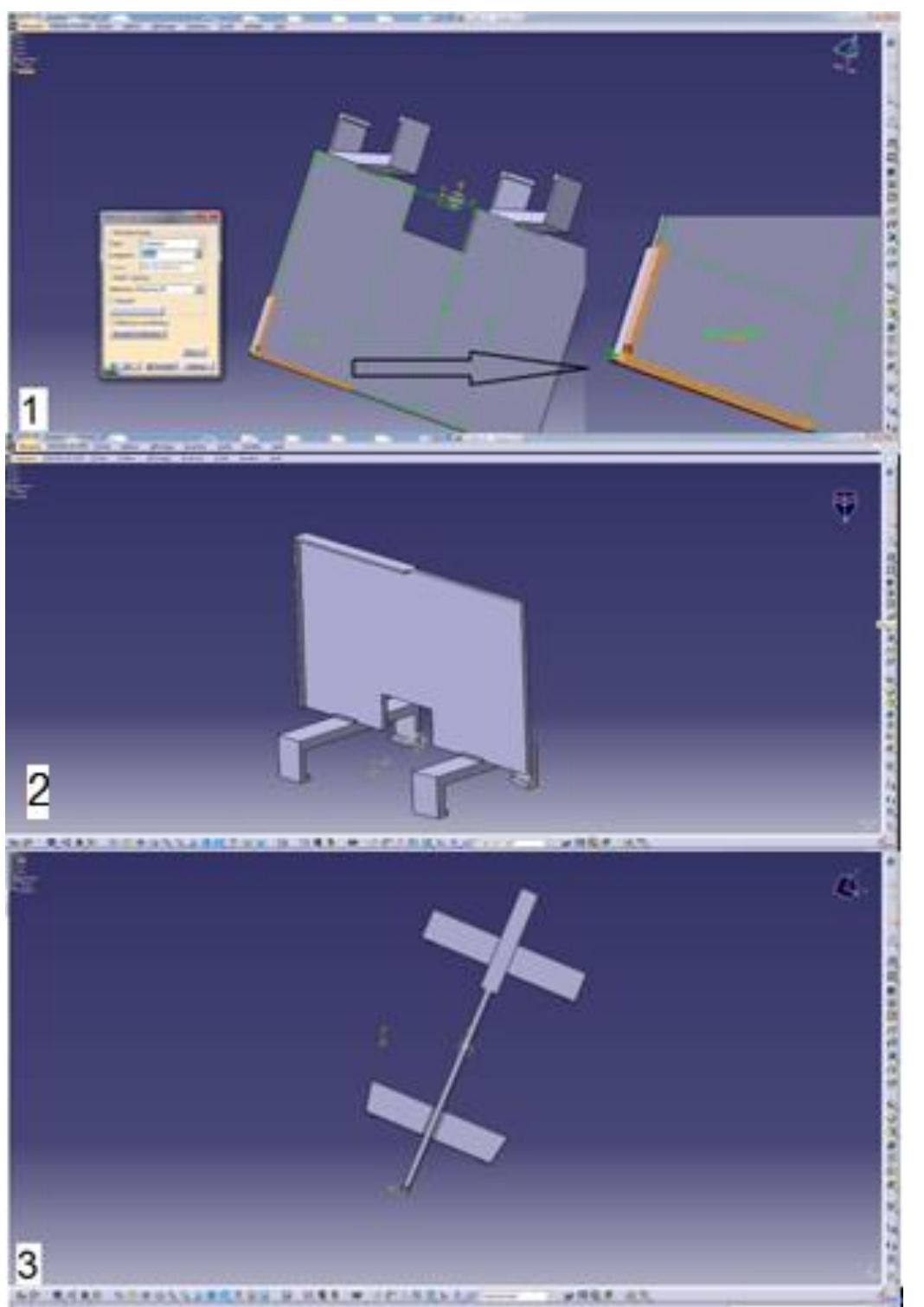

**Figure 46 : Captures d'écrans du logiciel CATIA V5 avec le prototype final en vue plongeante et latérale.**

- 1- Agrandissement de la butée qui permet le maintien de la fiche patient.
- 2- Vue latérale finale du porte drapeau.
- 3- Vue plongeante du porte drapeau.

### **3.2.2 Impression**

### *3.2.2.1. Modélisation via CURA-by-DAGOMA-easy200*

Après avoir réalisé la conception assistée par ordinateur, le fichier est transféré vers le deuxième logiciel, qui va servir à l'impression du drapeau.

Le drapeau peut être pivoté dans les différents plans de l'espace. La position du drapeau va influencer le temps d'impression et la consommation plus ou moins importante de matériau ([Figure 47](#page-59-0)). Le fichier .STL sera importé et modifié si besoin. A la fin, le fichier devient un fichier de commande d'impression sous la forme Gcode.

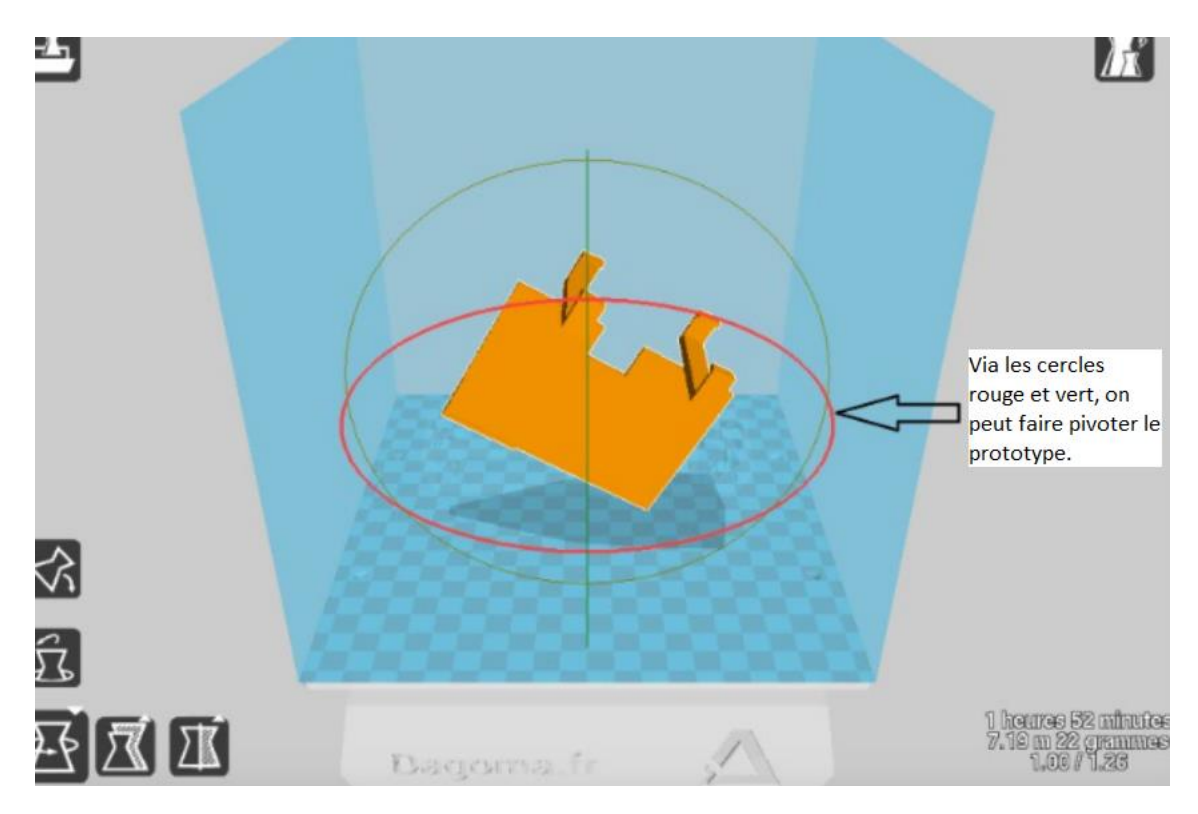

<span id="page-59-0"></span>**Figure 47 : Déplacement de la pièce dans les différents plans de l'espace.**

*Via les cercles rouge et vert, on peut faire pivoter le drapeau dans les différents sens de l'espace.*

Les paramètres établis pour l'impression du drapeau sont les suivants :

- Remplissage de la pièce : Rempli (17%)
- Qualité (épaisseur de couche) : Standard (0,15 mm)
- Supports pour impression : Parties touchant le plateau
- Utilisation du palpeur
- Amélioration de la surface d'adhésion

Le remplissage de la pièce peut se faire de différentes manières (les éléments retenus pour le prototype sont soulignés ci-dessous) :

- creux avec une simple coque qui permet d'obtenir la légèreté de la pièce mais provoque sa déformation.
- rempli qui se traduit pas un maillage à l'intérieur de la pièce qui permet d'obtenir la solidité et la dureté à la pièce
- renforcé qui est l'association des deux autres paramètres
- rempli à 100%. La pièce est pleine mais le PLA n'a pas le temps de refroidir, ce qui provoque une déformation de la pièce.

La qualité correspond à l'épaisseur de couche, qui peut être :

- rapide (0.20mm)
- standard qui utilise une épaisseur de 0,15 millimètres. Cette épaisseur est suffisante pour le porte drapeau
- fin (0,10mm) : pour plus de précision. Le temps d'impression est plus long
- filament flexible est utilisé pour des pièces souples
- filament bois est utilisé pour des objets de décoration

Les supports pour impression : Fixation de la pièce au plateau.

Plusieurs options sont possibles :

- Aucun : lorsque la pièce est monobloc. (exemple : un cube)
- parties touchant le plateau : cette option optimise un minimum de support d'impression, pour permettre de soutenir les volumes sortant de la pièce principale.
- partout (intérieurs pièce inclus) : cette option va permettre de soutenir toutes les parties non en appui avec le plateau ou avec la pièce elle même (exemple : une fenêtre dans le drapeau, il faut des supports entre les deux parties pour le maintien). Cela va provoquer une diminution de la vitesse d'impression.

L'ensemble des paramètres établis et le choix de la position vont permettre d'obtenir un état de surface correct, un gain de temps. La vitesse d'impression est calculée par les paramètres choisis.

Grâce à ces paramètres on peut constater que selon la position du drapeau le temps d'impression sera plus long si ce dernier n'est pas à la verticale. Si le drapeau est incliné plus ou moins à l'horizontale cela provoque l'utilisation de plus de matière pour réaliser l'impression afin de pouvoir soutenir la pièce lors de sa fabrication. Il faut donc optimiser la position de la pièce.

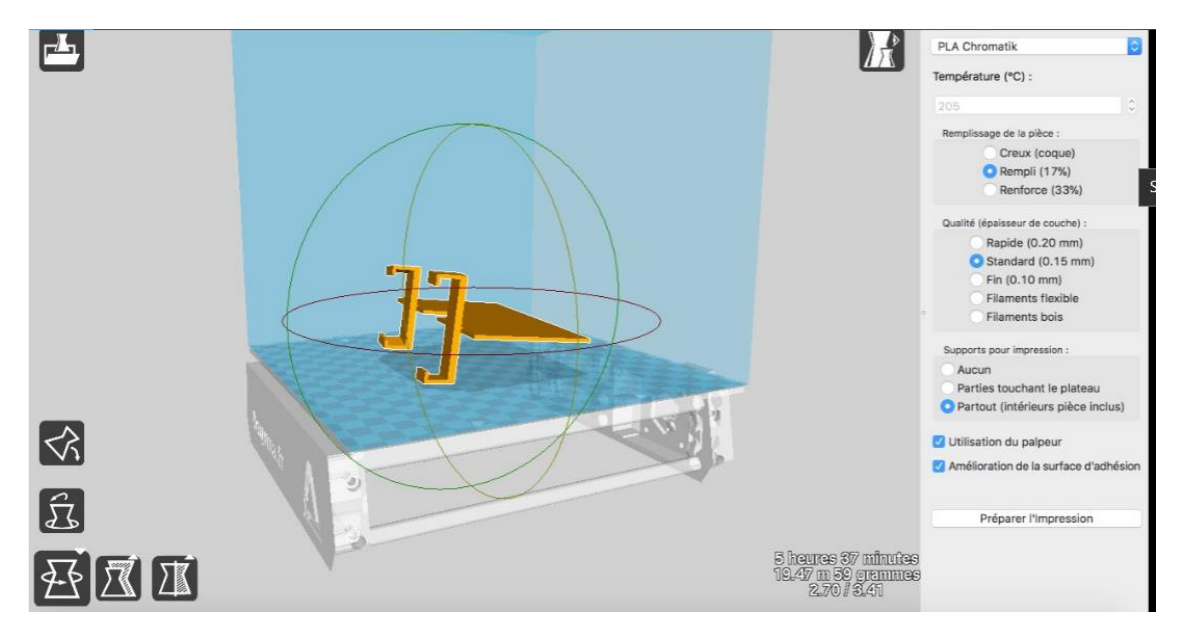

**Figure 48 : Position non optimale de la pièce.**

<span id="page-61-0"></span>On constate que dans cette position ([Figure 48](#page-61-0)), l'impression durerait 5 heures 37 minutes. Ce qui est beaucoup trop long mais qui s'explique par le nombre de couches de support d'impression, ces filaments qui permettront de maintenir la pièce seront ensuite retirés. Cela implique une utilisation plus importante de PLA, 19,47 mètres de fil soit 59 grammes.

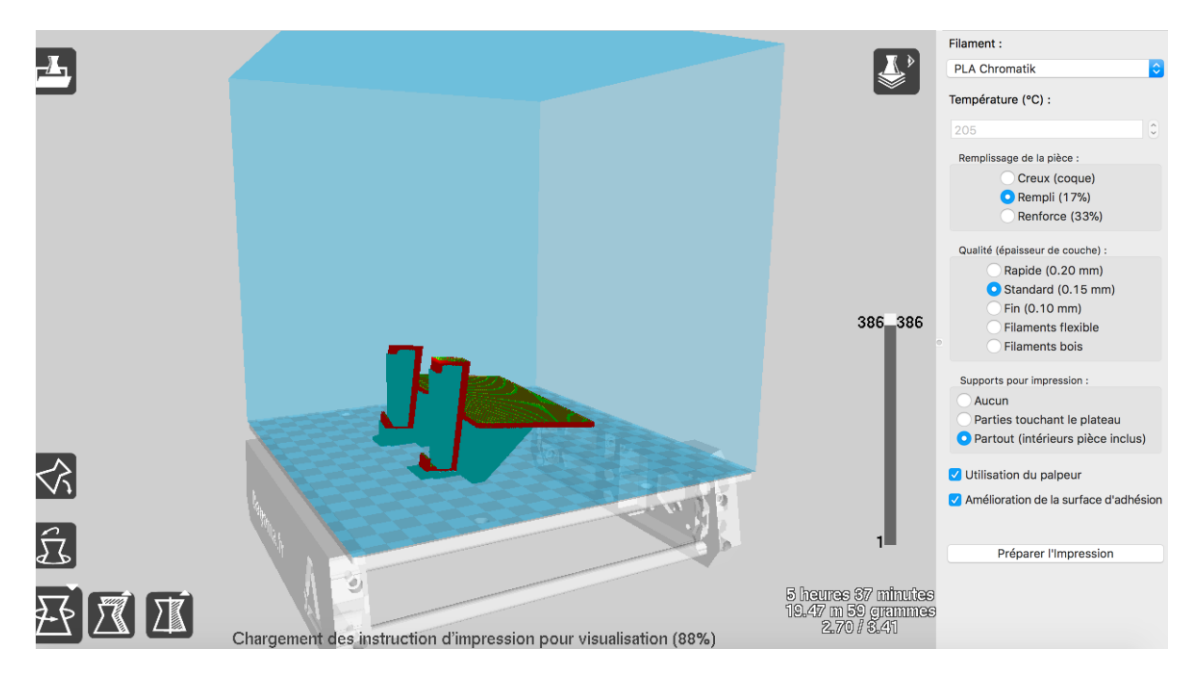

<span id="page-62-0"></span>**Figure 49 : Vue matérialisant les filaments de support au niveau de la table supérieure.**

On remarque en orange le drapeau et en vert tous les filaments de PLA en surplus ([Figure 49](#page-62-0)). Ce qui explique le temps long de la réalisation de cette pièce. Dans cette position l'état de surface est moins bon car les filaments de soutien se situent aussi sur la table supérieure.

Si au contraire le drapeau est mis à la verticale, le temps est réduit à 3 heures.

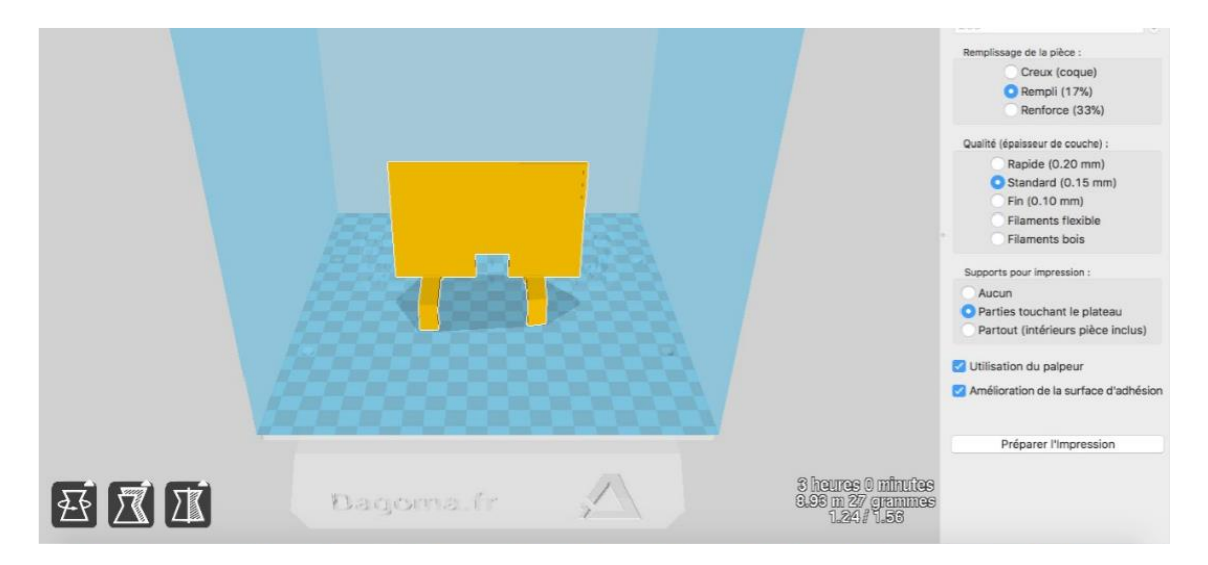

<span id="page-62-1"></span>**Figure 50 : Vue de la position optimale de la pièce.**

Et on constate alors que dans cette position ([Figure 50](#page-62-1)), il y a moins de perte de matière car seuls, sous le drapeau, se situent les filaments de PLA qui supportent l'objet ([Figure 51](#page-63-0), [Figure 52](#page-63-1)). En effet, on utilise 8,93 mètres soit 27 grammes de PLA.

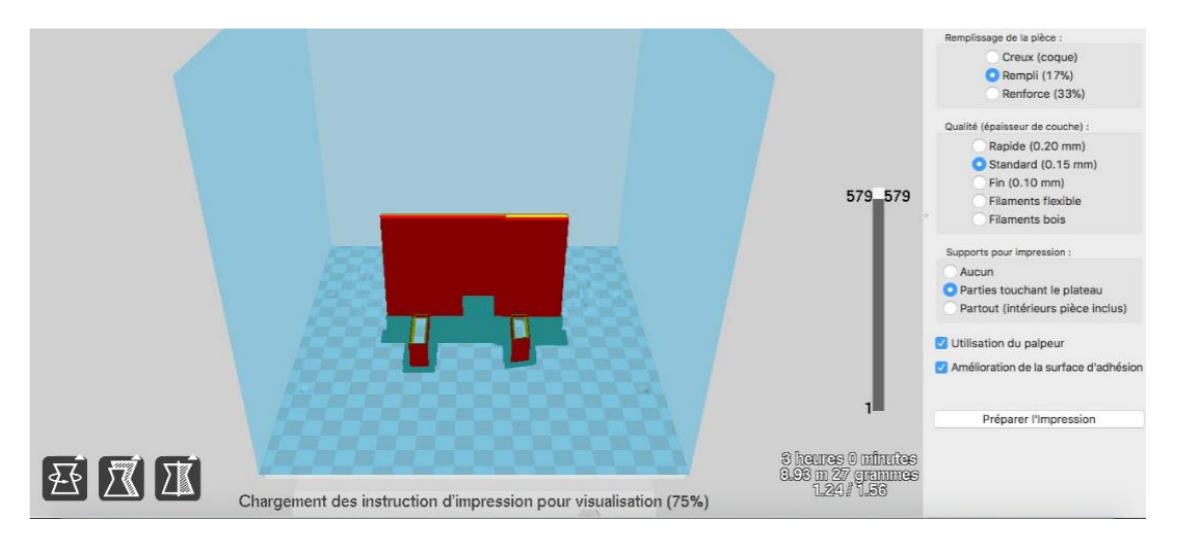

<span id="page-63-0"></span>**Figure 51 : Vue latérale de la pièce.**

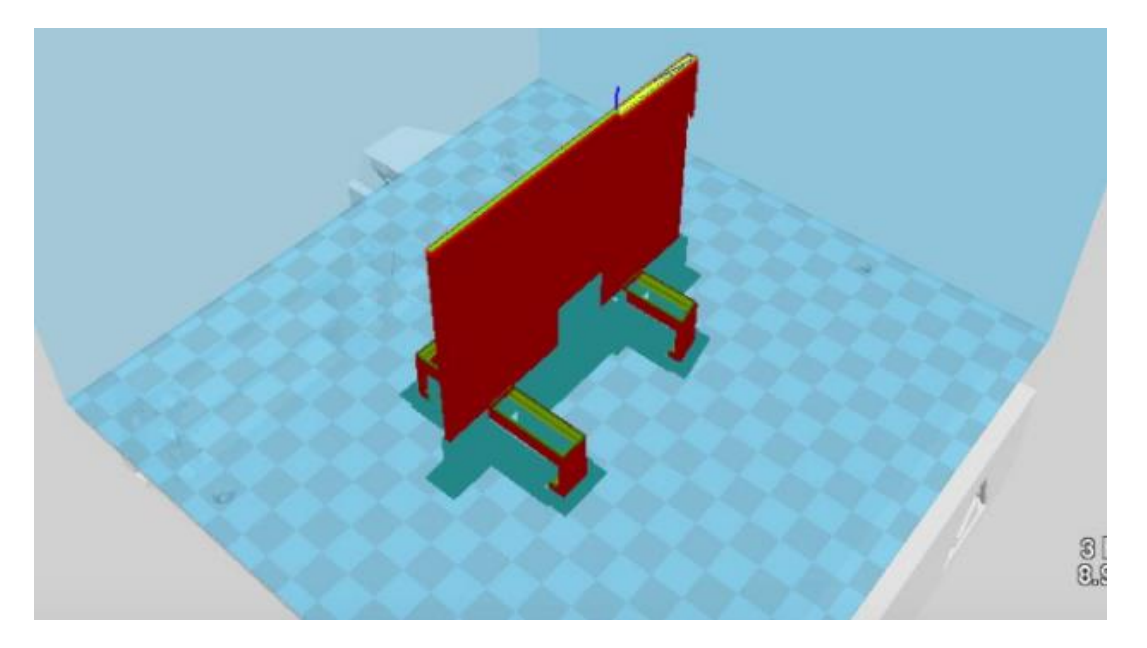

**Figure 52 : Vue de la pièce avec la matérialisation des filaments de support touchant le plateau.**

<span id="page-63-1"></span>Suite aux différentes configurations données pour l'impression, le prototype est maintenant prêt à être fabriqué. Le fichier est enregistré en .g pour le gcode. L'exportation du fichier de commande d'impression va se faire sur une carte SD. La carte SD est mise dans l'imprimante pour commander l'impression (vitesse d'impression, température de fusion, déplacement de la buse...)

L'impression commence lorsque la température de la machine atteint environ 200°C pour permettre la fusion du matériau, on voit le filament chauffé sortir par la buse qui se déplace au-dessus du plateau. On constate alors la différence entre le drapeau et les filaments de soutien qui eux sont plus fins et quadrillés. ([Figure 53](#page-64-0), [Figure 54](#page-64-1), [Figure 55](#page-65-0), [Figure 56](#page-65-1), [Figure 57](#page-66-0))

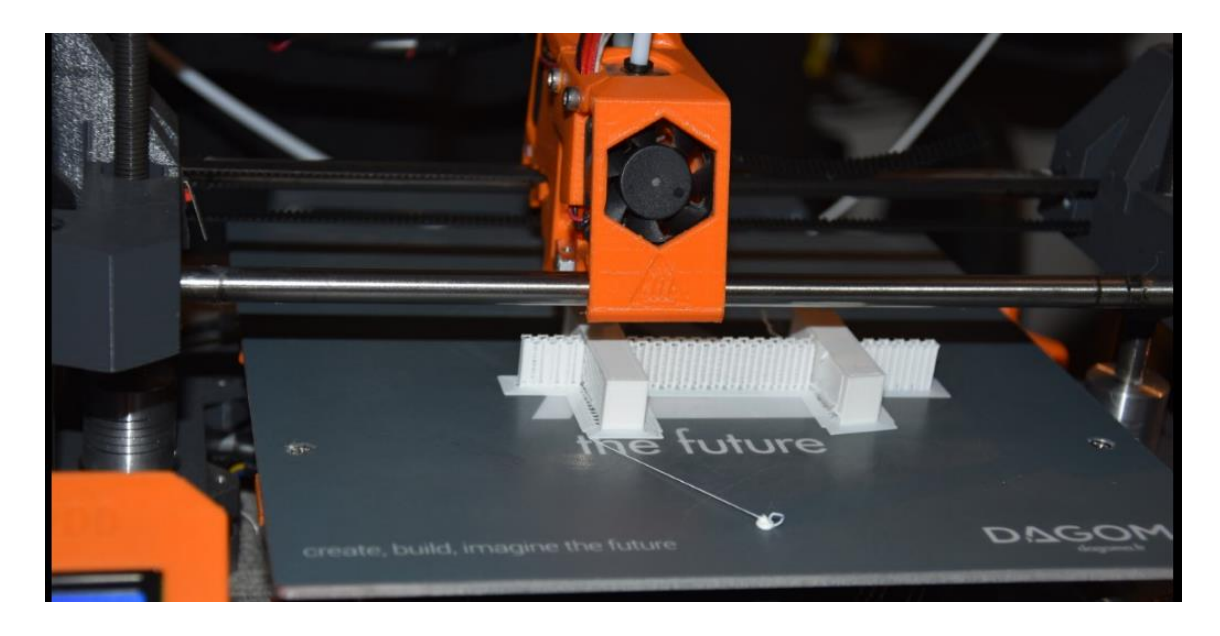

**Figure 53 : Couche du support d'impression (photographie du Docteur LEFEVRE).**

<span id="page-64-1"></span><span id="page-64-0"></span>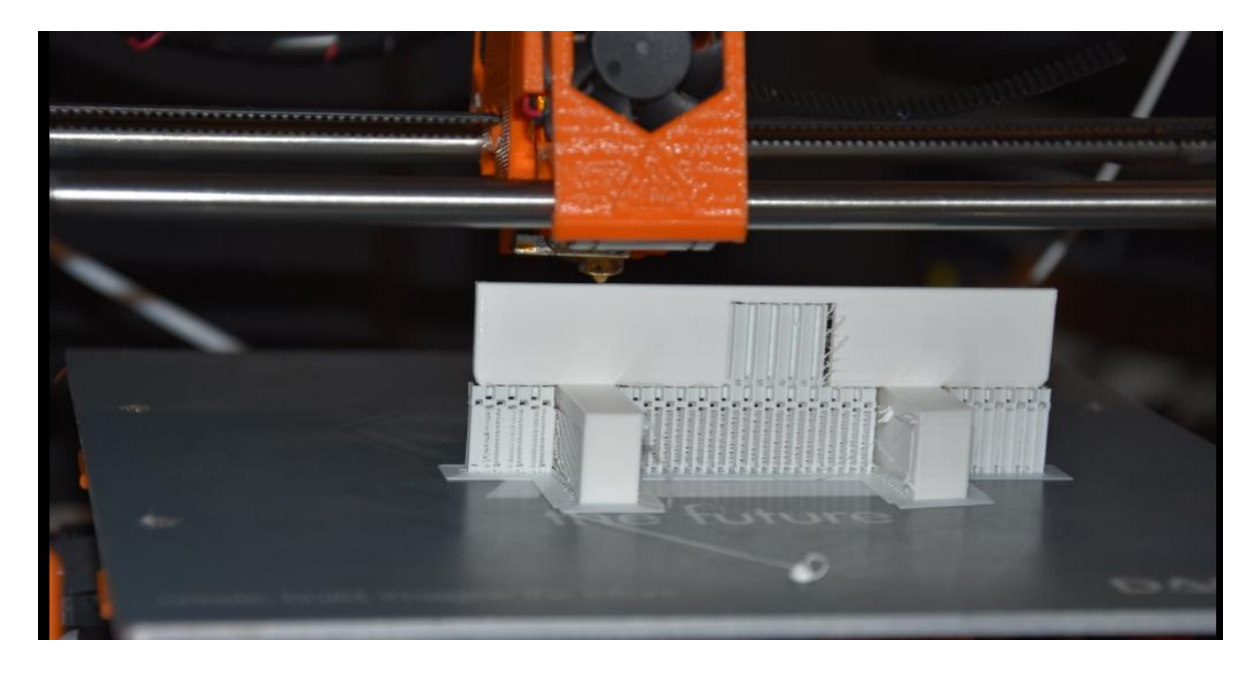

**Figure 54 : Impression de la table supérieure (photographie du Docteur LEFEVRE).**

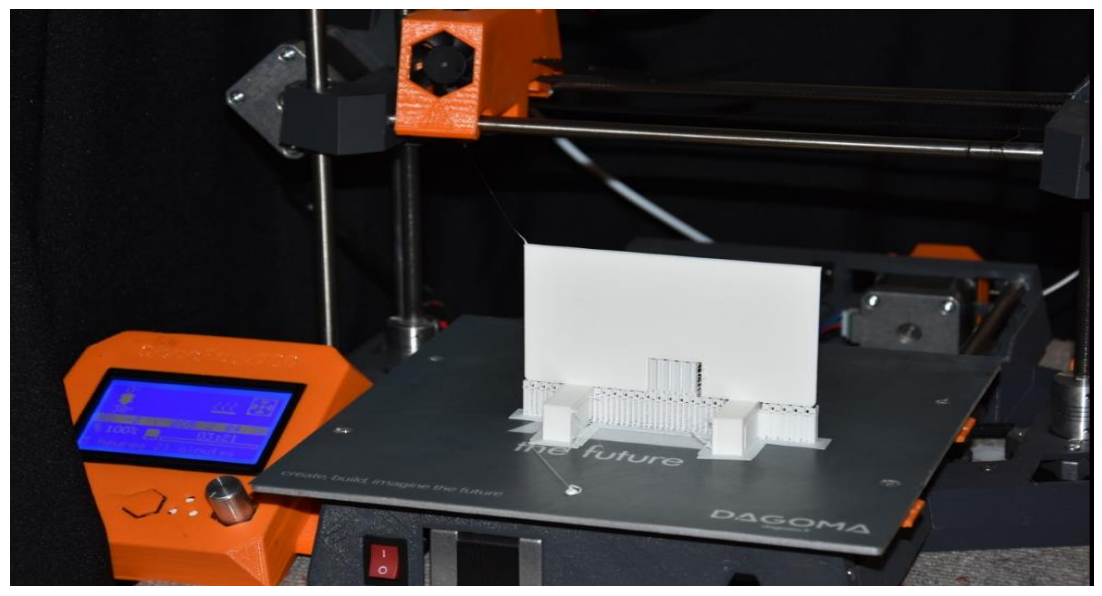

**Figure 55 : Fin de l'impression (photographie du Docteur LEFEVRE).**

<span id="page-65-1"></span><span id="page-65-0"></span>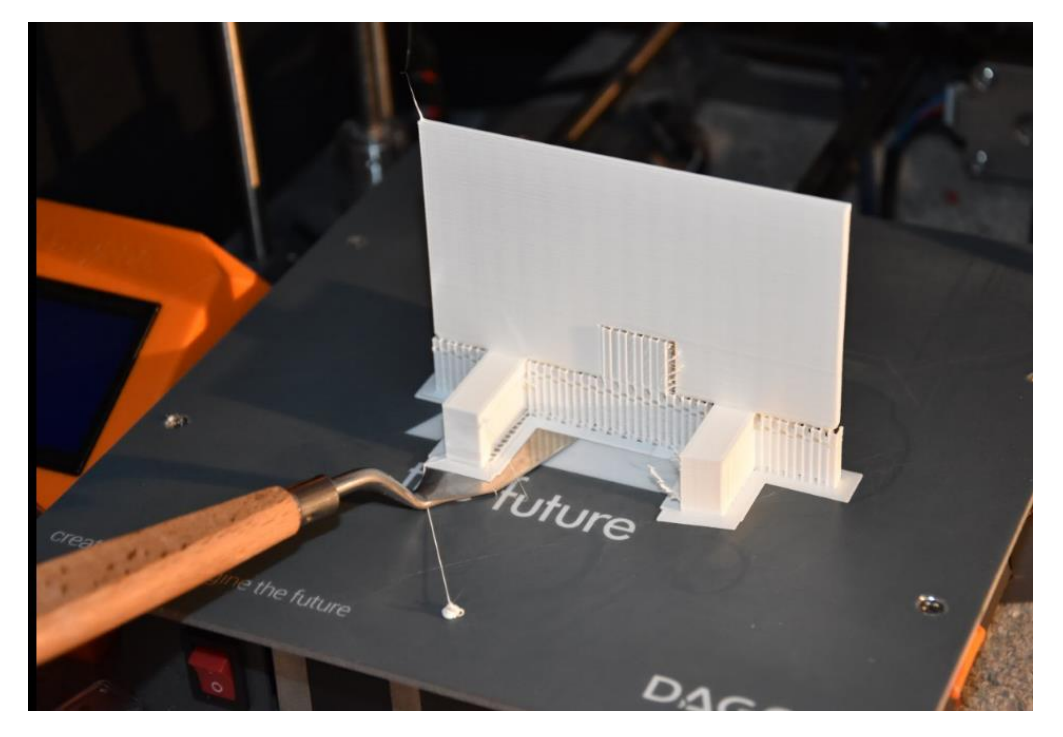

**Figure 56 : Décollement de la pièce du support (photographie du Docteur LEFEVRE).**

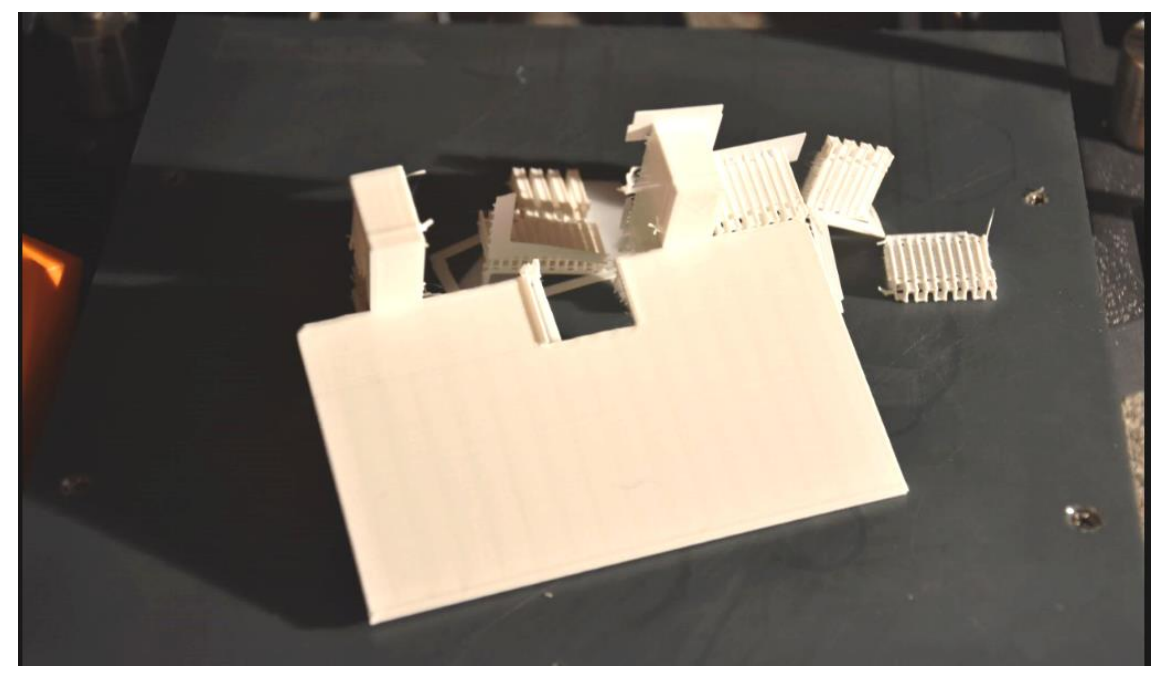

**Figure 57 : Retrait des filaments supports d'impression (photographie du Docteur LEFEVRE).**

# <span id="page-66-0"></span>**3.2.3. Finition du prototype**

A la fin de l'impression les filaments support sont retirés. Le prototype est ébarbé puis les finitions se font avec de l'acétone, une lime ou du papier abrasif grain moyen pour retirer les irrégularités sur le modèle.

## **3.2.4. Essai du prototype**

Plusieurs essais non concluants ont été réalisés avant d'obtenir le porte drapeau adéquat à l'articulateur Quick Master® de chez FAG.

Le premier essai montre qu'il y a une défaillance au niveau des supports du porte drapeau à cause de la rétraction de prise du matériau. Ces derniers sont trop petits par rapport à la taille de la branche supérieure. L'aménagement pour le pointeau n'est pas assez centré sur ce dernier et ne permet pas la mise en place et le retrait aisé de ce dernier. Les butées de part et d'autre de la table supérieure ne sont pas placées au bon endroit et il n'y en a qu'une sur les deux. ([Figure 58](#page-67-0))

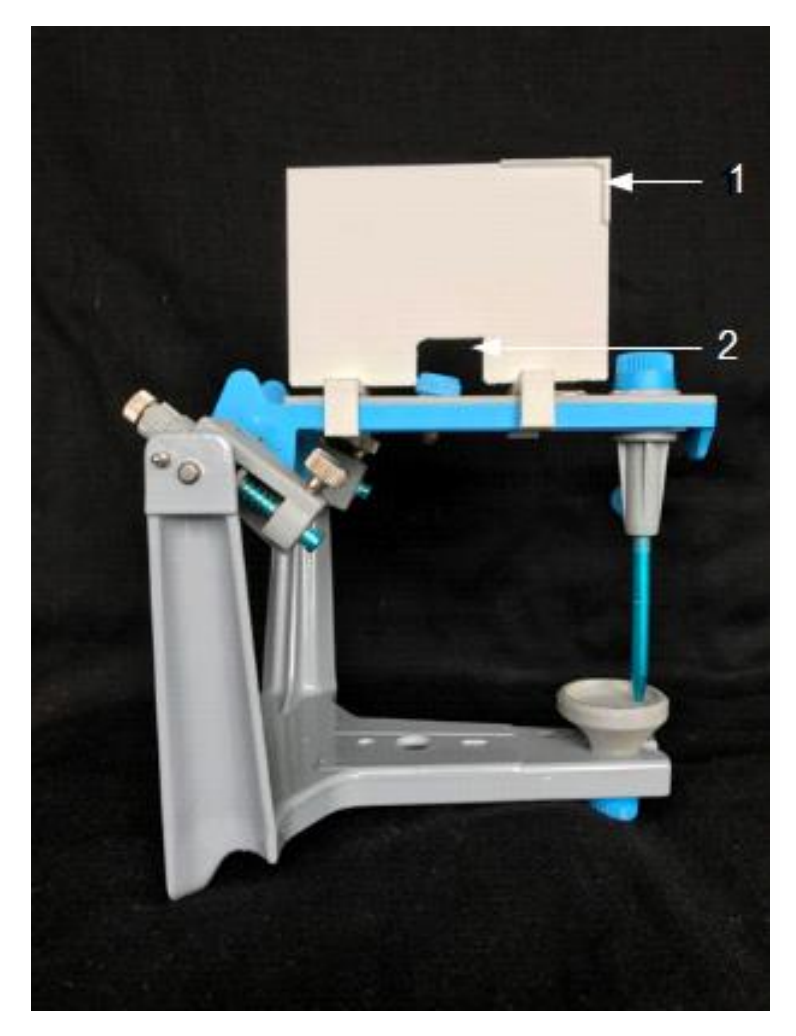

<span id="page-67-0"></span>**Figure 58 : Prototype avec la butée en antérieur et l'espace pour le pointeau non centré.**

Légende : 1. Butées non placées au bon endroit.

2. Mauvais centrage de l'aménagement réservé au pointeau.

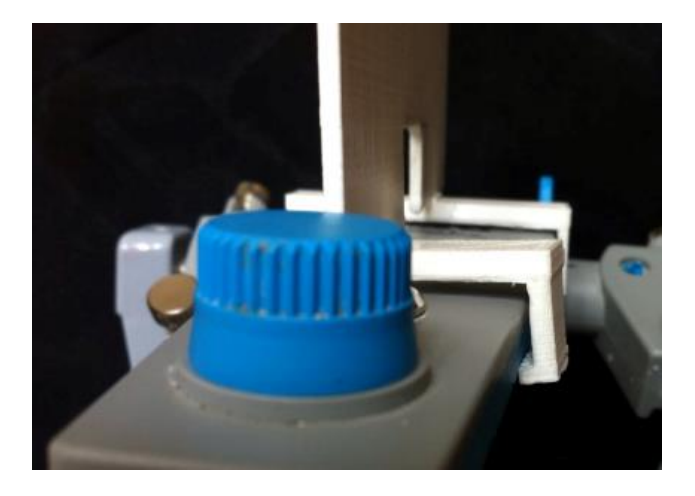

**Figure 59 : Evasement des branches dû à la rétraction de prise.**

Les modifications sont apportées au porte drapeau. Un ajout de 0.25 millimètres a été effectué sur la partie antérieure du support antérieur. On observe alors que l'insertion se fait sans contraintes, il n'y a pas de mouvements perturbateurs du porte drapeau sur la branche de l'articulateur. Les butées sont mises de part et d'autre en postérieur et rallongées sur toute la partie verticale de porte drapeau. L'aménagement pour le pointeau a été modifié. ([Figure 60](#page-68-0), Figure 61)

Ce porte drapeau sera donc le porte drapeau définitif.

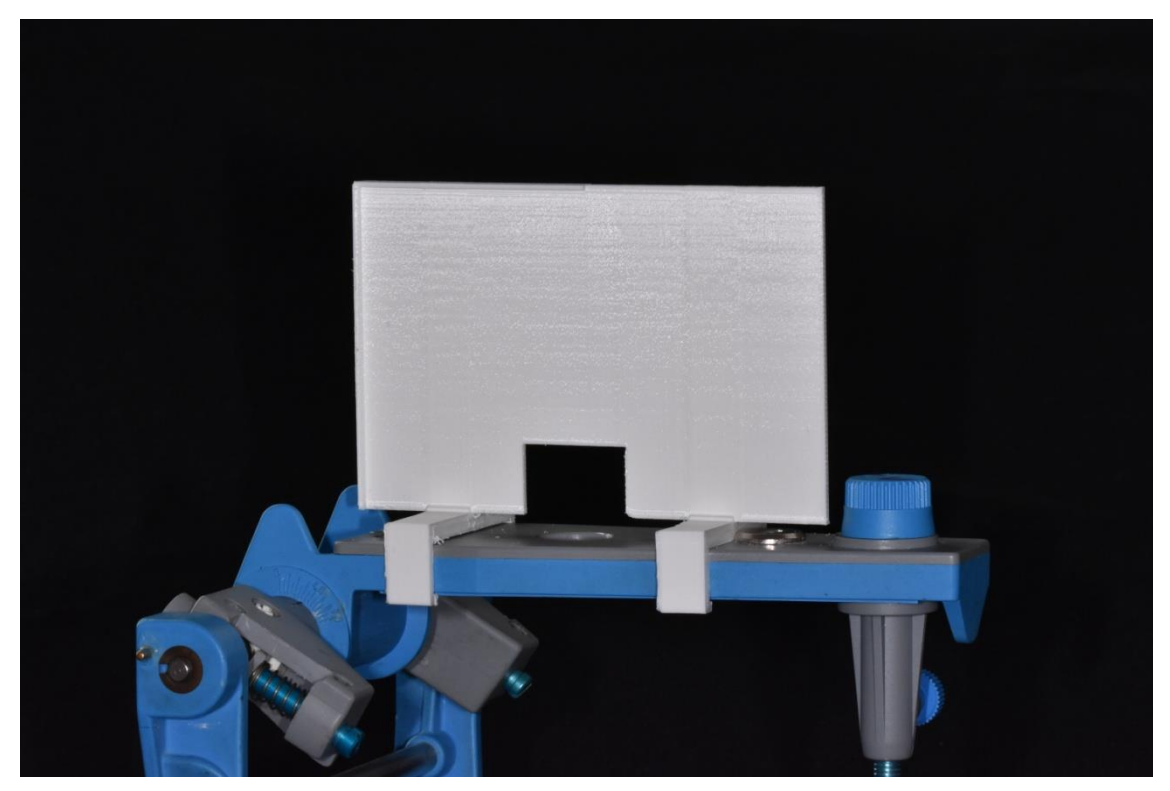

**Figure 60 : Prototype final vu latéralement avec l'aménagement correct pour le pointeau et les butées en postérieur (Docteur LEFEVRE)**

<span id="page-68-0"></span>Sur la figure 60, on constate l' aménagement correct pour le pointeau, ainsi que les butées positionnées en postérieur et prolongées le long du drapeau.

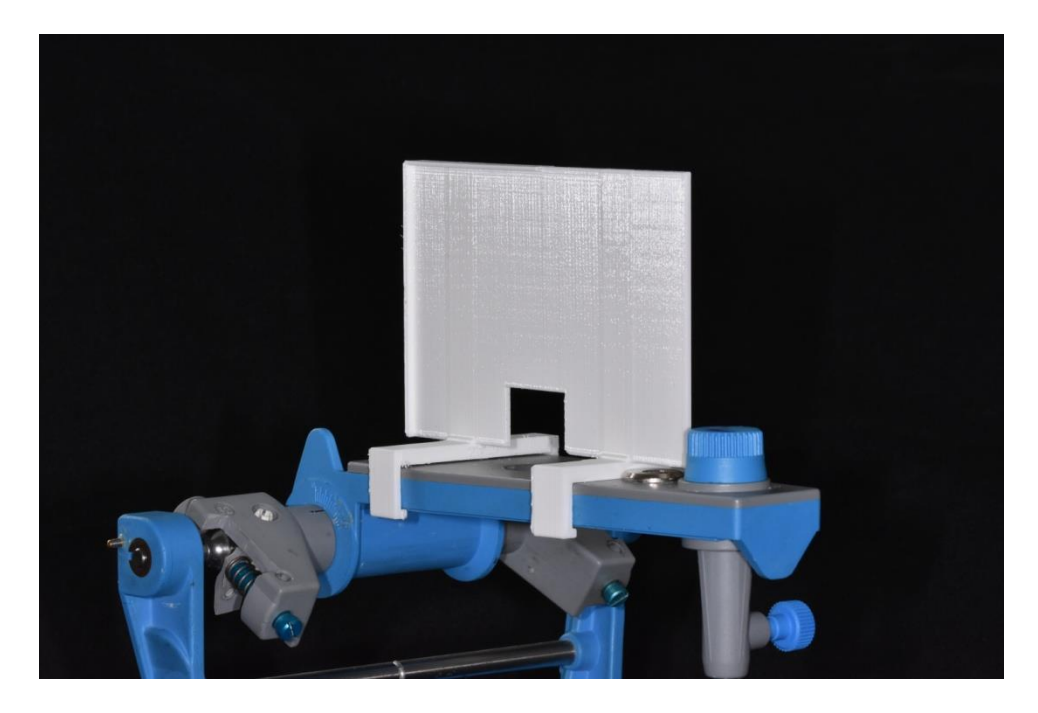

**Figure 61 : Prototype final avec les supports adaptés (Docteur LEFEVRE)**

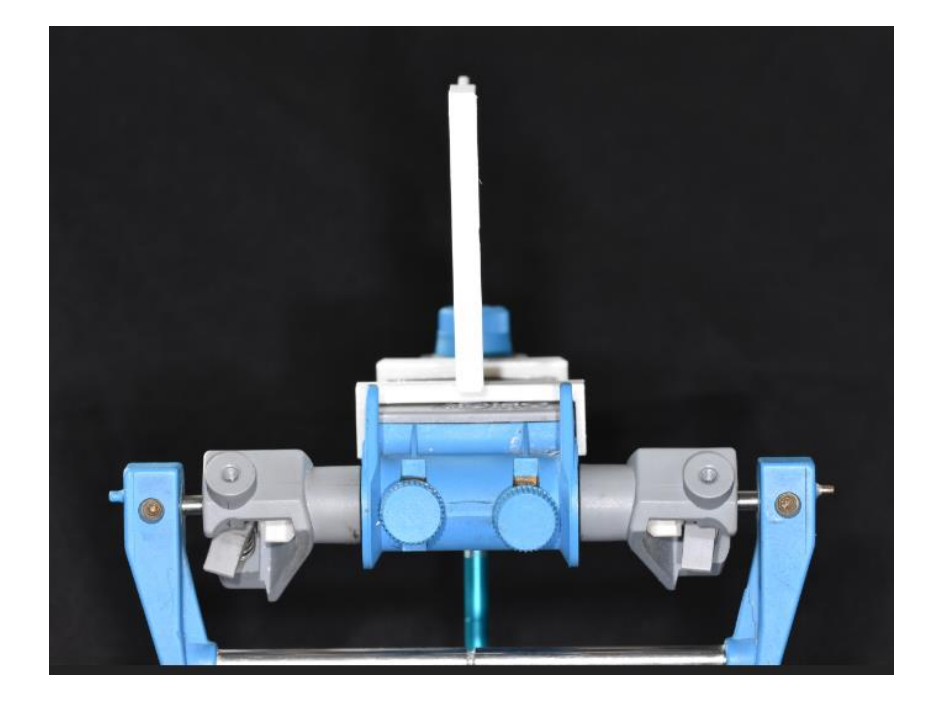

**Figure 62 : Prototype final vue de l'arrière. (Docteur LEFEVRE)**

## **3.2.5 Fiche Technique du patient**

L'idée d'utiliser une fiche post-it® est venue en premier lieu. Le problème étant celui de la taille mais aussi du fait qu'il y ait un coté collant et non l'autre. Ce qui ne permet pas d'utiliser la même fiche pour les deux côtés. De plus la rigidité du post-it® n'est pas assez importante.

Une feuille cartonnée, rigide et lisse va être utilisée.

Sur cette fiche est inscrit :

- Nom du patient
- Prénom du patient
- Date de naissance du patient pour l'identification
- Date de l'examen
- La technique utilisée pour l'analyse occlusale sera à cocher sur cette fiche.
	- □ Technique de WADSWORTH □ Technique de BROADRICK

L'utilisation d'une imprimante grand public ne permet pas de réaliser une fiche recto-verso, la précision de superposition n'étant pas assez importante. Pour chaque patient, deux fiches vont être utilisées. Une pour le côté gauche et l'autre pour le côté droit.

La fixation de cette fiche se fait par l'utilisation des butées postérieures, pour éviter qu'elle se déplace dans le sens antéropostérieur. Une petite pince va permettre de maintenir la fiche. ([Figure 63](#page-71-0))

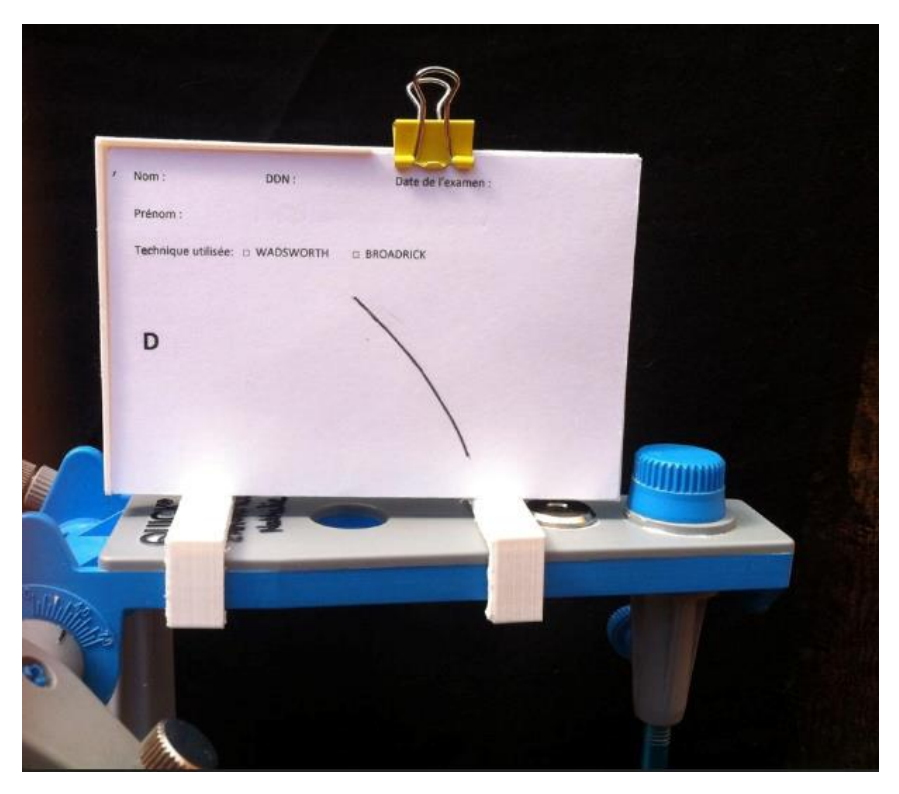

**Figure 63 : Fiche patient avec le tracé de référence maintenue par la pince sur le porte drapeau**

<span id="page-71-0"></span>Sur cette fiche technique est réalisé le premier tracé de référence depuis la boule condylienne. Afin de minimiser les erreurs du tracé ayant pour origine le condyle, des modifications de l'articulateur ont été envisagées.
#### **3.2.6 Modifications apportées à l'articulateur et réflexions**

Si on reprend la définition de la technique du drapeau, elle est constituée d'un premier arc de cercle dont le tracé se fait depuis le milieu de la boule condylienne.

Lorsque l'on effectue l'arc de cercle depuis la boule condylienne, l'utilisation de la pointe du compas ne se fait pas réellement au centre de la boule condylienne mais décalée d'environ 6 millimètres du centre. La pointe du compas ne permet pas une rotation mais glisse le long de l'axe, ce qui fausse le tracé du premier arc.

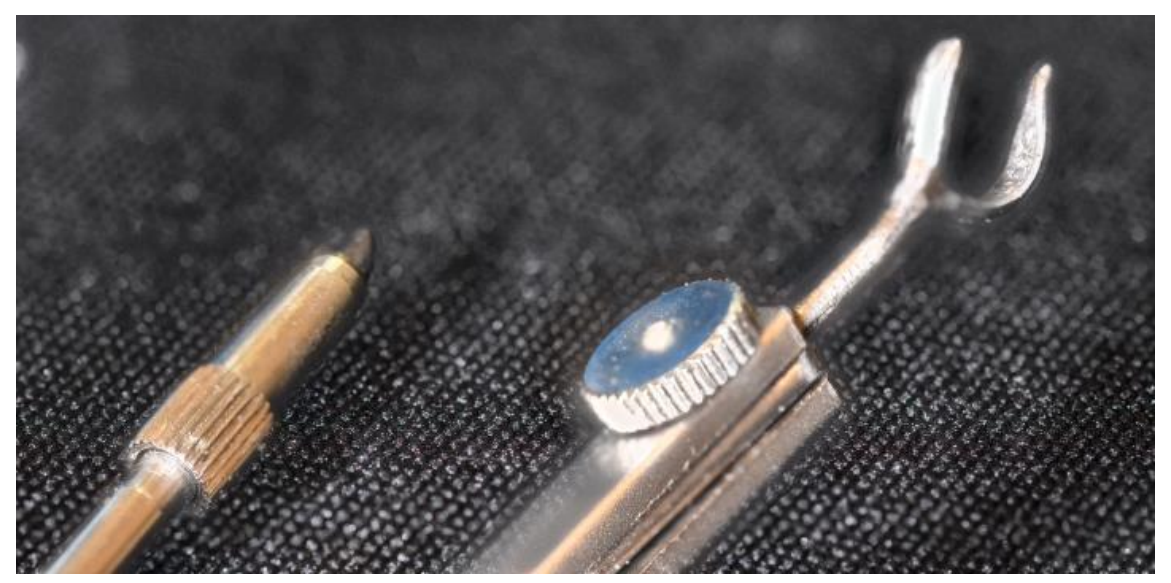

**Figure 64 : Confection d'une griffe pour remplacer la pointe du compas (Docteur LEFEVRE)**

<span id="page-72-0"></span>Dans l'axe horizontal, afin de permettre une rotation autour de l'axe, une griffe a été confectionnée pour remplacer la pointe du compas. ([Figure 64](#page-72-0))

Dans l'axe sagittal, la boule condylienne est réduite de moitié. ([Figure 65](#page-72-1), [Figure](#page-73-0)  [66](#page-73-0)) Cet usinage permet de se situer au centre de la boule et donc au centre de rotation.

Pour ne pas interférer dans le plan sagittal, une fenestration au niveau des boitiers condyliens est pratiquée. ([Figure 67](#page-73-1))

<span id="page-72-1"></span>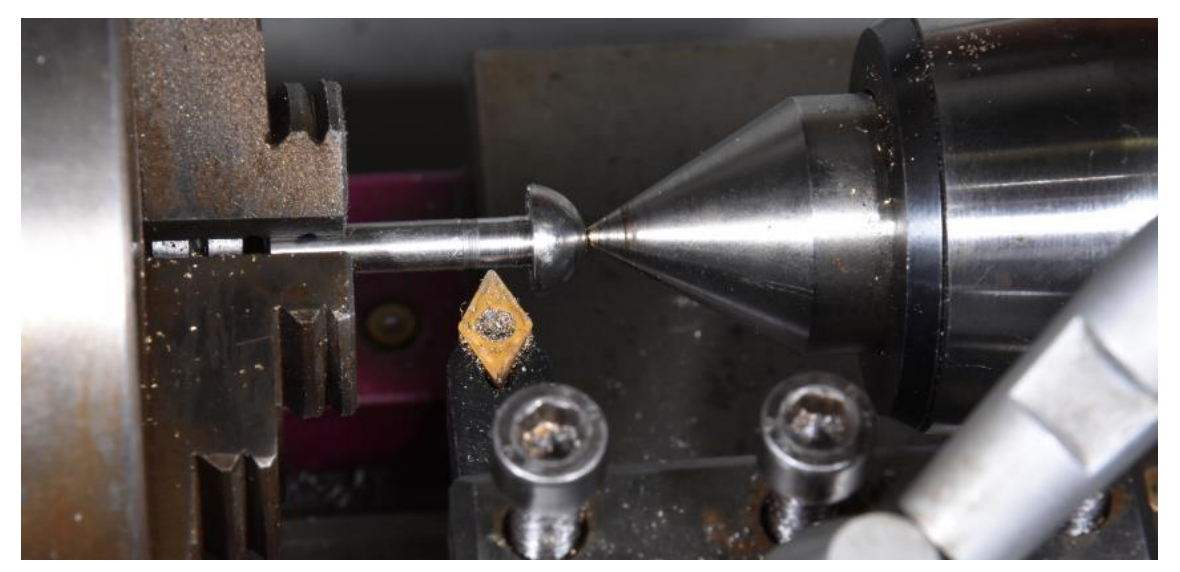

**Figure 65 : Usinage de la boule condylienne (Docteur LEFEVRE)**

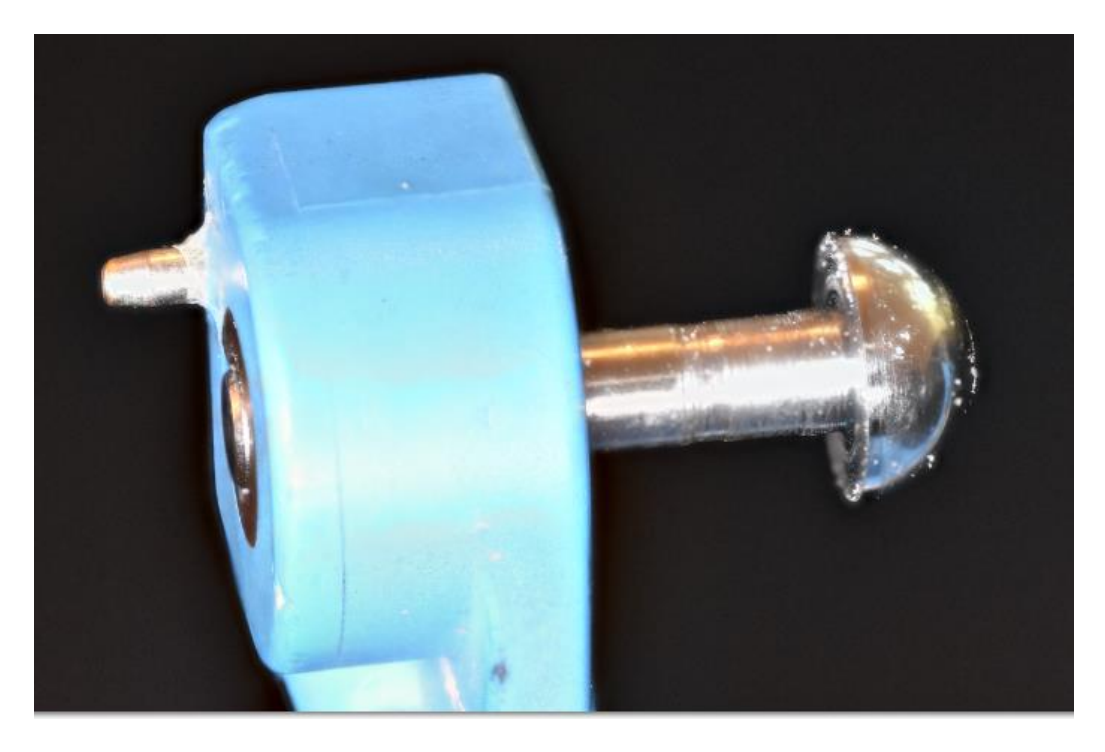

**Figure 66 : Boule condylienne usinée jusqu'en son centre (Docteur LEFEVRE)**

<span id="page-73-1"></span><span id="page-73-0"></span>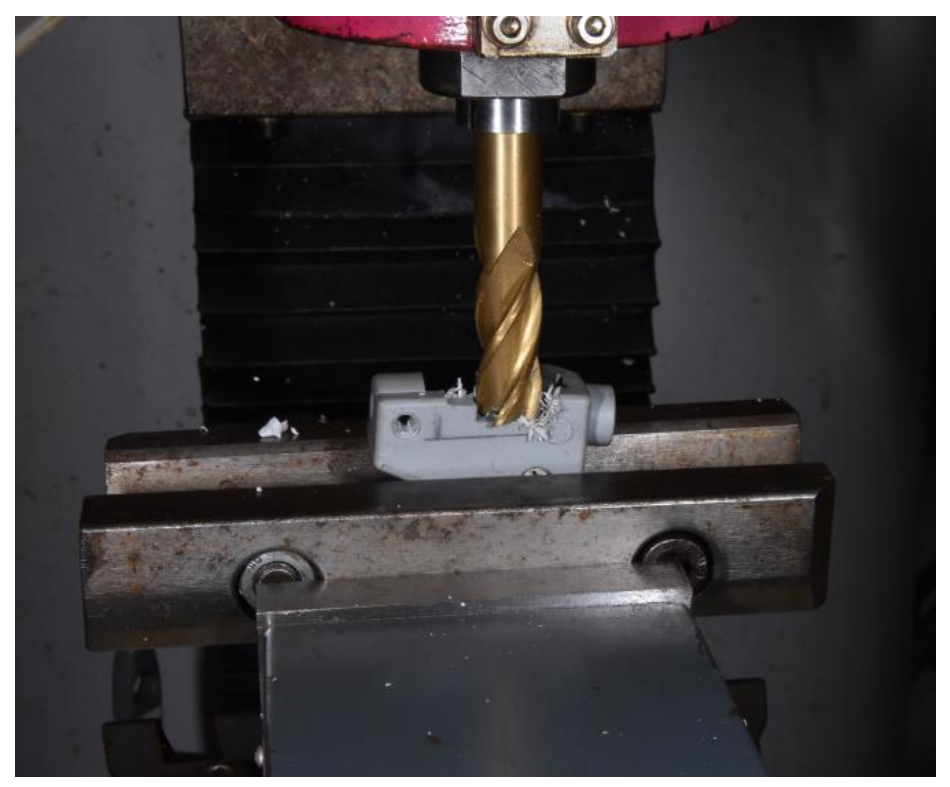

**Figure 67 : Réalisation de la fenestration du boîtier condylien (Docteur LEFEVRE)**

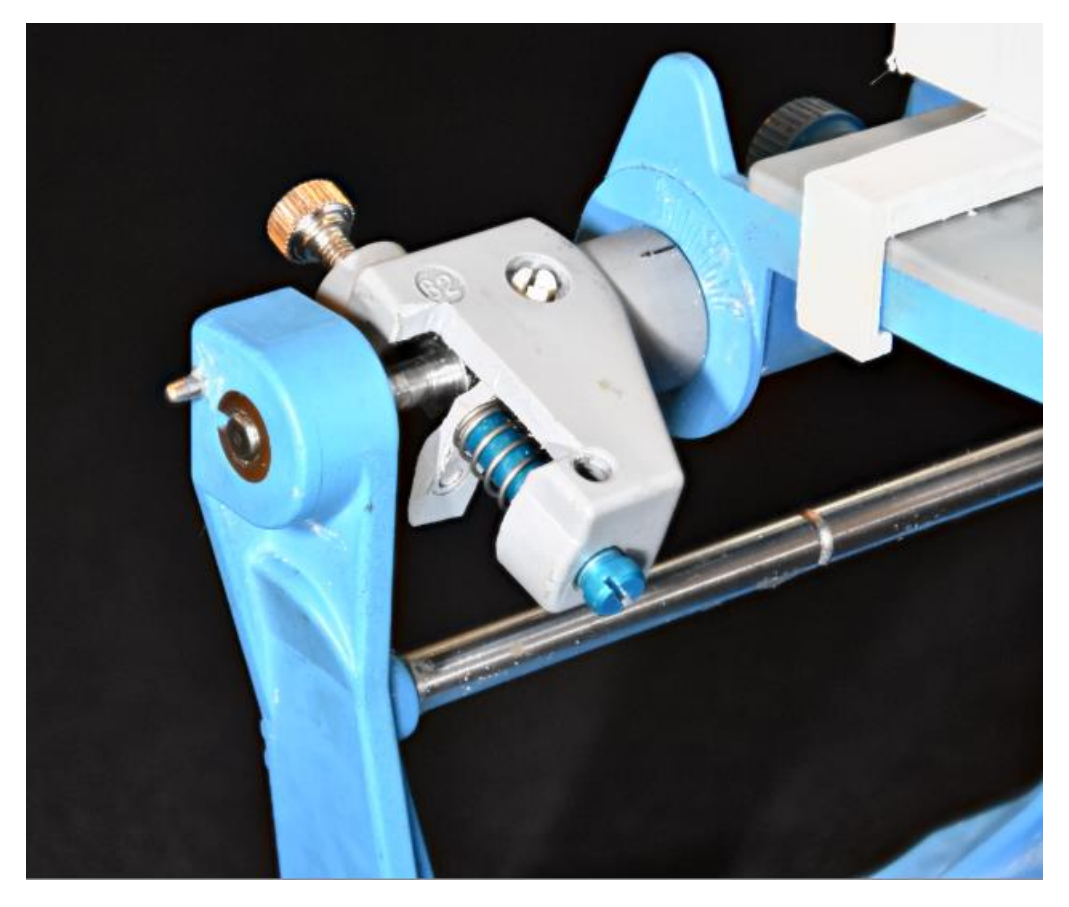

**Figure 68 : Boitier condylien fenestré mis en place sur la boule condylienne usinée (Docteur LEFEVRE)**

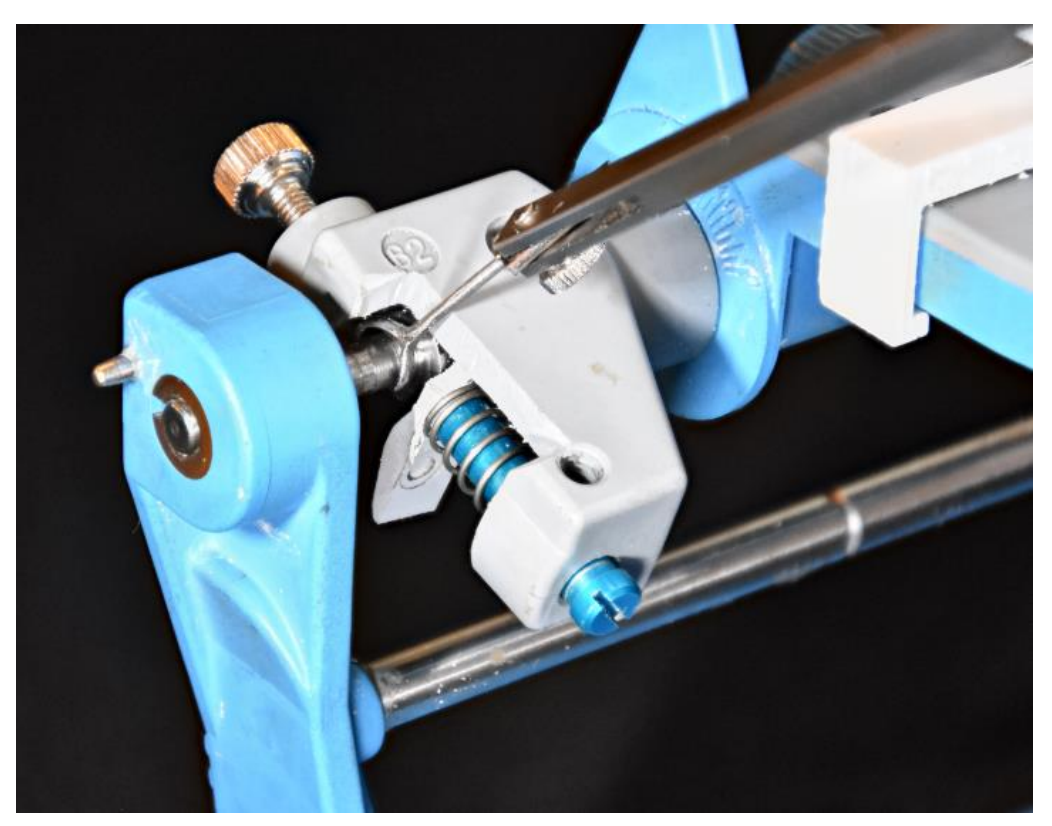

**Figure 69 : Vue du boitier fenestré, de la boule usinée et du compas mis en place grâce à la griffe (Docteur LEFEVRE)**

Toutes ces modifications vont optimiser la confection du premier arc de cercle.

Suite à cette réflexion, sur la fiche patient, deux arcs de cercle depuis la boule condylienne vont être réalisés, espacés de deux millimètres de l'arc de cercle de référence. Ces deux tracés sont réalisés arbitrairement. En fonction de la largeur de la face du patient, si celle-ci est étroite, on utilise l'arc le plus antérieur et si la face est plus large on utilise l'arc le plus postérieur. Il faut aussi tenir compte de l'étage moyen du patient lors de la réalisation des tracés. La définition de la zone situant la crista galli selon la morphologie faciale sera le fruit d'un nouveau travail.

Grâce à la réalisation de cet arc de cercle, il n'est pas nécessaire d'avoir un compas avec cette griffe, un compas ordinaire peut être utilisé pour réaliser le tracé du deuxième arc de cercle depuis le pan disto-occlusal de la pointe canine mandibulaire.

<span id="page-75-0"></span>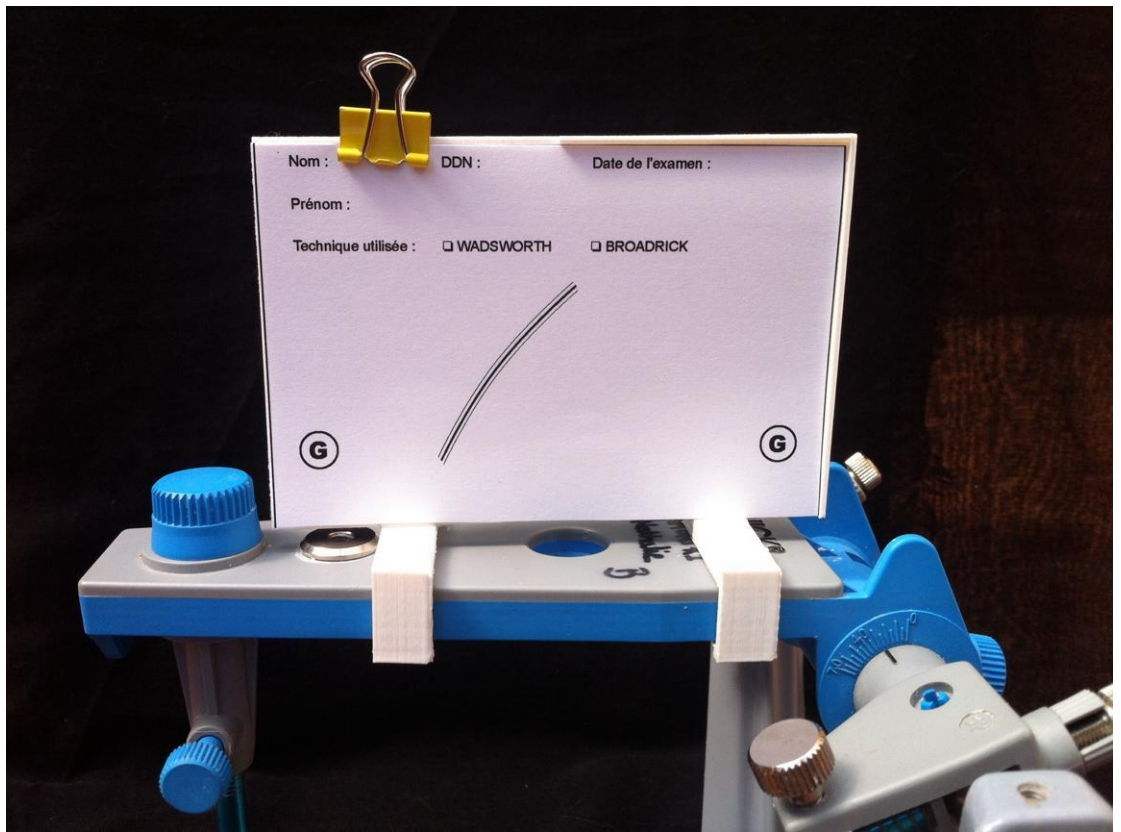

 **Figure 70 : Fiche patient avec les tracés positionnés arbitrairement**

## **4 Mise en fonction du porte drapeau**

Dans un cas clinique, le porte drapeau est testé.

Les modèles sont montés sur l'articulateur puis le porte drapeau est inséré sur la branche supérieure.

La fiche patient est mise en place sur laquelle l'arc de cercle depuis la boule condylienne est déjà matérialisée. (Figure 71) On retire le modèle maxillaire afin de réaliser l'arc de cercle depuis le pan distal de la canine mandibulaire.(Figure 72, Figure 73) Enfin, l'intersection des deux arcs de cercle matérialise l'apophyse de la Crista galli et de cette intersection est réalisée la courbe de Spee idéale. (Figure 74, Figure 75)

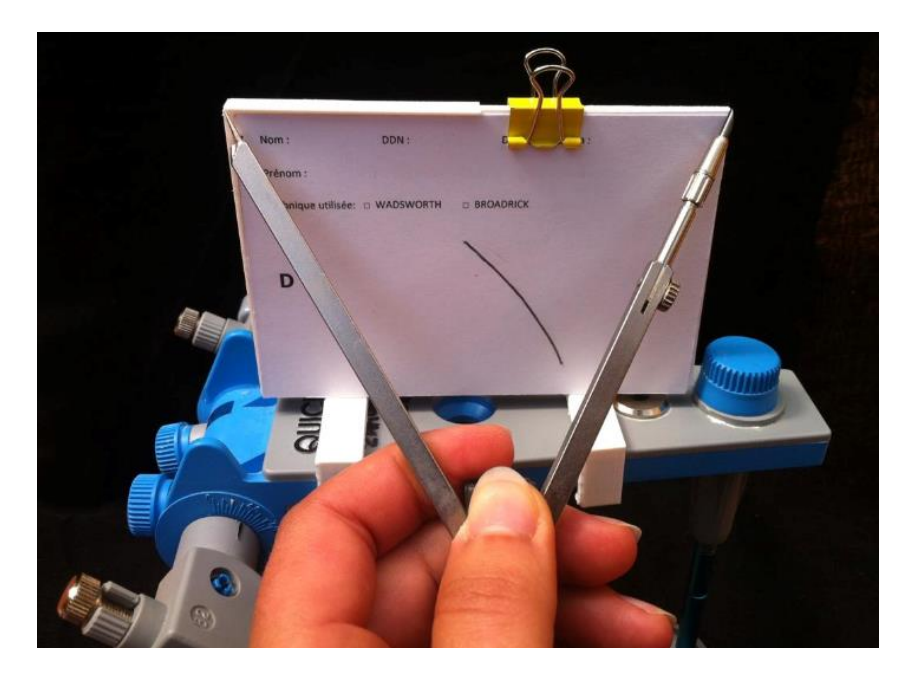

**Figure 71 : Mise en place du porte drapeau sur la branche supérieure, fiche patient mise en place, prise de l'écartement (104 mm)**

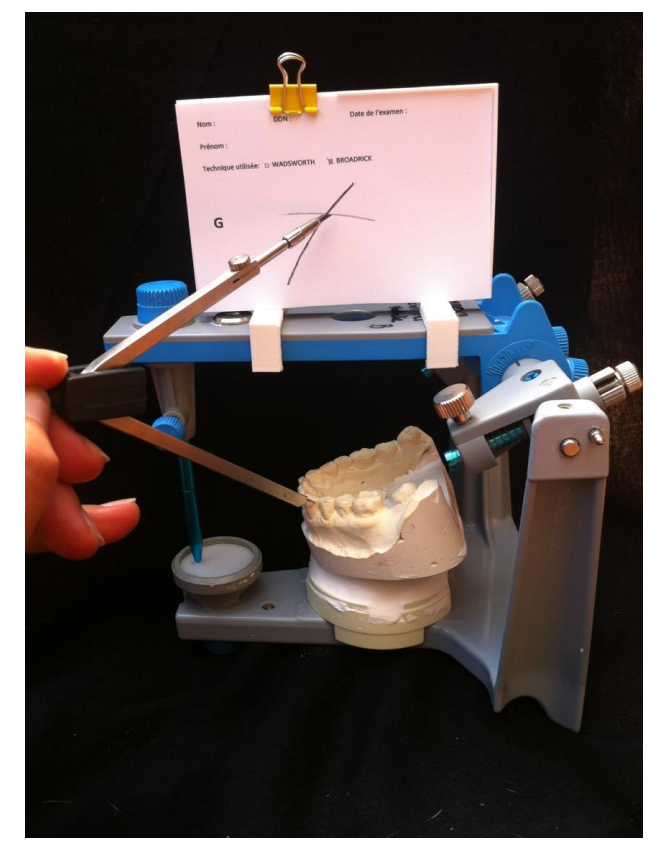

**Figure 72 : réalisation de l'arc de cercle depuis le pan distal de la canine mandibulaire gauche**

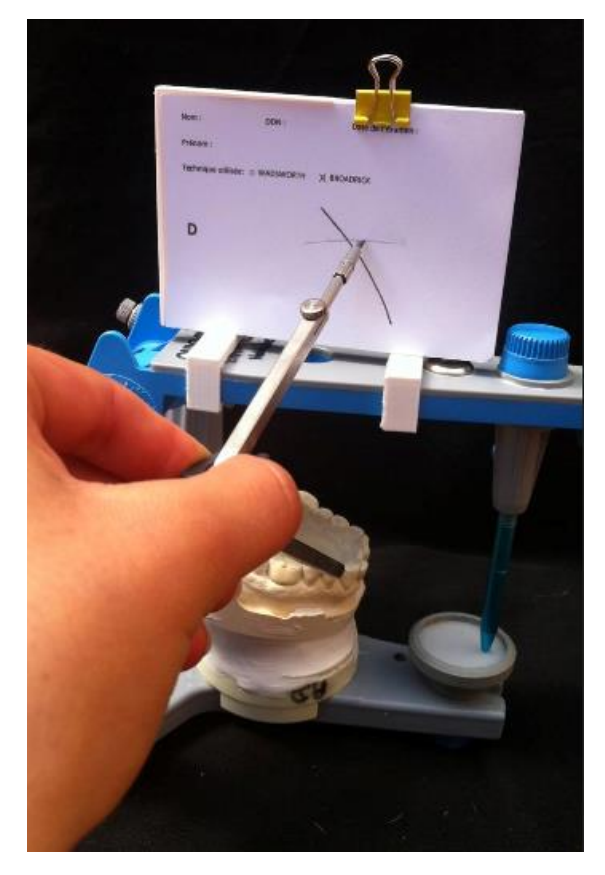

**Figure73: Réalisation de l'arc de cercle depuis le pan distal de la canine mandibulaire droite** 

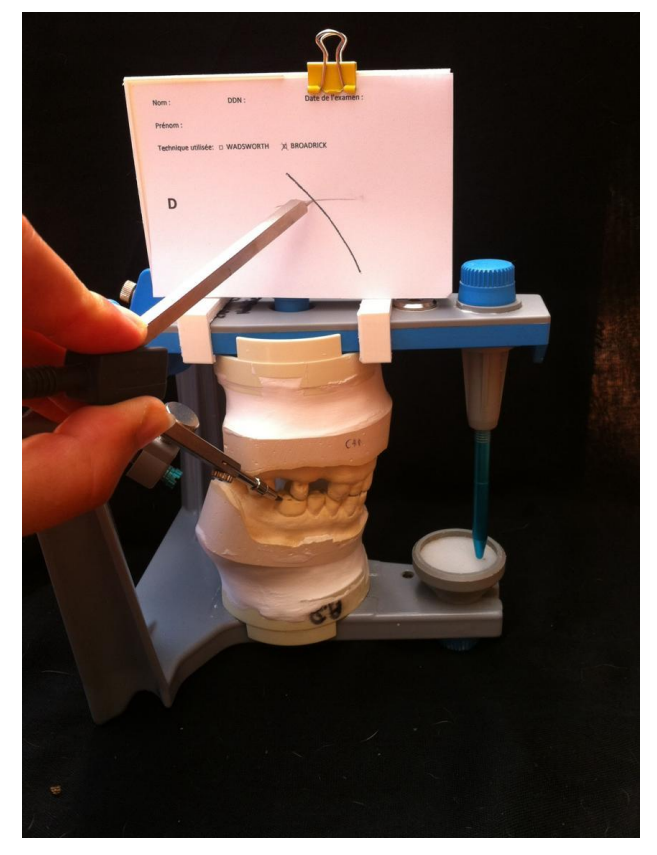

**Figure 74 : Modélisation du tracé de la courbe de Spee idéale**

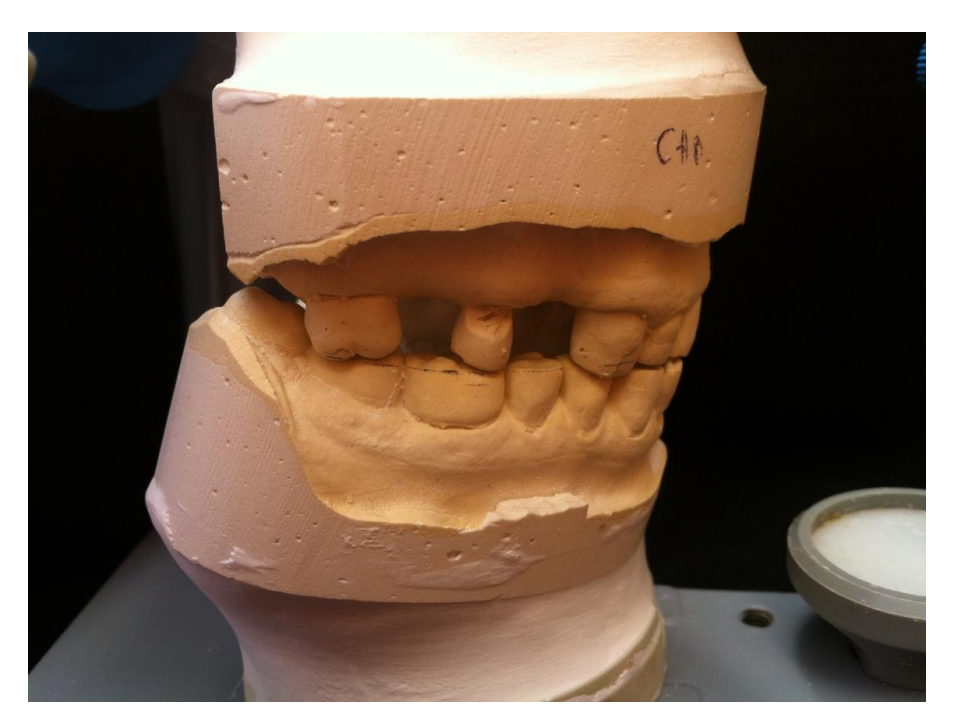

**Figure 75 : Tracé de la courbe de Spee idéale à droite**

## **5 Discussion**

Le but de ce travail était de fabriquer un porte-drapeau adapté à l'articulateur Quick Master® de FAG. Ce travail répond à cet objectif.

Lors de la conception, l'utilisation d'un logiciel de conception 3D demande un temps d'apprentissage plus ou moins important. C'est pourquoi il est conseillé d'utiliser toujours le même logiciel.

Lors de la fabrication, de nombreux obstacles sont intervenus : la rétraction lors de l'impression du matériau a, par exemple, réduit les dimensions de l'objet. Par conséquent de multiples retouches ont été nécessaires sur les supports du prototype.

Ce prototype de porte-drapeau est adapté uniquement à l'articulateur Quick Master® de Fag. Or il existe de nombreux types d'articulateurs, auxquels on pourrait adapter ce porte drapeau. De ce constat, soit le porte-drapeau est rendu universel, soit il est adapté spécifiquement à chaque articulateur. Cette question d'universalité s'est posée lors de la conception. Mais aux vues des nombreuses modifications déjà apportées sur ce dernier, l'ajout d'un dispositif plus complexe a été écarté.

On constate, pendant l'analyse occlusale, qu'il ne peut y avoir de véritable point situant la Crista galli, mais une zone dans laquelle elle se situe en fonction de la distance inter-condylienne et de la hauteur de l'étage moyen. Cette réflexion fera l'objet d'un nouveau travail permettant l'optimisation du tracé du centre de la Crista galli avec la confection de cette zone.

## **6 Conclusion**

Aujourd'hui, le secteur du numérique de la prise d'empreinte en passant par la CAO et l'impression 3D est en plein essor dans le milieu dentaire. L'impression 3D est l'avenir de notre métier. En effet, de plus en plus de cabinets s'équipent de caméras et de machines à usiner. Il est donc important que la nouvelle génération de praticiens se forme sur ces nouvelles technologies*.* Le numérique offre en effet de nombreuses possibilités thérapeutiques au quotidien, ainsi que pédagogiques dans la formation des futurs confrères.

Ces technologies demandent un apprentissage, surtout pour les logiciels de conception tels que CATIA V5 Dassault Systèmes® ou FREECAD® comme au FABLAB de la faculté. Il est primordial d'apprendre à se servir du logiciel de CAO en commençant par des objets simples avant de se lancer dans la conception d'objets appliqués à la dentisterie.

L'utilisation des fichiers Open source et avec licence gratuite permet de choisir librement les logiciels sur lesquels on souhaite travailler. Cependant ces logiciels ne sont pas à la base conçus et développés pour la dentisterie mais ils peuvent être exploités dans ce but, comme par exemple dans la thèse d'exercice du Docteur PERUS pour l'impression 3D de PEI.

Ce travail est avant tout un partage avec les confrères et consœurs étudiants et praticiens. Le but étant de simplifier la réalisation d'une analyse occlusale sur l'articulateur Quick Master® de chez FAG dentaire par l'usage d'un drapeau stable et fiable.

En effet, auparavant une feuille cartonnée positionnée sur la branche supérieure était utilisée sans réelle stabilité. Ce porte drapeau apporte de la rigueur et de la précision dans l'analyse de cas complexes grâce à sa rigidité et sa stabilité. Le fichier .STL du porte drapeau sera d'ailleurs mis à disposition pour que ceux qui le désirent. Il peut être imprimé au FABLAB de manière gratuite.

# **Table des illustrations**

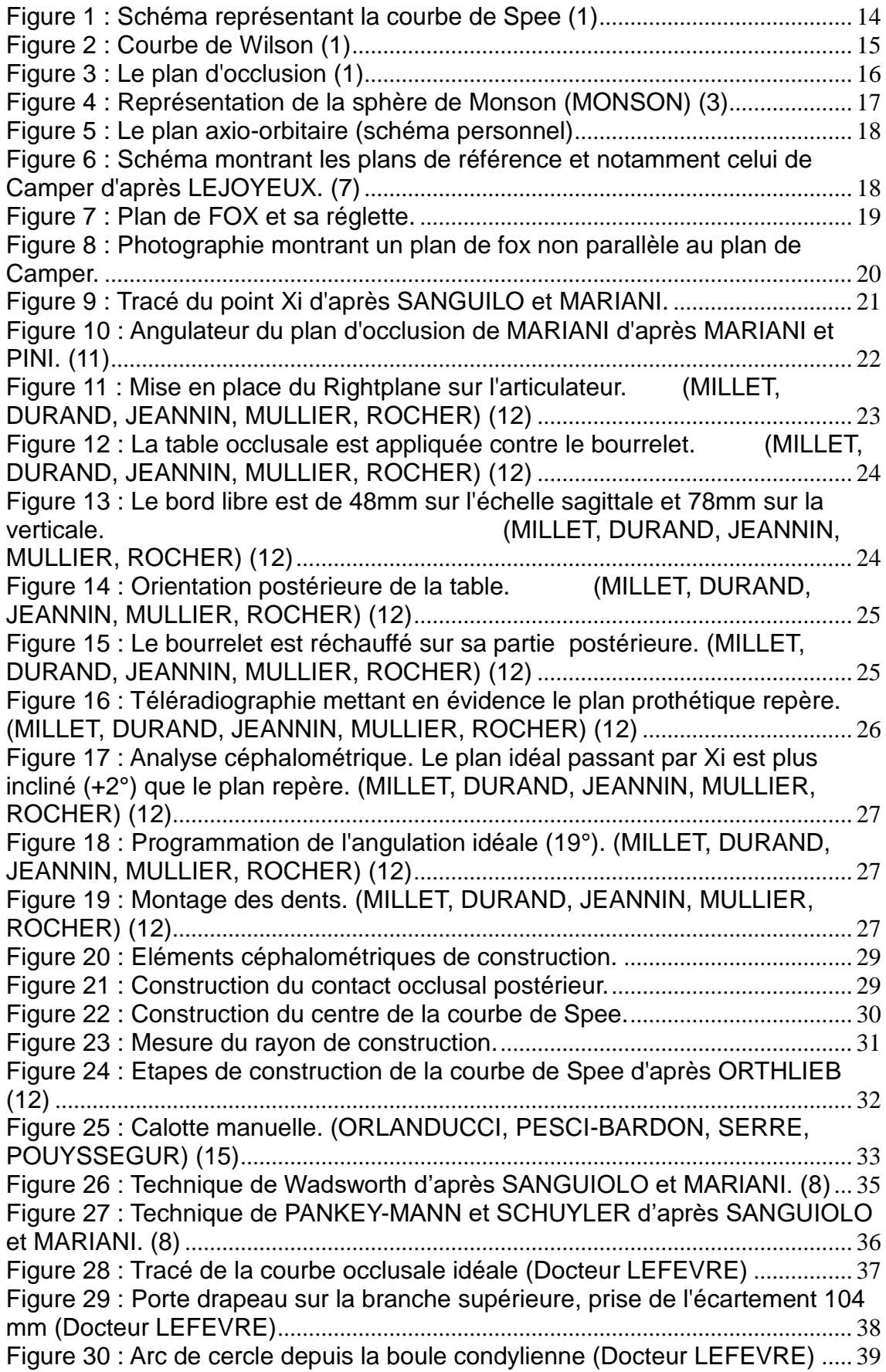

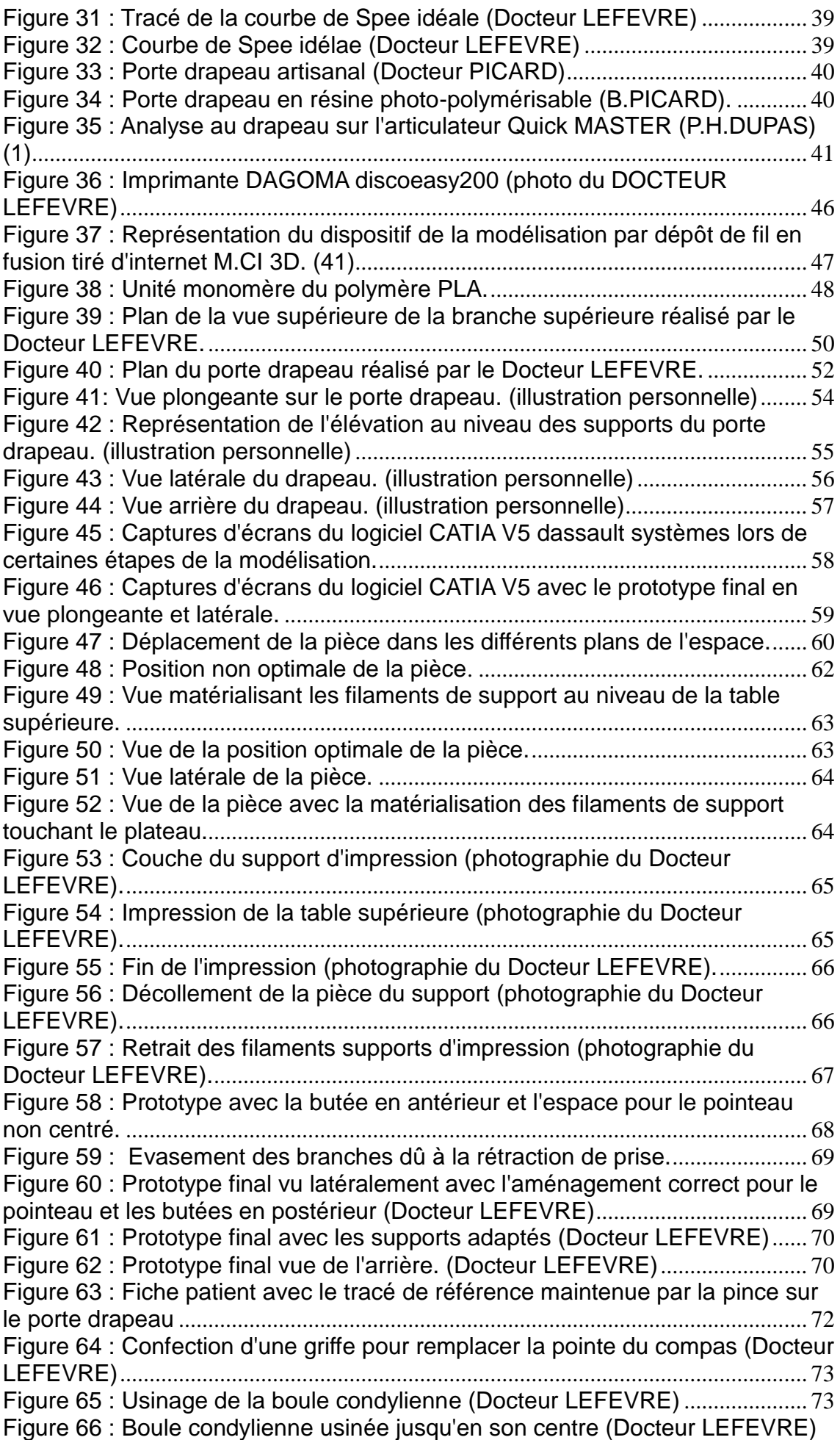

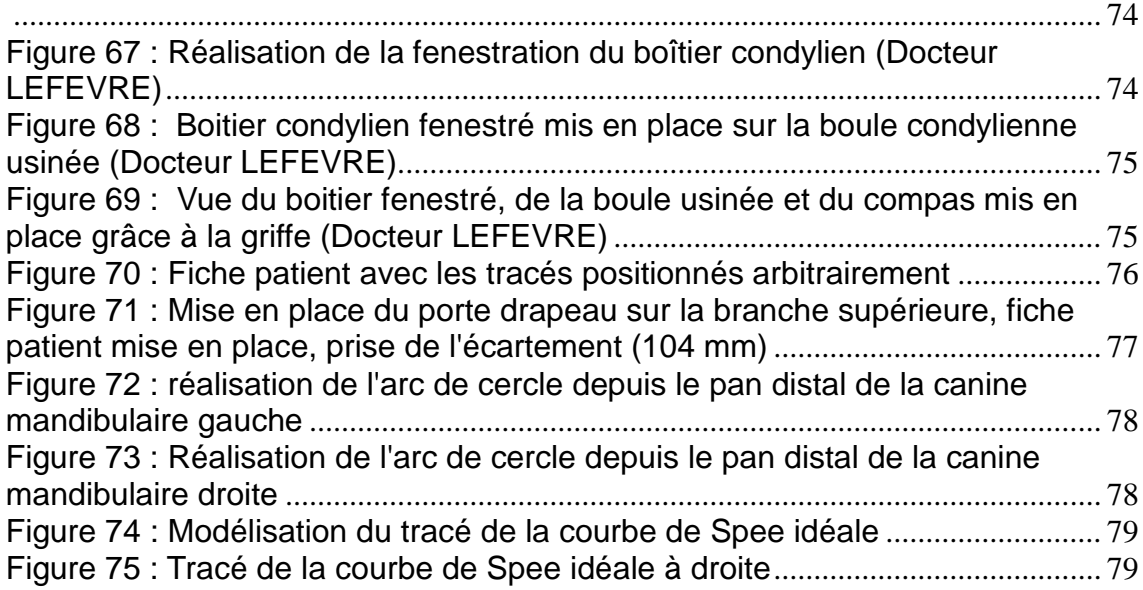

# **Table des tableaux**

[Tableau 1 : Caractéristiques de l'imprimante DAGOMA discoEasy200.](#page-46-0)............. 47

## **Références bibliographiques**

- 1. Dupas P-H, Margerit J. L'articulateur au quotidien: son utilisation simplifiée. Paris, France: Éditions CdP; 2012. 99.
- 2. Abjean J, Korbendau J-M, Kerébel B. L'occlusion: aspects cliniques, directives thérapeutiques. Paris, France: Julien Prélat, DL 1977; 1977. 117 p.
- 3. Monson G. Some important factors which influence occlusion. J Nat Dent Assoc. 1922;9:498-503.
- 4. ACADEMY OF DENTURE PROSTHETICS. Nomenclature Committee. Glossary of Prosthodontic Terms. J Prosthet Dent. 2005;94(1):10-92.
- 5. Kirandeep K, Santosh YN, Raghunath P. Comparative evaluation of the most reliable posterior reference point of Camper's plane in relation with hamular notch-incisive papilla plane with change in gender of edentulous subjects: A cephalometric study. Idian J Health Sci. 2016;9:165-9.
- 6. Karkazis H, Polyzois G. Cephalometrically predicted occlusal plane: implications in removable prosthodontics. J Prosthet Dent. 1991;65:258-64.
- 7. L'Estrange P, Vig P. A comparative study of the occlusal plane in dentulous and edentulous subjects. J Prosthet Dent. 1975;33:495-503.
- 8. Lejoyeux J. Prothèse complète. Paris, France: Maloine; 1986.
- 9. Sangiuolo RA, Michel J-F, Mariani P, Mernissi S, Ramade C, Trintinella C. Les édentations totales bimaxillaires: formes cliniques, thérapeutiques prothétiques. Paris, France: J. Prélat; 1980. 196 p.
- 10. Ricketts M. The rôle of cephalometrics in prothetic diagnostic. J Prosthet DEnt. 1956;6(1):448-502.
- 11. Mariani P, Pini P. Plan d'occlusion et prothèse complète : technique de transfert à partir d'une construction téléradiographique. Inf Dent. 1979;61(4):241-9.
- 12. Millet C, Durand S, Jeannin C. Le concept rightplane dans le traitement de l'édenté total. Strat Prothétique. 2008;8(3):217-28.
- 13. Orthlieb J-D. La reconstruction prothétique de la courbe de Spee en prothèse fixée. LQOS. 1986;11:69-80.
- 14. Orlanducci M, Pouyssegur V, Pesci-Bardon C, Serre D. Prothèse amovible complète unimaxillaire : les difficultés liées à l'occlusion. Inf Dent. 2001;10:637- 44.
- 15. Hüe O, Berteretche M-V. Prothèse complète: réalité clinique, solutions thérapeutiques. Paris, France; 2003. 292p.
- 16. Hüe O, Berteretche M-V. L'aménagement du plan occlusal en prothèse adjointe

complète unimaxillaire. Réal Clin. 1997;8(4):423- 33.

- 17. Jeannin C, Vincent B, Bourret C. Exemple d'analyse de la situation initiale avant l'élaboration d'un devis : reconstruction prospective par la technique du drapeau. Strat Prothétique. avr 2005;15(2):61-9.
- 18. J.D O. La courbe de Spee : un impératif physiologique et prothétique. Cah Prothès. déc 1983;(44):89-116.
- 19. Romerowski J. Une bataille de titans: Ruppert Hall et Alfred Gysi. XIVème congrès SFHAD, Caen. 23 avr 2004;
- 20. Orthlieb J-D, Bezzina S, Laurent M, Giraudeau A. Application clinique d'un plan de traitement prothétique rationnel. Inf Dent. 2001;83(23):1715-25.
- 21. Génin G, Helfer M, Louis J, Chevalley F. Conception et orientation dela surface occlusale en prothèse amovible complète. Strat Prothétique. 2012;12(2):109-19.
- 22. Farji L, Berrada S, Merzouk N. L'articulateur dans l'étude pré-prothétique en Prothèse amovible partielle - Partie 1. AOS. 2016;(276):1-8.
- 23. Dupas P-H. Le dysfonctionnement cranio-mandibulaire Editions CdP: Comment le diagnostiquer et le traiter? Initiatives Sante; 2015. 538 p.
- 24. Dupas P-H. L'analyse occlusale: avant, pendant, après. Paris, France: Éditions CdP; 2004. 203 p.
- 25. archibat. Qu'est-ce qu'un Fablab, quel avenir en France ? [Internet]. ArchiBat RH MAG. 2015 [consulté le 25 mars 2018]. Disponible sur: http://www.archibat.com/blog/quest-ce-quun-fablab-vers-une-revolution-de-laconception/
- 26. bumblebee. Qu'est-ce qu'un Fab Lab ? [Internet]. Carrefour numérique<sup>2</sup> fablab. 2013 [consulté le 25 mars 2018]. Disponible sur: http://carrefournumerique.cite-sciences.fr/fablab/wiki/doku.php?id=charte
- 27. A propos :: FabLab Lille [Internet]. [consulté le 25 mars 2018]. Disponible sur: https://www.fablablille.fr/a-propos
- 28. Open Source: en quoi consiste ce logiciel? [Internet]. 1min30. [consulté le 2 mai 2018]. Disponible sur: https://www.1min30.com/dictionnaire-du-web/open-sourcelogiciel
- 29. Que signifie Open Source? Définition par WhatIs.com [Internet]. LeMagIT. [consulté le 15 avr 2018]. Disponible sur: https://www.lemagit.fr/definition/Open-Source
- 30. The Open Source Definition | Open Source Initiative [Internet]. [consulté le 16 avr 2018]. Disponible sur: https://opensource.org/osd
- 31. Catia V5, la CAO pour l'ingénierie et la conception mécanique [Internet]. Visiativ Industry. [consulté le 16 avr 2018]. Disponible sur: https://www.visiativindustry.fr/catia-v5/
- 32. Solutions de CAO 3D CATIA de Dassault Systèmes® [Internet]. [consulté le 2 mai 2018]. Disponible sur: https://www.3ds.com/fr/produits-et-services/catia/
- 33. Champeau G. Modélisation 3D : les meilleurs logiciels et applications Tech [Internet]. Numerama. 2015 [consulté le 7 mai 2018]. Disponible sur: https://www.numerama.com/tech/132900-logiciels-et-outils-de-modelisation-3d.html
- 34. AREA [Internet]. [consulté le 2 mai 2018]. Disponible sur: http://www.formationblender.org/page/impression3D/miseEnOeuvre/slicers/slicersAccueil.html
- 35. Les logiciels de tranchage-Bien les connaître pour mieux les choisir. [Internet]. Les logiciels de tranchage-Bien les connaître pour mieux les choisir. [consulté le 17 avr 2018]. Disponible sur: http://www.ibarakel.com/blog/les-logiciels-detranchage-bien-les-connaitre-pour-mieux-les-choisir
- 36. CURA [Internet]. [consulté le 2 mai 2018]. Disponible sur: http://www.formationblender.org/page/impression3D/miseEnOeuvre/slicers/cura/curaAccueil.html
- 37. Les logiciels de Tranchage pour Impression 3D Formation 3D France [Internet]. F3DF. 2014 [consulté le 17 avr 2018]. Disponible sur: https://www.formation-3d-france.com/les-logiciels-tranchage-3d/
- 38. Qu'est ce qu'un format de fichier de modélisation STL ? [Internet]. FABULOUS. [consulté le 15 avr 2018]. Disponible sur: http://www.fabulous.com.co/guideimpression-3d/technique-de-modelisation-3d/le-fichier-dimpression-stl/
- 39. freelabster.com. Qu'est qu'un fichier STL ? [Internet]. Freelabster.com. [consulté le 15 avr 2018]. Disponible sur: https://www.freelabster.com/fr/blog/quest-quunfichier-stl/
- 40. Fichiers STL et Objets 3D [Internet]. Lesimpressions3d.com. [consulté le 2 mai 2018]. Disponible sur: https://www.lesimpressions3d.com/shop/
- 41. Imprimante 3D DiscoEasy200 en kit Dagoma.fr [Internet]. Dagoma. [consulté le 8 févr 2018]. Disponible sur: http://www.dagoma.fr/boutique/produit/imprimantes-3d/discoeasy200-en-kit.html
- 42. Présentation imprimante 3D Dagoma DiscoEasy 200 | Les Imprimantes 3D [Internet]. Les Imprimantes 3D .fr. [consulté le 2 mai 2018]. Disponible sur: https://www.lesimprimantes3d.fr/comparateur/imprimante3d/dagoma/discoeasy-200/
- 43. L'impression 3D par dépôt de matière fondue, on vous explique tout ! [Internet]. 3Dnatives. 2017 [consulté le 7 mars 2018]. Disponible sur: https://www.3dnatives.com/depot-de-matiere-fondue-fdm/
- 44. Shaping with 3D-Robocasting [Internet]. VITO. [consulté le 8 mars 2018]. Disponible sur: https://vito.be/en/materials/optimising-products-andprocesses/shaping-with-3d-robocasting
- 45. L'impression 3D par dépôt de matière fondue (FDM FFF) [Internet]. L'information spécialisée de la Fabrication Additive. 2015 [consulté le 7 mars

2018]. Disponible sur: https://www.a3dm-magazine.fr/limpression-3d-par-depotde-matiere-fondue/

- 46. ⇒ Imprimante 3D fonctionnement Comment ça marche ? | PRIMANTE 3D [Internet]. [consulté le 17 avr 2018]. Disponible sur: http://www.primante3d.com/principe/
- 47. Les matériaux d'impression 3D : plastiques, métaux, polyamides, résines [Internet]. [consulté le 13 oct 2017]. Disponible sur: http://www.primante3d.com/materiaux/
- 48. Prévention du risque chimique L'acide polylactique (PLA), le matériau de base [Internet]. [consulté le 7 mars 2018]. Disponible sur: http://www.prc.cnrs.fr/spip.php?rubrique129
- 49. Qu'est ce que le PLA ? [Internet]. [consulté le 2 mai 2018]. Disponible sur: https://www.sculpteo.com/fr/glossaire/pla-definition-fr/

### **Annexes**

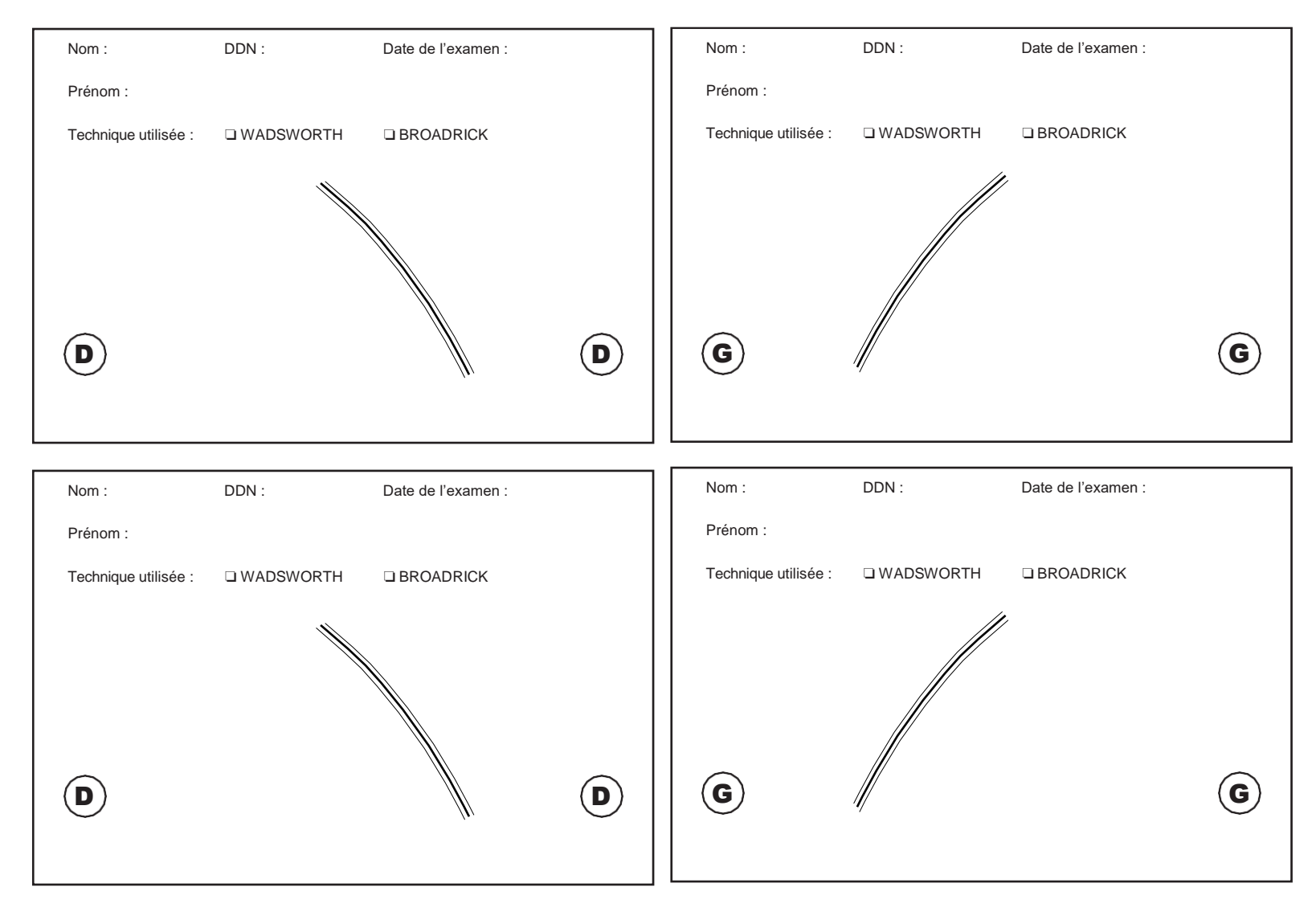

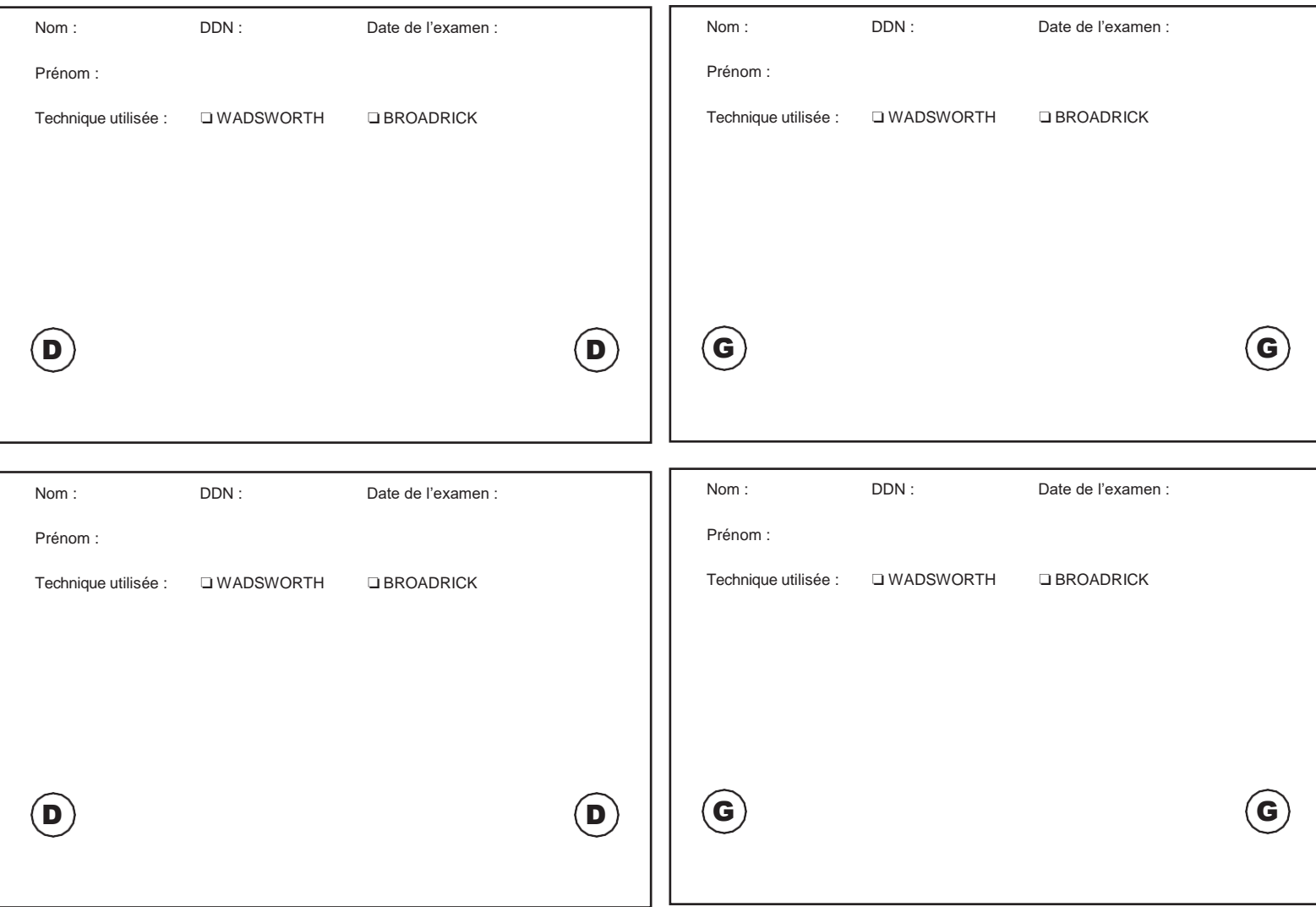

**Thèse d'exercice : Chir. Dent. : Lille 2 : Année [2018] – N°:**

Conception et réalisation d'un porte drapeau pour analyse occlusale au sein d'un FABLAB

**ZAMORSKI Nathalie :**.- 90 p. ;75 ill.; 49 réf.

**Domaines :** Prothèses - Prothèse adjointe partielle et prothèse conjointe occlusion

**Mots clés Rameau:** Impression 3D ; analyse occlusale

**Mots clés FMeSH:** Conception assistée par ordinateur ; Impression tridimensionnelle

#### **Résumé de la thèse :**

L'analyse des courbes occlusales par la technique du drapeau est réalisée, à ce jour, à l'aide d'un porte drapeau artisanal sur l'articulateur Quick® Master de chez FAG rendant difficile une analyse aisée et fiable.

Les objectifs de ce travail sont dans un premier temps de concevoir le porte drapeau grâce à des logiciels puis dans un second temps d'usiner le prototype à l'aide d'une imprimante 3D grand public.

Le fichier .STL est disponible pour les étudiants souhaitant imprimer leur porte drapeau.

Au préalable, des rappels sur les notions de mécanique occlusale et les différentes méthodes de l'analyse occlusale sont présentées, puis l'élaboration d'un porte drapeau (matériel, méthode, impression) est développée et enfin la mise en fonction du porte drapeau est exposée.

#### **JURY :**

**Président : Monsieur le Professeur P. BEHIN**

**Assesseurs : Madame le Docteur M. SAVIGNAT**

**Monsieur le Docteur C. LEFEVRE**

**Madame le Docteur M. DEHURTEVENT**